# **Course Code: ITC11**

# **Course Name: Mini Project**

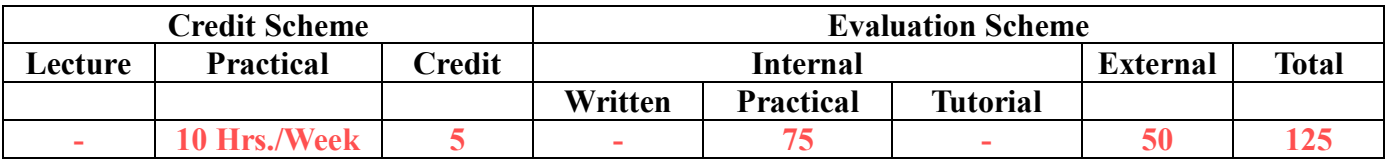

### **Course Description:**

A mini project is an assignment that the student needs to complete at the end of every semester to strengthen the understanding of fundamentals through effective application of the subjects learnt.

### *Course Outcomes:*

Student will be able to

CO1: Create working project using tools and techniques learnt in this semester (Create) *Course Structure:*

### **Guidelines for Mini Project**

- 1. Students are expected to undertake one mini project starting from first semester till third semester.
- 2. The student may take up the mini project in first semester based on the courses learnt in that semester and for every next semester the mini project may be based on the courses learnt in the current semester along with all the subjects learnt in earlier semesters.
- 3. The student may take up the project individually or in group. However, if project is done in group, each student must be given a responsibility for distinct modules.
- 4. Selected project/module must have relevant scope as per the marks assigned and must be carried out in the Institute.
- 5. Internal guide should monitor and evaluate the progress of the project on individual basis through handwritten workbook (Project Diary) maintained by students containing various project milestones with learnings and remarks from internal guide for concurrent evaluation.
- 6. The Project Synopsis should contain an Introduction to Project clearly stating the project scope in detail justifying enough scope for 125 marks. The project work will carry 75 marks for internal assessment and 50 marks for external assessment.
- 7. Students are expected to show working demo of the project during final evaluation.
- 8. **Students are expected to upload mini-project on GITHUB as project repository of the institution.**
- 9. Students are expected to submit the soft copy of mini project report as a part of final submission.
- 10. The project will be assessed internally as well as externally by the examiners appointed by University. University may appoint Industry Experts as an external examiner

# Course Code: ITC21 Course Name: Mini Project

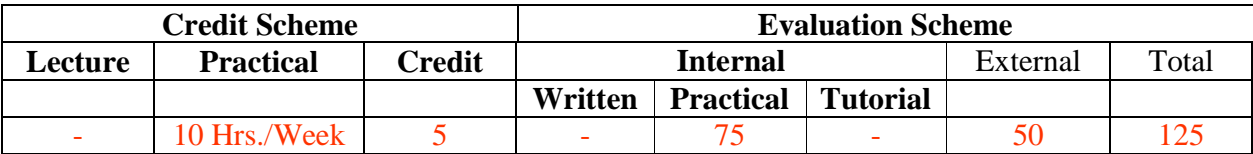

### **Course Description:**

A mini project is an assignment that the student needs to complete at the end of every semester to strengthen the understanding of fundamentals through effective application of the subjects learnt.

*Course Outcomes:* 

Student will be able to

CO1: Create working project using tools and techniques learnt in this semester (Create)

### *Course Structure:*

#### **Guidelines for Mini Project**

- 1. Students are expected to undertake one mini project starting from first semester till third semester.
- 2. The student may take up the mini project in first semester based on the courses learnt in that semester and for every next semester the mini project may be based on the courses learnt in the current semester along with all the subjects learnt in earlier semesters.
- 3. The student may take up the project individually or in group. However, if project is done in group, each student must be given a responsibility for distinct modules.
- 4. Selected project/module must have relevant scope as per the marks assigned and must be carried out in the Institute.
- 5. Internal guide should monitor and evaluate the progress of the project on individual basis through handwritten workbook (Project Diary) maintained by students containing various project milestones with learnings and remarks from internal guide for concurrent evaluation.
- 6. The Project Synopsis should contain an Introduction to Project clearly stating the project scope in detail justifying enough scope for 125 marks. The project work will carry 75 marks for internal assessment and 50 marks for external assessment.
- 7. Students are expected to show working demo of the project during final evaluation.
- **8. Students are expected to upload mini-project on GITHUB as project repository of the institution.**
- 9. Students are expected to submit the soft copy of mini project report as a part of final submission.
- 10. The project will be assessed internally as well as externally by the examiners appointed by University. University may appoint Industry Experts as an external examiner

11.

# Course Code: ITC31 Course Name: Mini Project

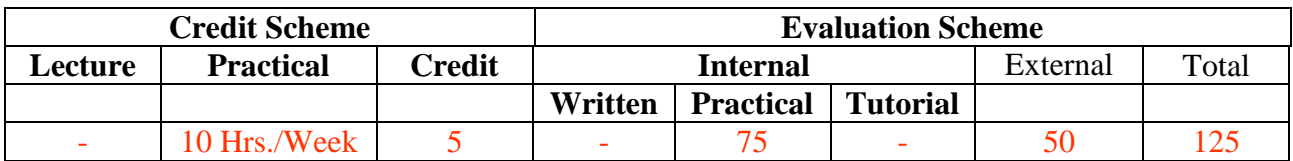

### **Course Description:**

A mini project is an assignment that the student needs to complete at the end of every semester to strengthen the understanding of fundamentals through effective application of the subjects learnt.

### *Course Outcomes:*

Student will be able to

CO1: Create working project using tools and techniques learnt in this semester (Create)

### *Course Structure:*

#### **Guidelines for Mini Project**

- 1. Students are expected to undertake one mini project starting from first semester till third semester.
- 2. The student may take up the mini project in first semester based on the courses learnt in that semester and for every next semester the mini project may be based on the courses learnt in the current semester along with all the subjects learnt in earlier semesters.
- 3. The student may take up the project individually or in group. However, if project is done in group, each student must be given a responsibility for distinct modules.
- 4. Selected project/module must have relevant scope as per the marks assigned and must be carried out in the Institute.
- 5. Internal guide should monitor and evaluate the progress of the project on individual basis through handwritten workbook (Project Diary) maintained by students containing various project milestones with learnings and remarks from internal guide for concurrent evaluation.
- 6. The Project Synopsis should contain an Introduction to Project clearly stating the project scope in detail justifying enough scope for 125 marks. The project work will carry 75 marks for internal assessment and 50 marks for external assessment.
- 7. Students are expected to show working demo of the project during final evaluation.
- **8. Students are expected to upload mini-project on GITHUB as project repository of the institution.**
- 9. Students are expected to submit the soft copy of mini project report as a part of final submission.
- 10. The project will be assessed internally as well as externally by the examiners appointed by University. University may appoint Industry Experts as an external examiner

# Course Code: ITC41 Course Name: Project

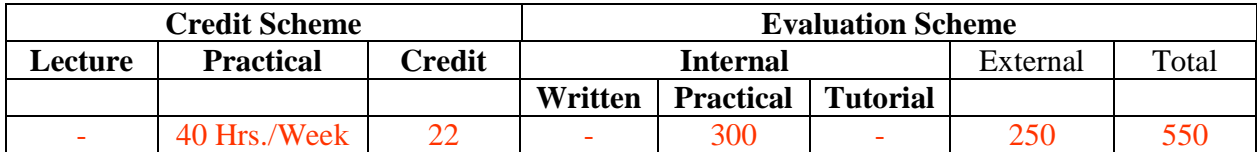

### **Course Description:**

A project is an assignment that the student needs to complete at the end of semester IV to strengthen the understanding of fundamentals through effective application of the subjects learnt.

*Course Outcomes:*  Student will be able to

CO1: Create working project using tools and techniques learnt in the programme (Create)

### *Course Structure:*

The project is an outcome of technical skills and domain knowledge acquired by the students during the program. Students demonstrate problem solving skills, analytical ability, logical thinking, communication skills and team work during the course of the project. The project can be implementation of a research work published in any reputed journal.

- 1. The project may be done individually or in groups. However, if project is done in groups, each student must be given a responsibility for distinct modules.
- 2. Selected project/module must have relevant scope as per the marks assigned and can be carried out in the Institute or outside with prior permission of the Institute.
- 3. Internal guide should monitor and evaluate the progress of the project on individual basis through handwritten workbook maintained by students containing various project milestones with learnings and remarks from internal guide for concurrent evaluation.
- 4. The Semester IV project should be having sufficient scope for 400 marks. The project work will carry 300 marks for internal assessment and 250 marks for external assessment.
- 5. Students are expected to show working demo of the project during final evaluation in semester IV.
- 6. The project report should be prepared as per the University prescribed format with all the chapters mentioned in project guidelines. And it should be printed on back-to-back pages (one copy) which should be signed by the internal guide and the Director of the Institute. A client (colleges, Non IT organization, and IT organization) certificate should be attached to prove the authenticity of the project work done.
- 7. The project will be assessed internally as well as externally by the examiners appointed by the institutions and University.

### **Type of Projects**

### **1. Application Development**

The students are advised to choose a project that involves window-based development, web-based development, mobile-based development, projects based on machine learning. Analysis and interpretation of any company specific data is not permitted.

### **2. Embedded Systems / IoT**

A project should be developed and implemented for application specific system after thorough investigation of the latest development in the field of electronics or communication to facilitate their efficient operation. The Real Time Operating System (RTOS) or open source platform can be used to develop embedded applications such as Robotics, Microcontroller / Microprocessor based projects etc. An IOT project can be used to design products for reliability and security using simple electronics concepts and integrating with a cloud platform to get the data real-time and make some operational analysis. It has to use efficient algorithms for strong authentication and security protocols and disable non-essential services.

Few examples of IoT applications Smart home, Health care applications, Smart waste management, Activity Tracker etc.

### **3. ETL Projects**

Extract, transform, load (ETL) is the process of integrating the data from one or more sources. It is expected from the student that he should demonstrate the entire ETL process with reference to any domain like finance, banking, insurance, retail etc.

Data extraction consists of extracting the data from homogeneous or heterogeneous sources and transforming it into a proper format using data cleansing. The data can be finally loaded into a final target database such as operational data base, a data mart or data warehouse. This data can be further used for the purpose of querying and analyzing.

#### **4. Research Projects**

The research project will be able to demonstrate the skills of working scientifically, and through the project the students will able to understand how to do a literature review, and how to appraise the literature to address questions. To explore an area of interest (develop some expertise and a deeper understanding of a topic). Understand the tools to critically and thoughtfully appraise problems which are faced every day; to learn communicate scientific research in verbal presentations and written form. As an example, the students can identify any problem, by observation or through survey to understand the problem in depth and propose the solution by applying the research methodology.

# **Project Guidelines:**

# **1. Application Development Project**

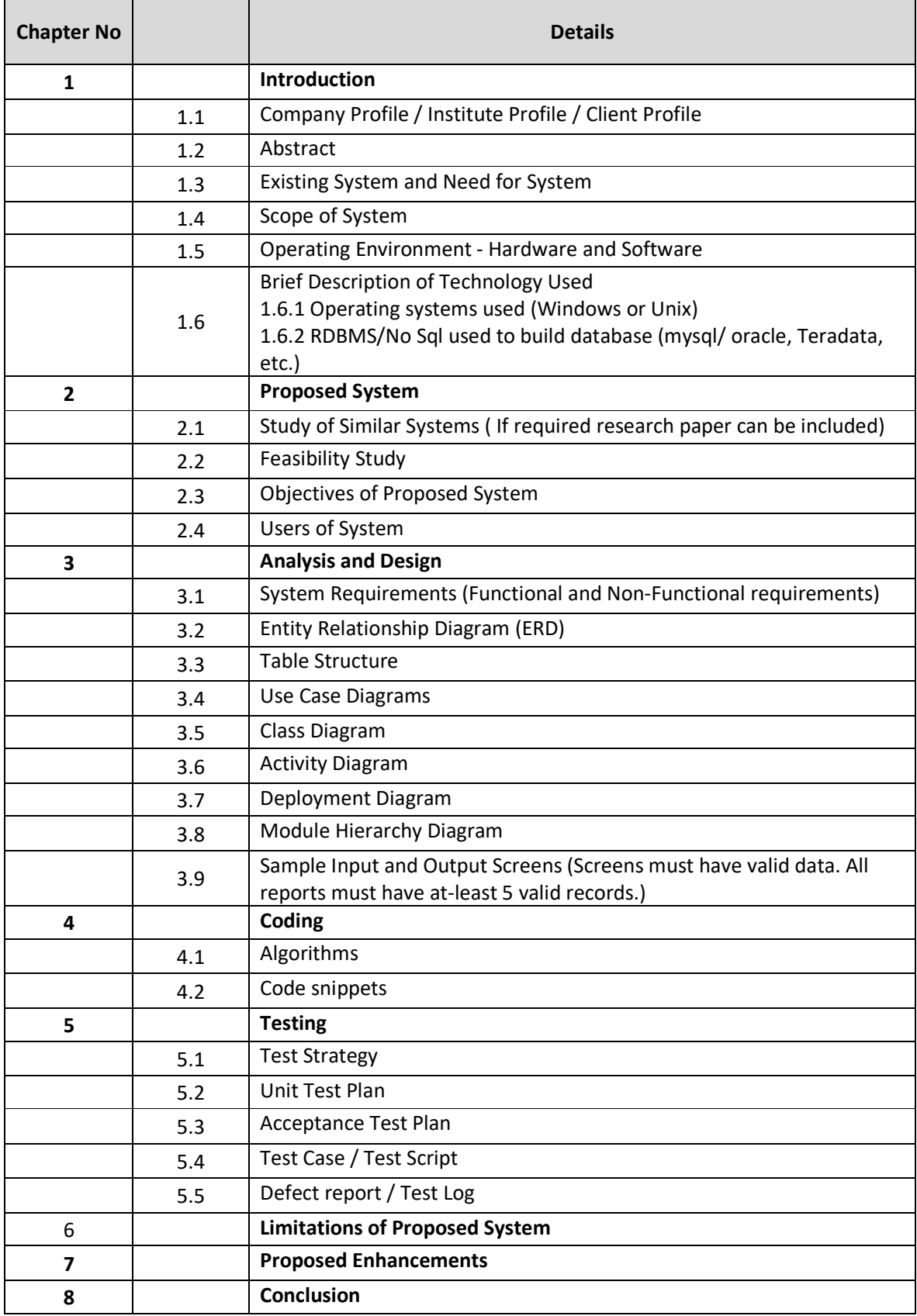

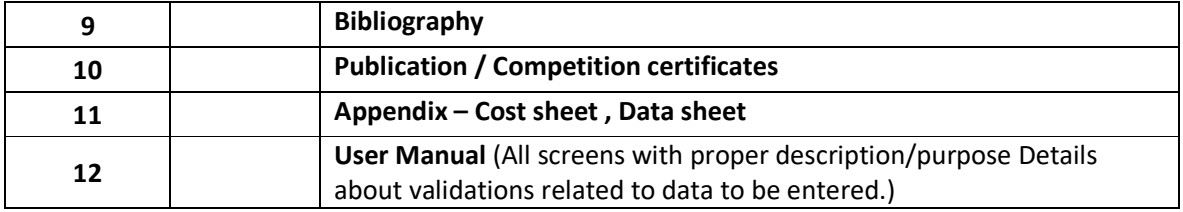

### **2. Embedded Systems / IoT Project**

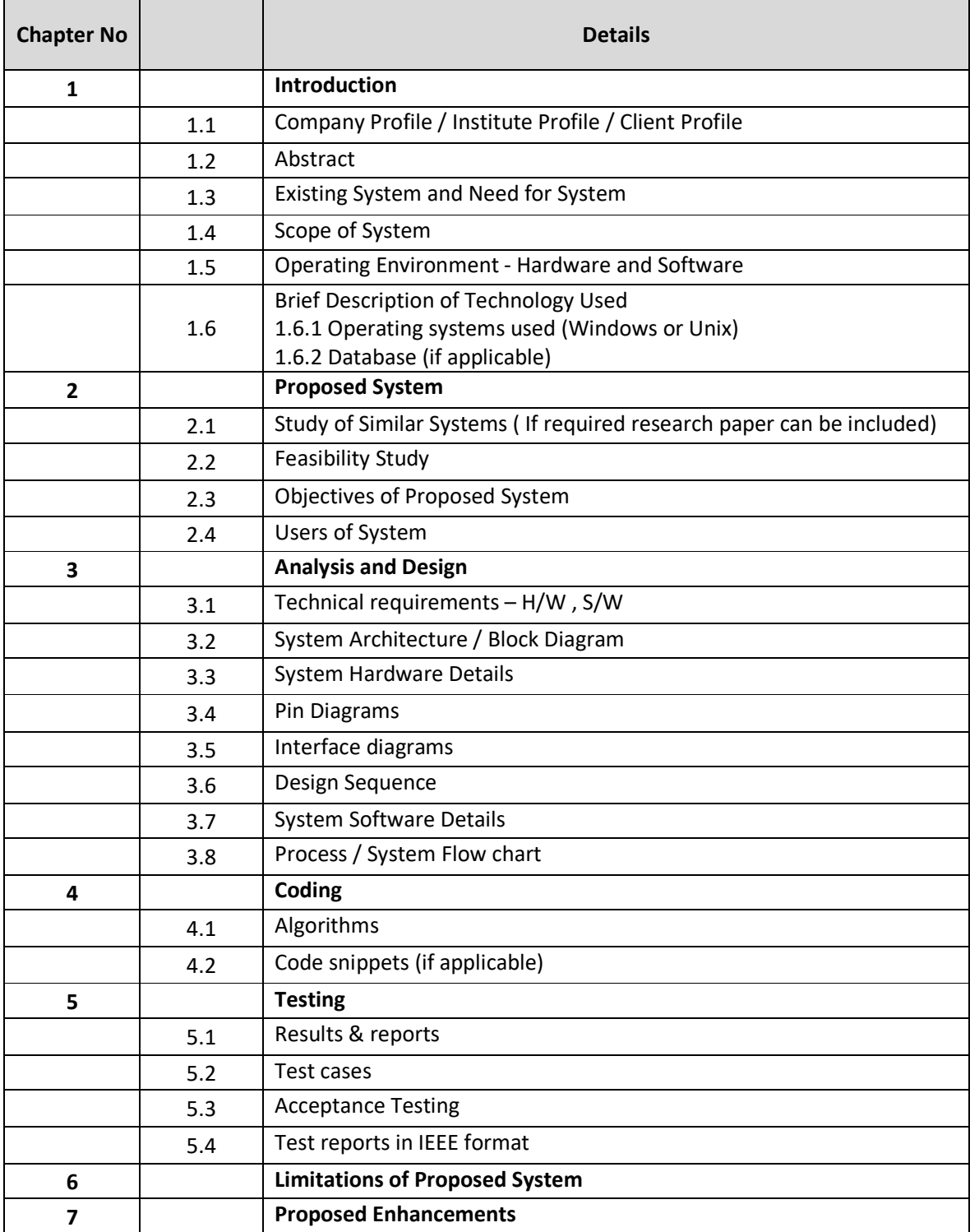

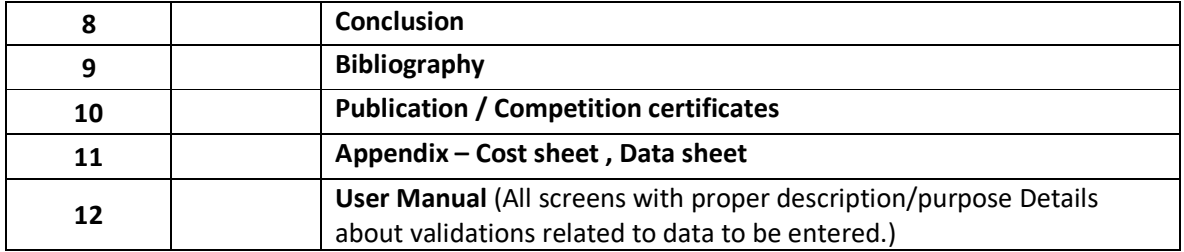

# **3. ETL Projects**

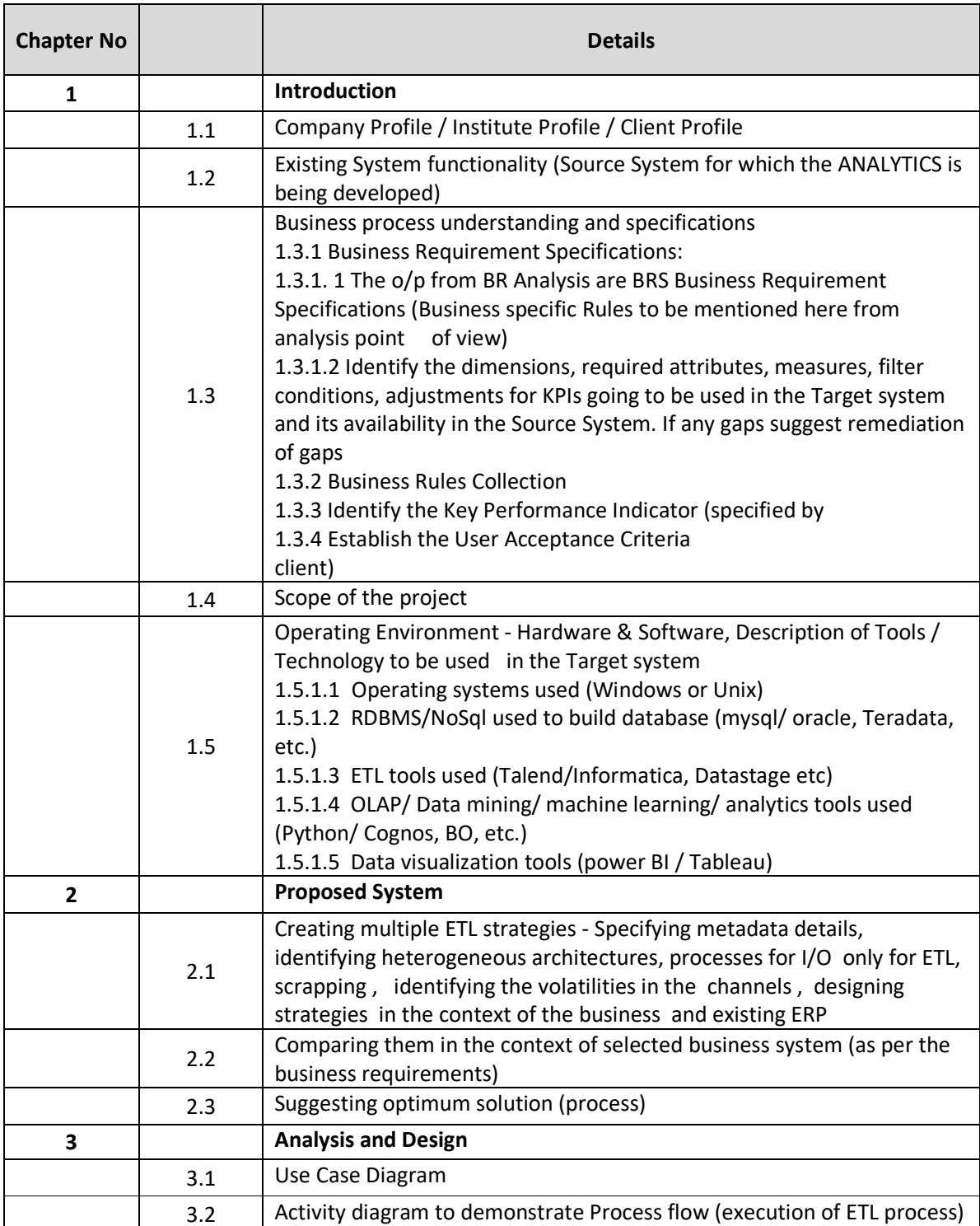

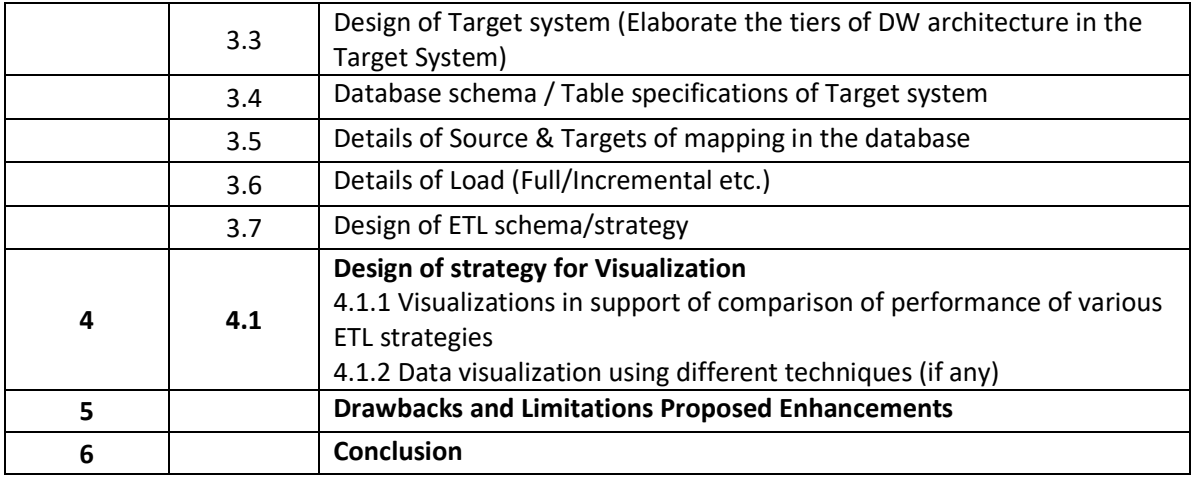

#### **4. Research Projects**

Research projects especially are designed to gain knowledge about some specified area and the deliverable is that knowledge gained, usually encapsulated in some form of report. Students are expected to contribute something new to academic or practical knowledge in their research area—something original that is more than the accepted knowledge.

Completing a Research Project as part of your coursework is an opportunity to:

- learn to read and interpret other people's research critically by doing your own. This gives you an insight into the effects of practical difficulties and theoretical debates on published research
- develop and apply the knowledge that you have learnt in 4 semesters of your curriculum.
- submit a paper for peer-reviewed publication. (If successful, this will give a boost to your c.v.) If you wish to enroll in a research degree such as PhD, a research project as part of your coursework will assist the committee evaluating your application in assessing whether you are ready to do independent research.

#### **Research Index**

- 1. Title page
- 2. Acknowledgements

You should acknowledge the assistance given to you by your supervisors, and any other person or organization that has helped you in the planning, conduct, analysis or reporting of your project.

3. Abstract

This is a synopsis of your study question, aims and objectives, background literature, methods, results, key conclusions and recommendations. This should be 250–300 words long and should be very clear and easy to follow.

### 4. Introduction

In this section of your report you introduce the subject, provide the background to the topic or problem, outline the study question (or problem or study hypothesis), and outline the aims and objectives of your study.

### 5. Literature review

This is a review of the literature on the topic or problem you are studying. It should include a review of any other studies or projects similar or relevant to yours, and perhaps a review of the literature on the method you have chosen if your project tests a new method of research or analysis.

#### 6. Methods

This section includes the methodology of your research. It will cover such issues as: In case of Computer Management Research :

- Study design
- Study population, sampling frame and numbers, sampling method
- survey design
- survey or data collection instruments
- protocol for obtaining data
- ethical issues and how they are addressed
- information letters, consent forms
- data management and analysis methods
- statistical analysis and tests
- In case of Computer Science Research:
- Study design
- System Architecture
- Implementation
	- o Experimental Implementation
	- o Simulation
- Data management and analysis methods
- Analysis and testing

#### 7. Results

In this section you present the results of your research. Tables, figures and graphs are an excellent means of presenting this sort of information. All tables, figures and graphs, should be numbered consecutively throughout the whole report, and labelled with a clear and concise descriptive title.

#### 8. Discussion

In this section you interpret your results and discuss their implications, with reference to other published research. Any limitations in your research methodology should also be referred to here. Examiners expect you to acknowledge these limitations as an integral part of your evaluation of your project.

#### 9. Conclusion

This section summarizes the key results and the conclusions that you can draw from these results. It also needs to reflect what your initial project aims and objectives were.

#### 10. Recommendations

It is good research practice to make recommendations or to suggest directions for further research or actions as a result of your project findings.

#### 11. References

This is a list of all the references and sources you used in your literature review, methodology and discussion. This includes books, journal articles, abstracts, conference and symposium papers, media articles, and any form of published literature or comment.

#### 12. Appendices

This section may contain copies of any questionnaires if any or evaluation instruments used covering letters, participant information and ethics approvals, or additional explanations.

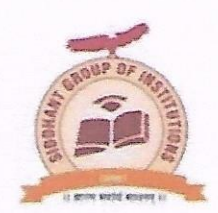

(Approved by AICTE New Delhi, Government of Maharashtra Recognised Savitribai Phule Pune University)<br>Add: At post-Sudumbare, Tal-Maval, Dist-Pune- 412109, Ph:02114-661992 Email: siddhantica1@gmail.com Website: www.siddhantica.in

### **MCA I SEM I Mini Project Details**

#### **Academic Year 2022-23**

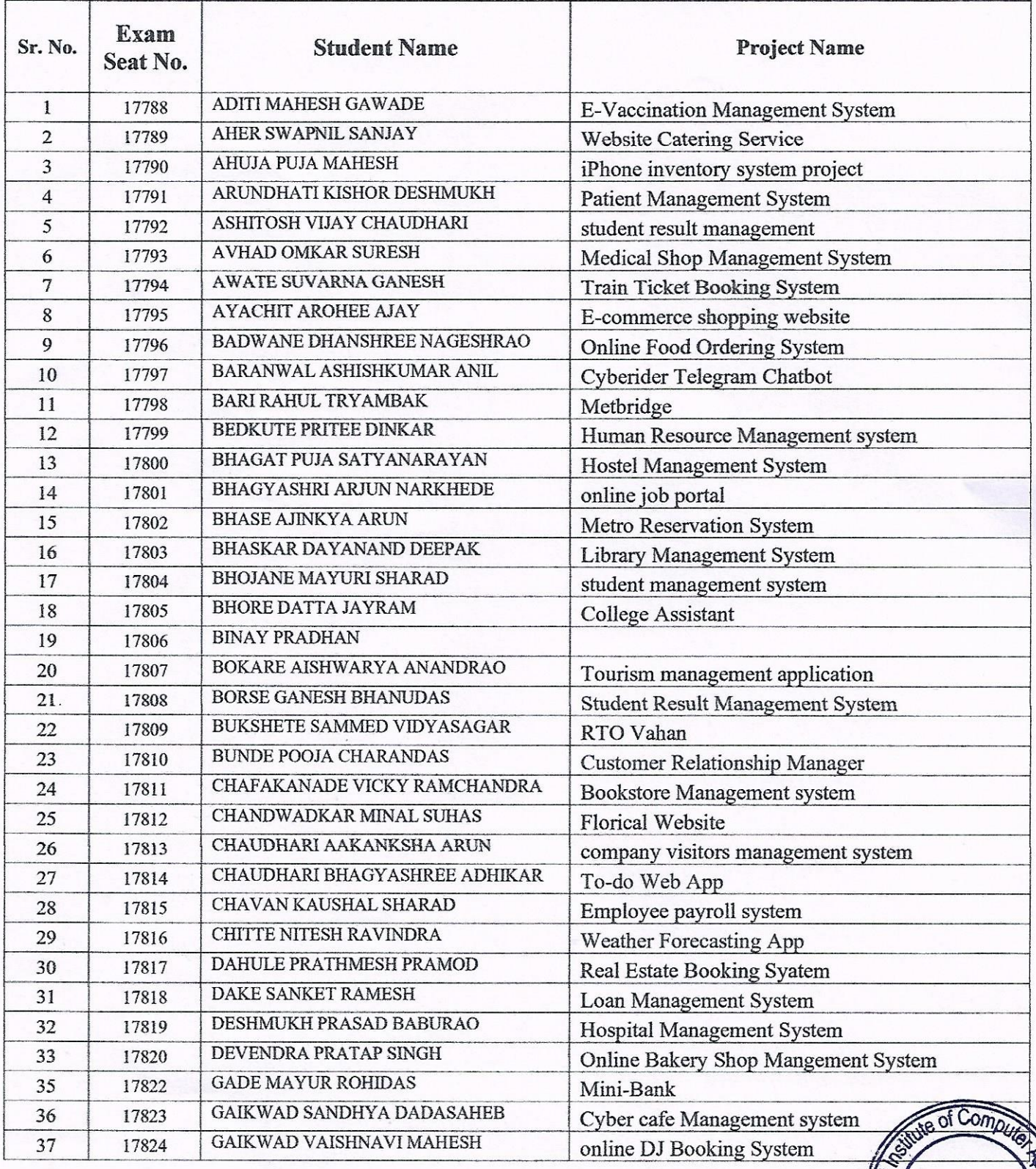

**SEAL** 

mbare, Pune

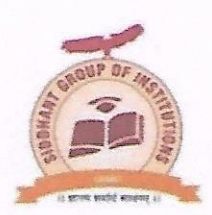

(Approved by AICTE New Delhi, Government of Maharashtra Recognised Savitribai Phule Pune University)<br>Add: At post-Sudumbare, Tal-Maval, Dist-Pune-412109, Ph:02114-661992 Email: siddhantica1@gmail.com Website: www.siddhantica.in

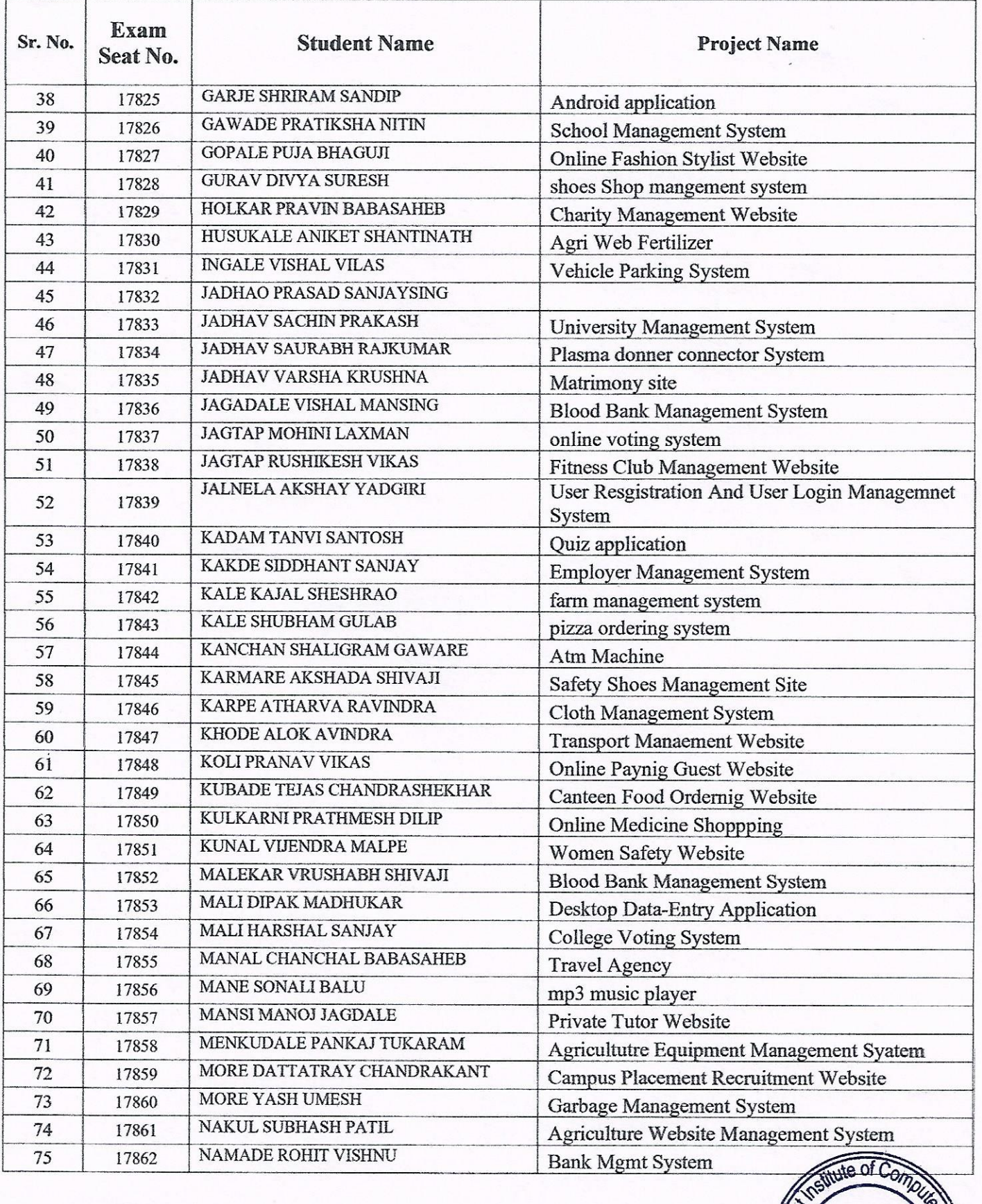

SEAL

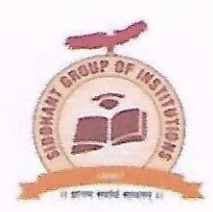

(Approved by AICTE New Delhi, Government of Maharashtra Recognised Savitribai Phule Pune University)<br>Add: At post-Sudumbare, Tal-Maval, Dist-Pune-412109, Ph:02114-661992 Email: siddhantica1@gmail.com Website: www.siddhantica.in

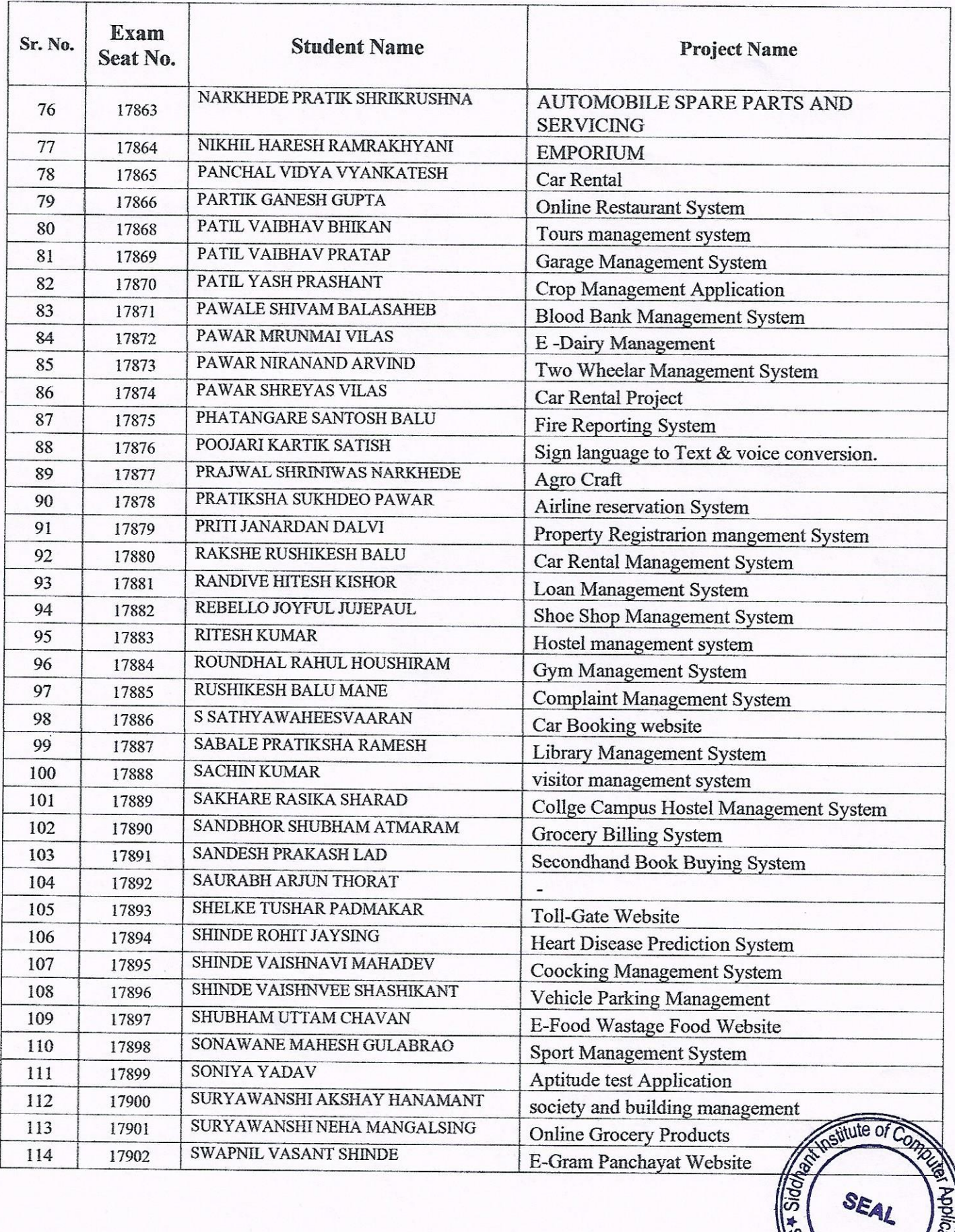

2626 Pinn 442109

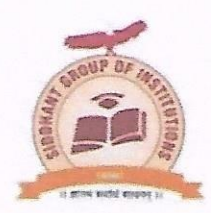

(Approved by AICTE New Delhi, Government of Maharashtra Recognised Savitribai Phule Pune University) Add: At post-Sudumbare, Tal-Maval, Dist-Pune- 412109, Ph:02114-661992 Email: siddhantica1@gmail.com Website: www.siddhantica.in

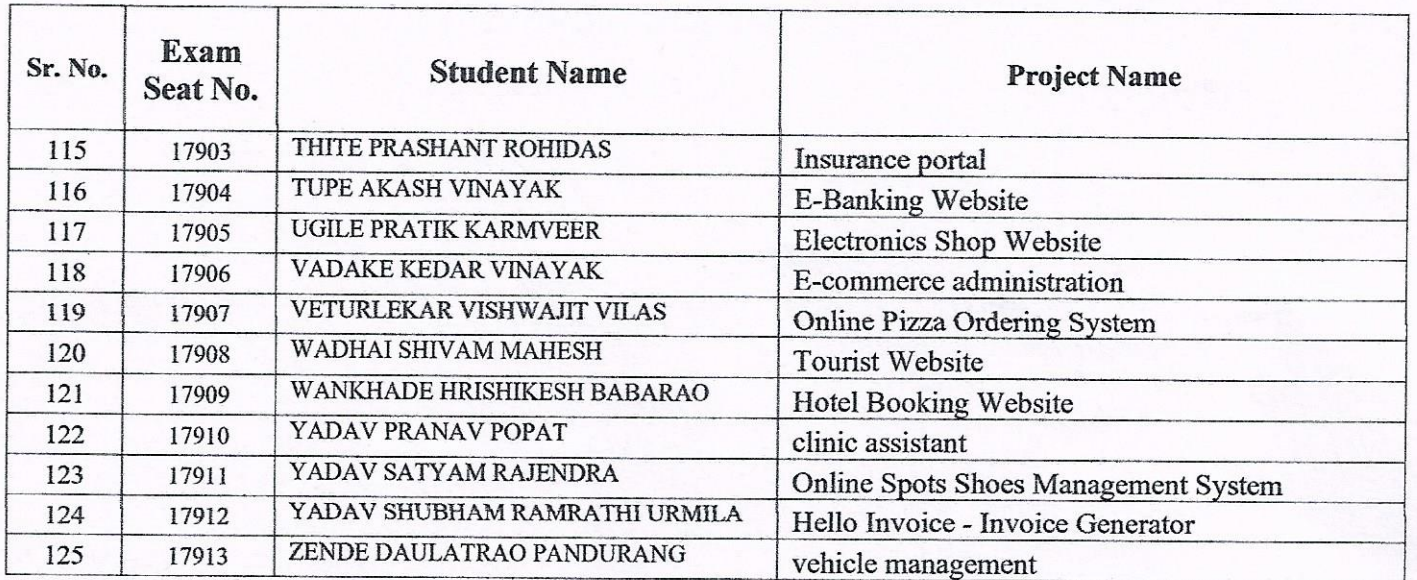

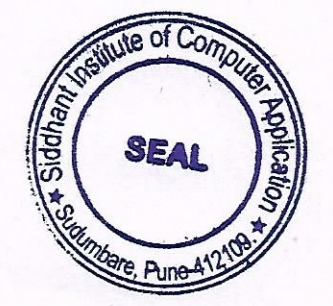

oriroa  $\sqrt{1}$ 

**Director Siddhant Institute of Computer Application** Sudumbare, Maval Pune - 412109

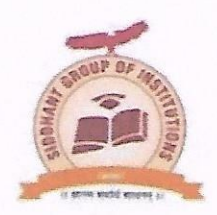

(Approved by AICTE New Delhi, Government of Maharashtra Recognised Savitribai Phule Pune University)<br>Add: At post-Sudumbare, Tal-Maval, Dist-Pune- 412109, Ph:02114-661992 Email: siddhantica1@gmail.com Website: www.siddhantica.in

# MCA I SEM II Mini Project Details

#### Academic Year 2022-23

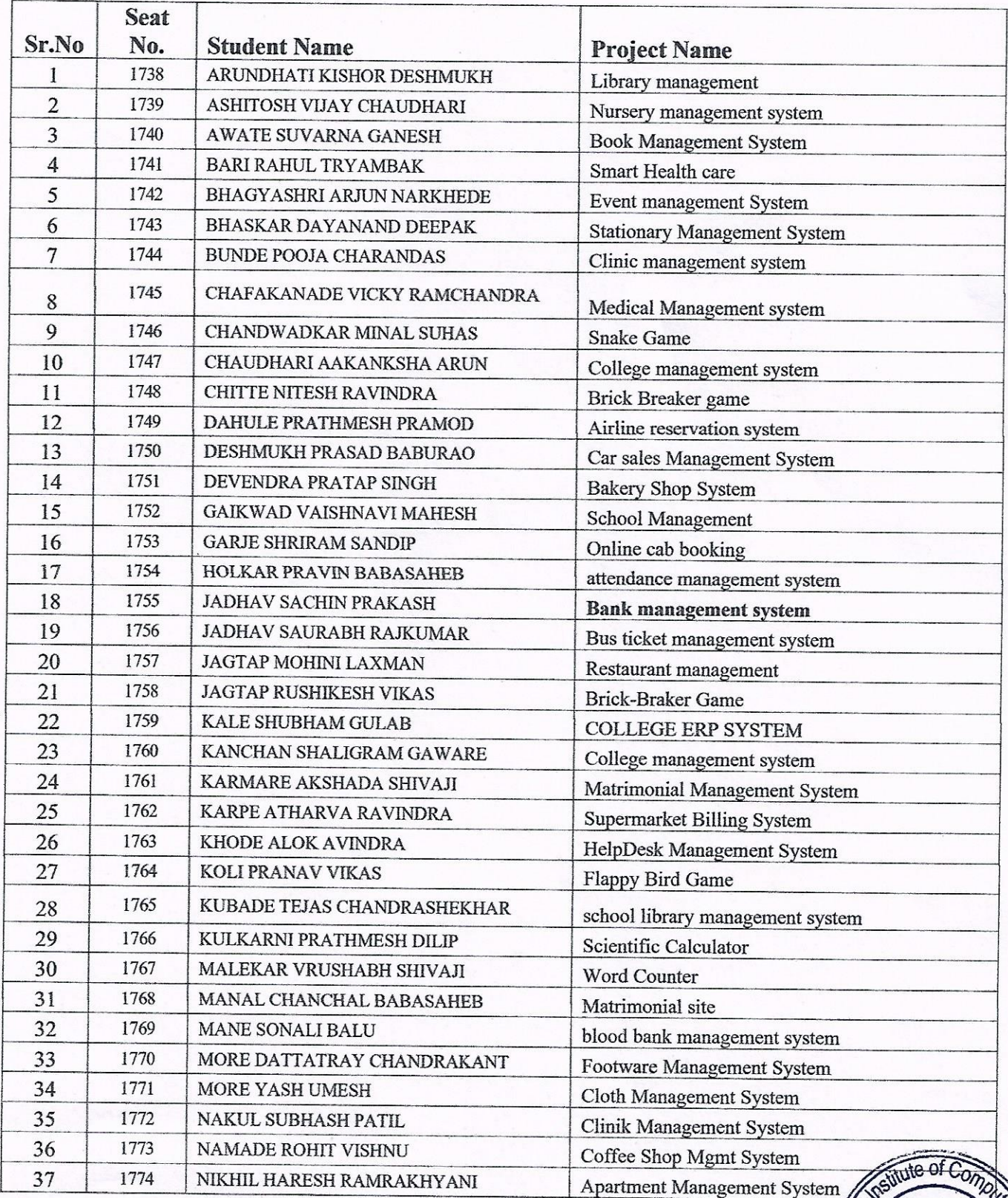

SEAL

**Loneondr** 

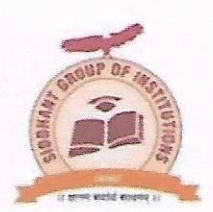

(Approved by AICTE New Delhi, Government of Maharashtra Recognised Savitribai Phule Pune University)<br>Add: At post-Sudumbare, Tal-Maval, Dist-Pune- 412109, Ph:02114-661992 Email: siddhantica1@gmail.com Website: www.siddhantica.in

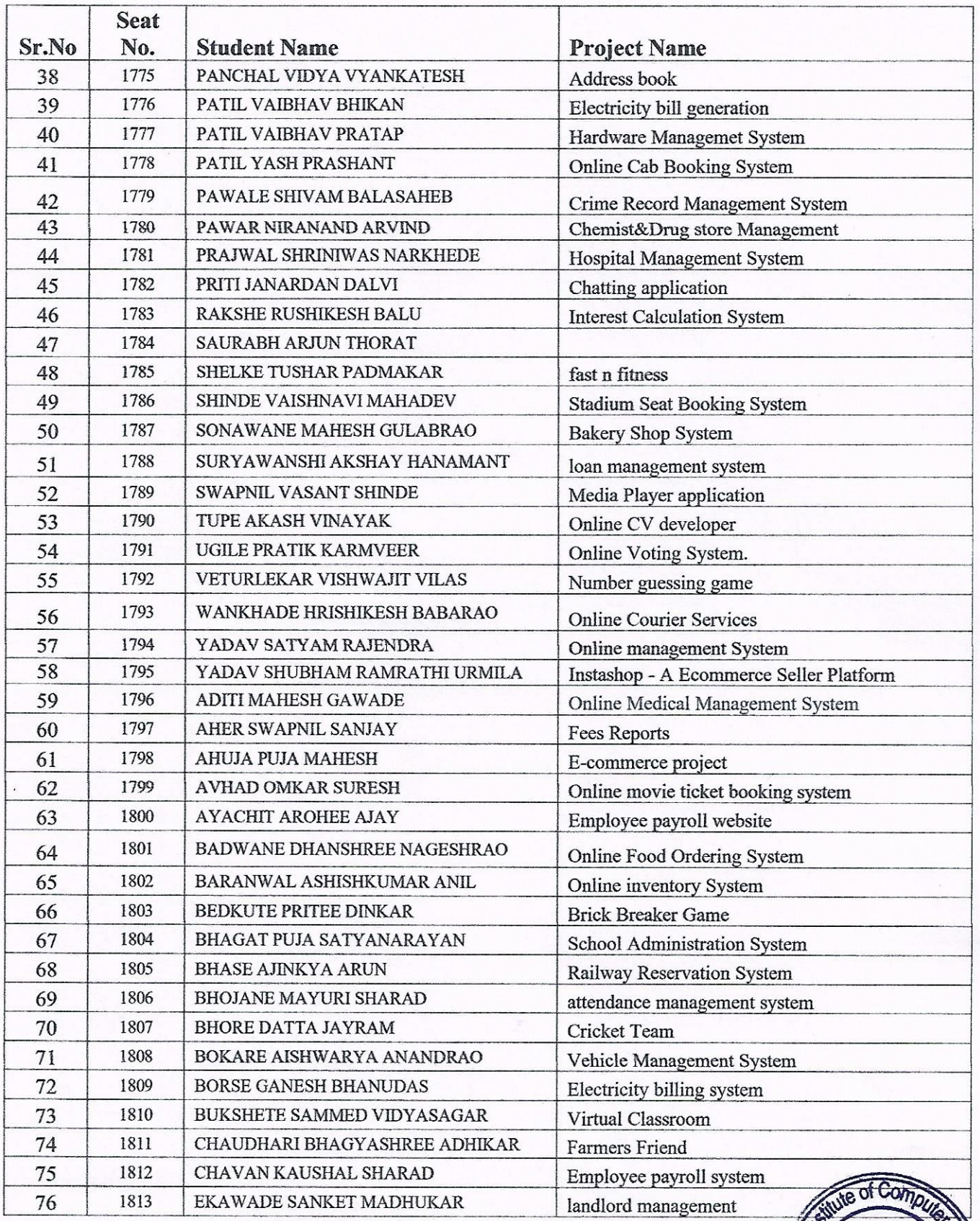

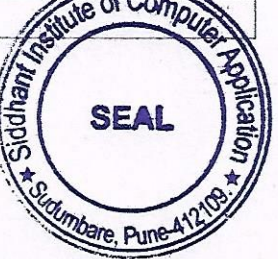

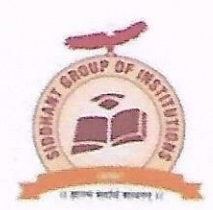

(Approved by AICTE New Delhi, Government of Maharashtra Recognised Savitribai Phule Pune University)<br>Add: At post-Sudumbare, Tal-Maval, Dist-Pune- 412109, Ph:02114-661992 

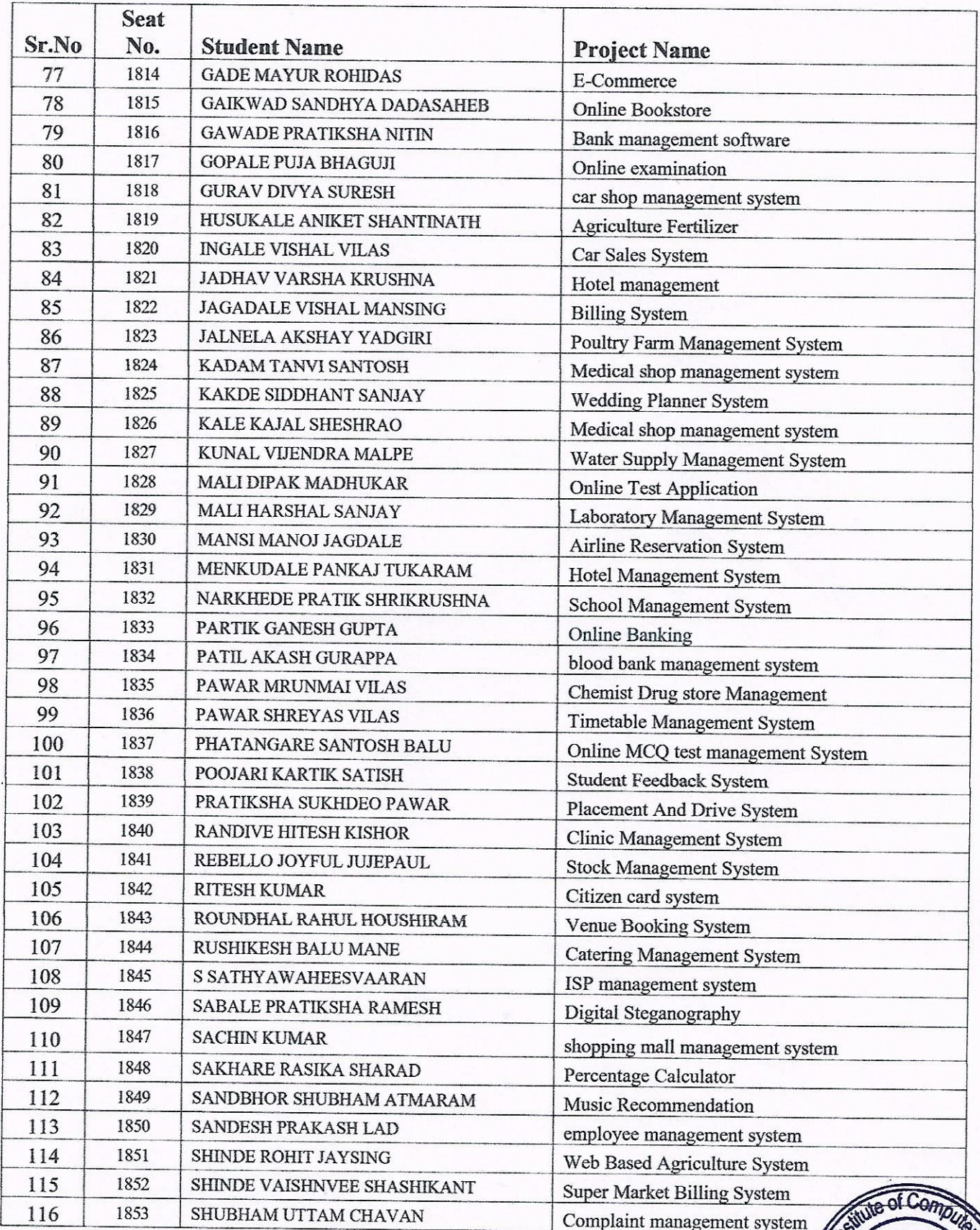

**SEAL** *Olimbara* Dunan<sup>41</sup>

Siddh

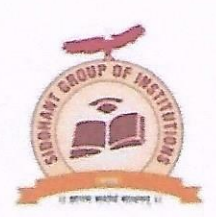

(Approved by AICTE New Delhi, Government of Maharashtra Recognised Savitribai Phule Pune University) Add: At post-Sudumbare, Tal-Maval, Dist-Pune- 412109, Ph:02114-661992 

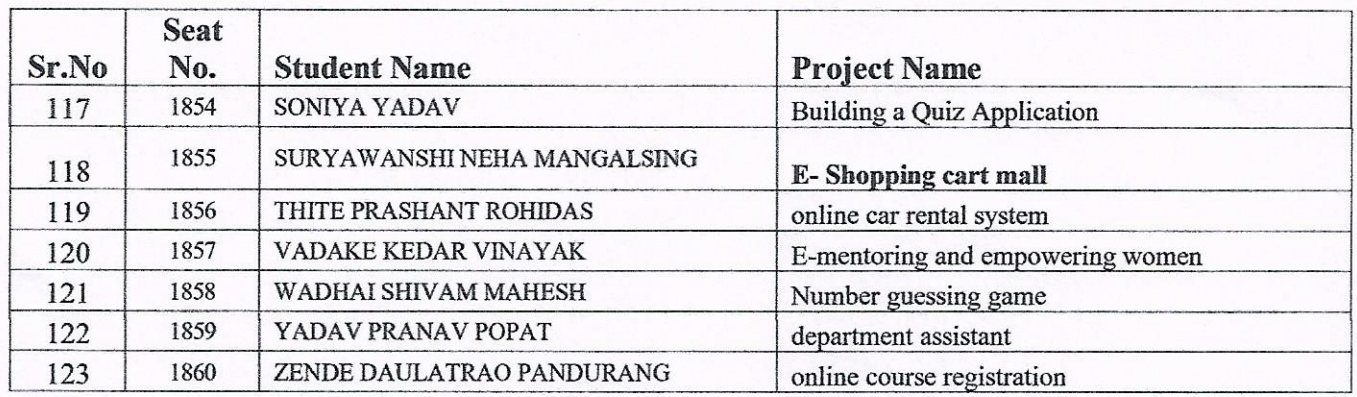

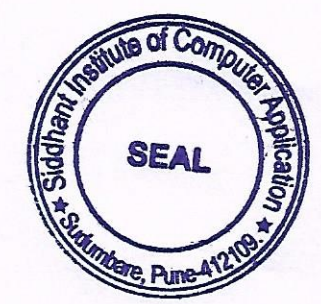

LEOC

**Director** Siddhant Institute of Computer Application Sudumbare, Mavai, Pune - 412109

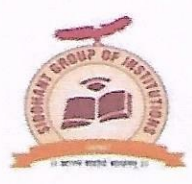

(Approved by AICTE New Delhi, Government of Maharashtra Recognised Savitribai Phule Pune University)

Add: At post-Sudumbare, Tal-Maval, Dist-Pune- 412109, Ph:02114-661992

Email: siddhantica1@gmail.com Website: www.siddhantica.in

#### MCA II SEM III Mini Project

#### Academic Year 2022-23

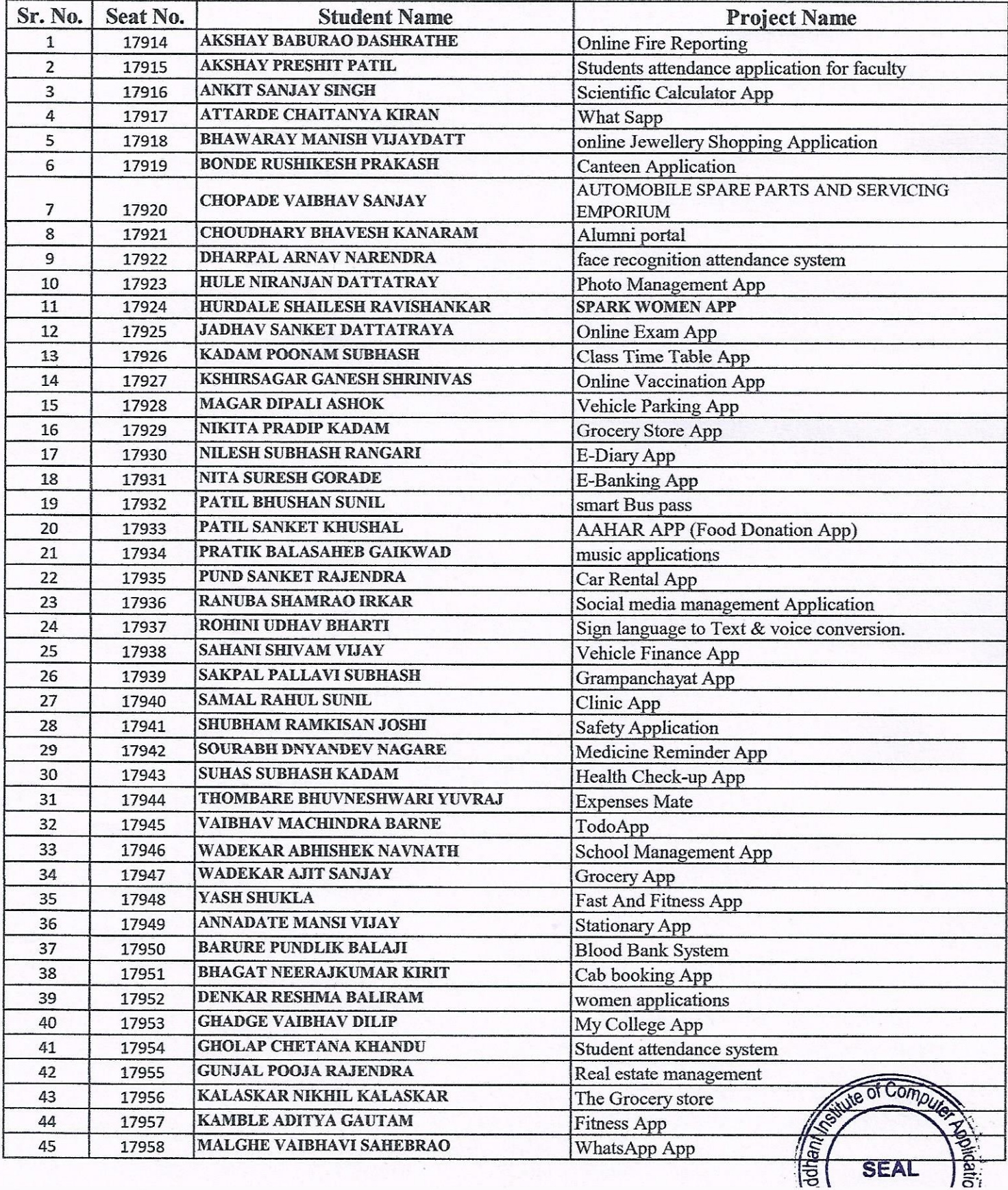

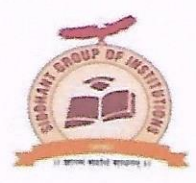

(Approved by AICTE New Delhi, Government of Maharashtra Recognised Savitribai Phule Pune University)

Add: At post-Sudumbare, Tal-Maval, Dist-Pune- 412109, Ph:02114-661992

Email: siddhantica1@gmail.com Website: www.siddhantica.in

#### MCA II SEM III Mini Project

#### Academic Year 2022-23

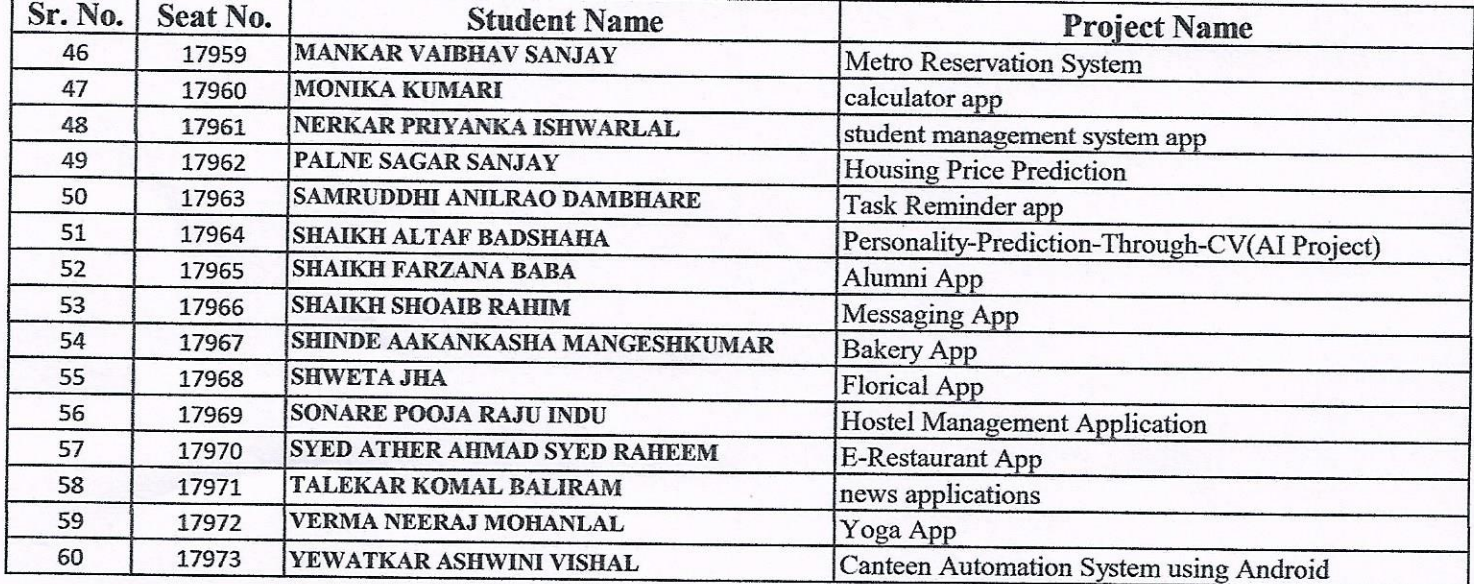

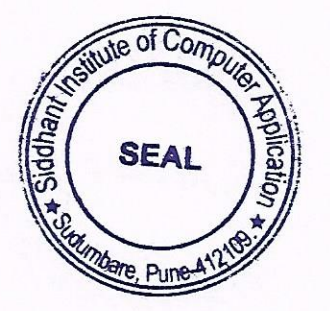

US Houroe

**Director** Siddhant Institute of Computer Application Sudumbare, Maval, Pune - 412109

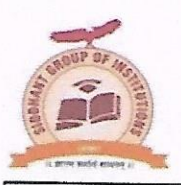

(Approved by AICTE New Delhi, Government of Maharashtra Recognised Savitribai Phule Pune University) Add: At post-Sudumbare, Tal-Maval, Dist-Pune- 412109, Ph:02114-661992

Email: siddhantica1@gmail.com Website: www.siddhantica.in

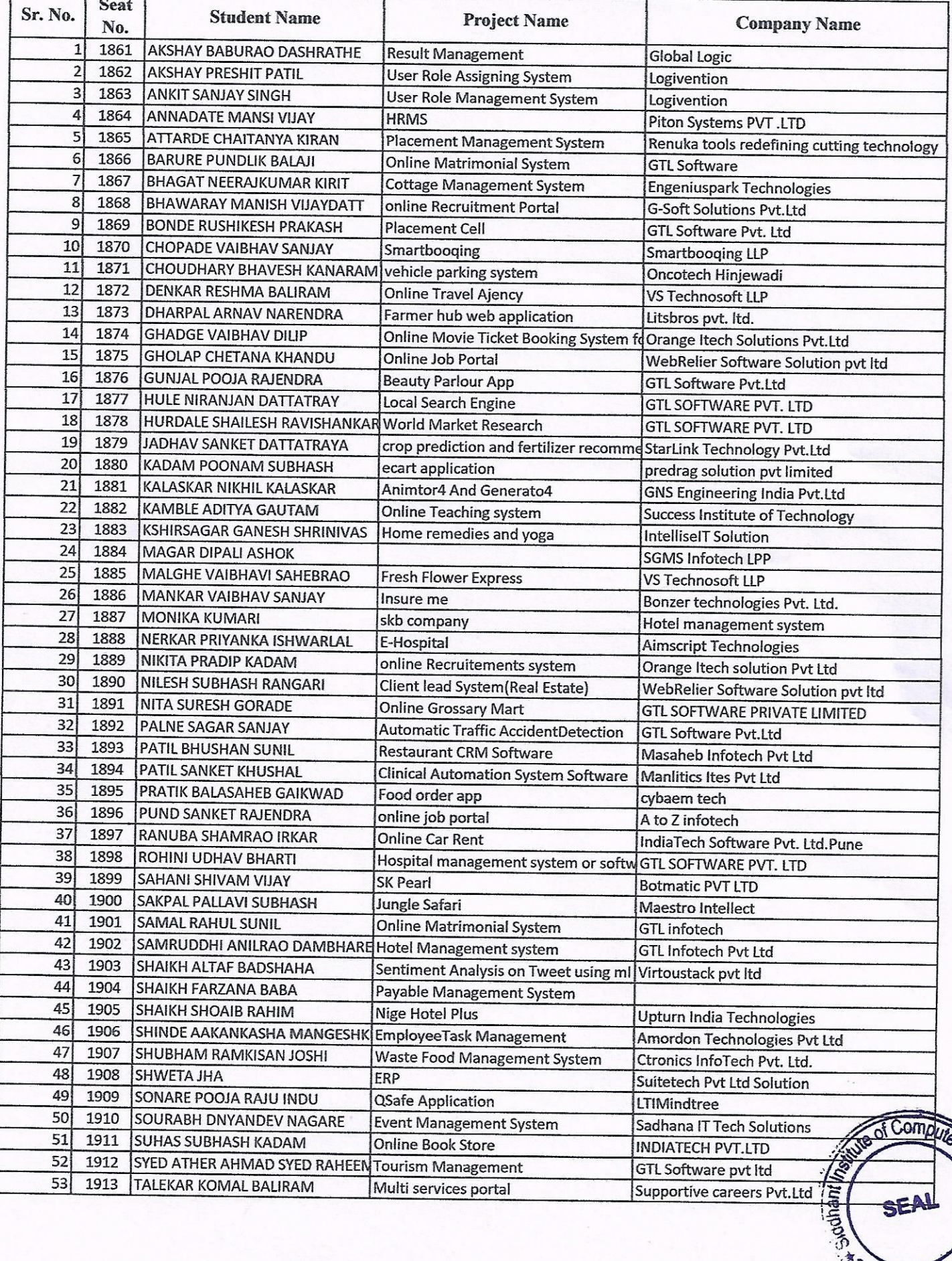

Suntanh

**Dune** 

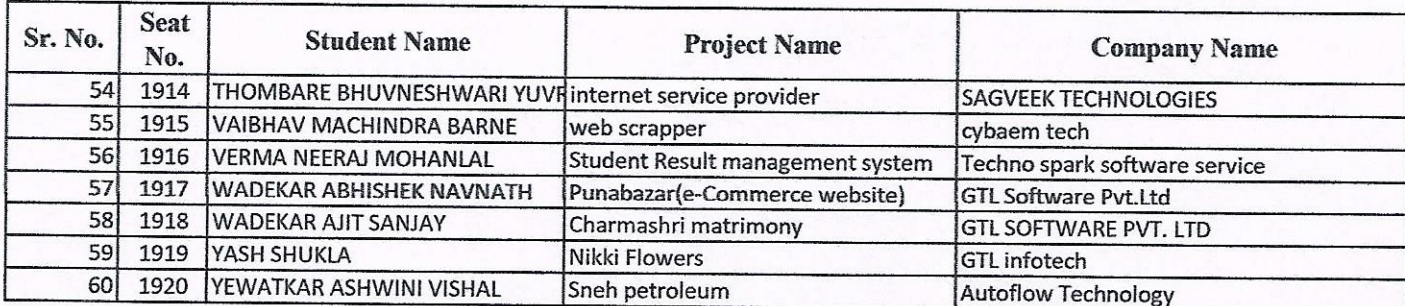

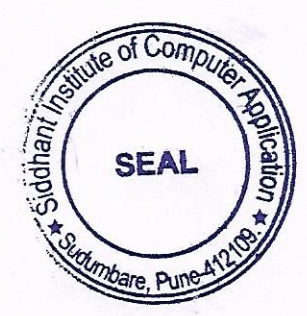

rinoa  $\sqrt{1}$ **Director** 

Siddhant Institute of Computer Application Sudumbare, Maval Pune - 412108

 **PROJECT REPORT ON "ECOMMERCE ERP"**

 **IN ASSOCIATION WITH PAWAR TECH SERVICES PVT.LTD** 

 **BY**

#### **NIKHIL V MOHITE**

#### **SAVITRIBAI PHULE PUNE UNIVERSITY**

### **MASTERS OF COMPUTER APPLICATION 2021-2022**

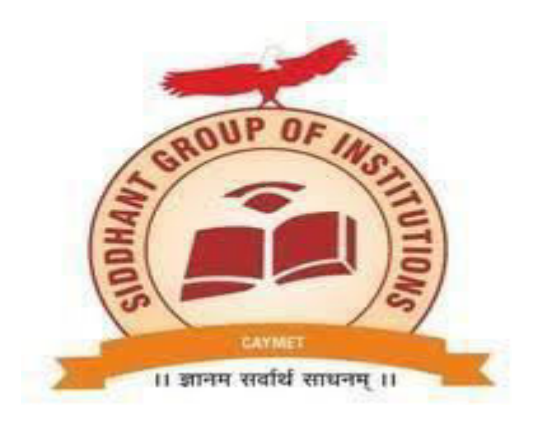

### **SIDDHANT INSTITUTE OF COMPUTER APPLICATION PUNE-412109**

# **Siddhant Institute of Computer Application PUNE-412109**

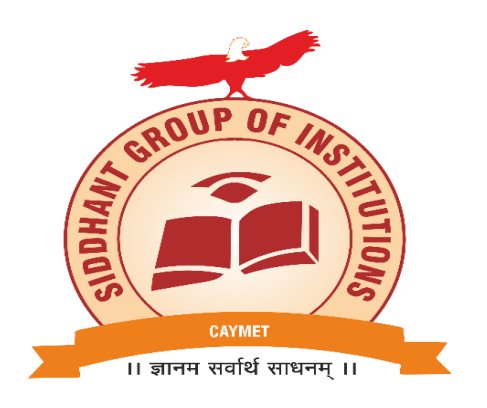

### **PROJECT REPORT**

On

# **"E-commerce ERP"**

# **IN PARTIAL FULFILLMENT OF MASTER OF COMPUTER APPLICATION**

**BY**

### **NIKHIL V MOHITE**

MCA II SEM IV

2020-2022

### **SUBMITTED TO**

**SAVITRIBAI PHULE PUNE UNIVERSITY** 

### **ACKNOWLEDGEMENT**

 Apart from the efforts of myself, the success of the project depends largely on the encouragement and guidelines of many others. I take this opportunity to express my gratitude to the people who have been instrumental in the successful completion of this project.

 I would like to express a deep sense of gratitude to **Director Prof. Nitin Shrirao** and our Head of the department **Prof. Reshma Mavkar** for their cordial support as they give the permission to use all required equipment and the necessary material to complete the project.

 I would like to extend my sincerest gratitude to **Prof.Dnyaneshwar Jadhav** for her guidance and supervision as well as for providing necessary information regarding the project and also for the support in completing the project.

 Finally I also extend my heartiest thanks to my parents, friends and well wishers for being with me and extending encouragement throughout the project.

### **CERTIFICATE**

This is to certify that the project report entitled, "**E-COMMERCE ERP"** being submitted for **Pawar Tech services PVT.LMT** here with for the internal work of the degree of **MASTER OF COMPUTER APPLICATION (SEM-IV)** to Savitribai Phule Pune University, Pune is the result of the original project work completed by **Nikhil V Mohite** under the supervision and guidance of **Prof. Dnyaneshwar Jadhav** and to the best of my knowledge and belief, the work embodies in this Project has not formed earlier the basis for the award of any Degree of similar title or any other University or examining body.

Date:

Place: Pune

 **Prof.Dnyaneshwar Jadhav - Project Guide** 

 **Prof. Reshma Mavkar - Head Of Department** 

 **Prof. Nitin Shrirao- Director** 

 **Internal Examiner External Examiner** 

### **Index**

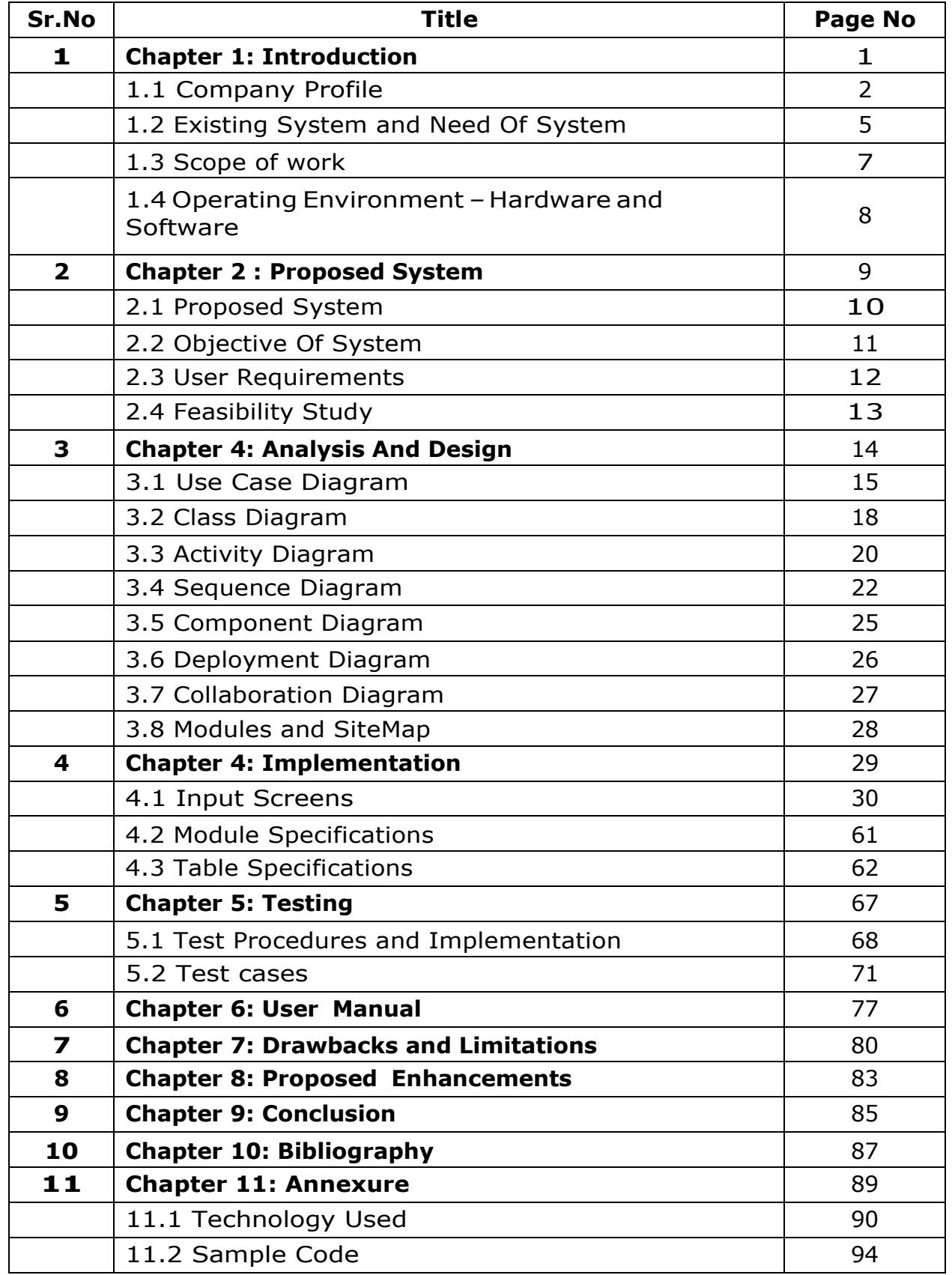

# **INTRODUCTION**

The purpose of this chapter is to provide an introduction to the company profile and also define basic terminology used in our system that is **E-commerce Site.** Chapter-1 presents an overview of existing system and need of system, scope of work and different operating environment.

- Company Profile
- ❖ Project Introduction
- ❖ Existing System and Need for System
- Scope of Work
- ◆ Operating Environment Hardware and Software

## **E COMMERCE ERP**

### **CoMPANY PROFILE**

**Name of the company : Pawar Software Solution Pvt. Ltd.** 

### **Organization Chart**

 $\overline{\phantom{0}}$ 

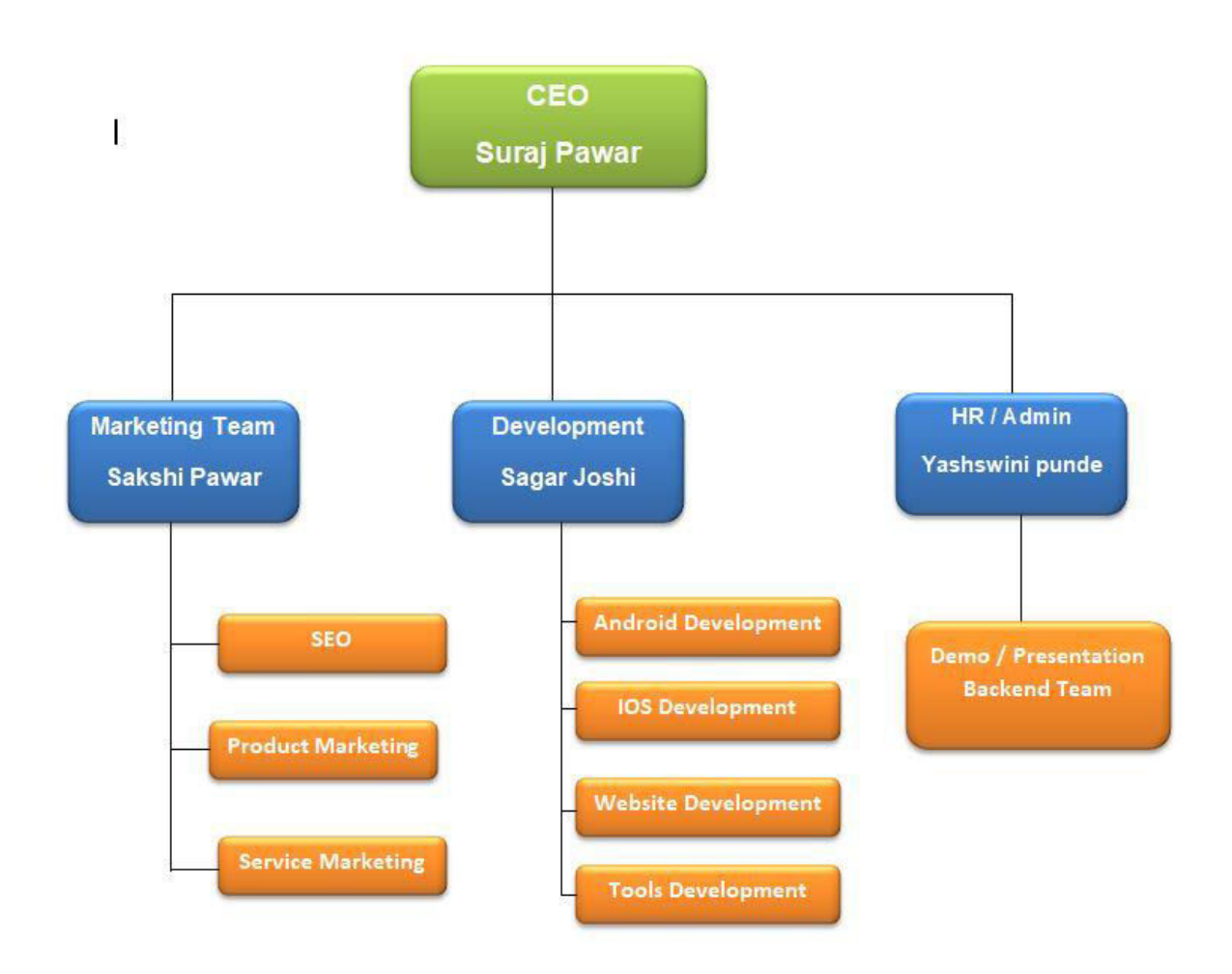

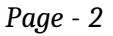

## **E COMMERCE ERP**

#### **Business Architecture**

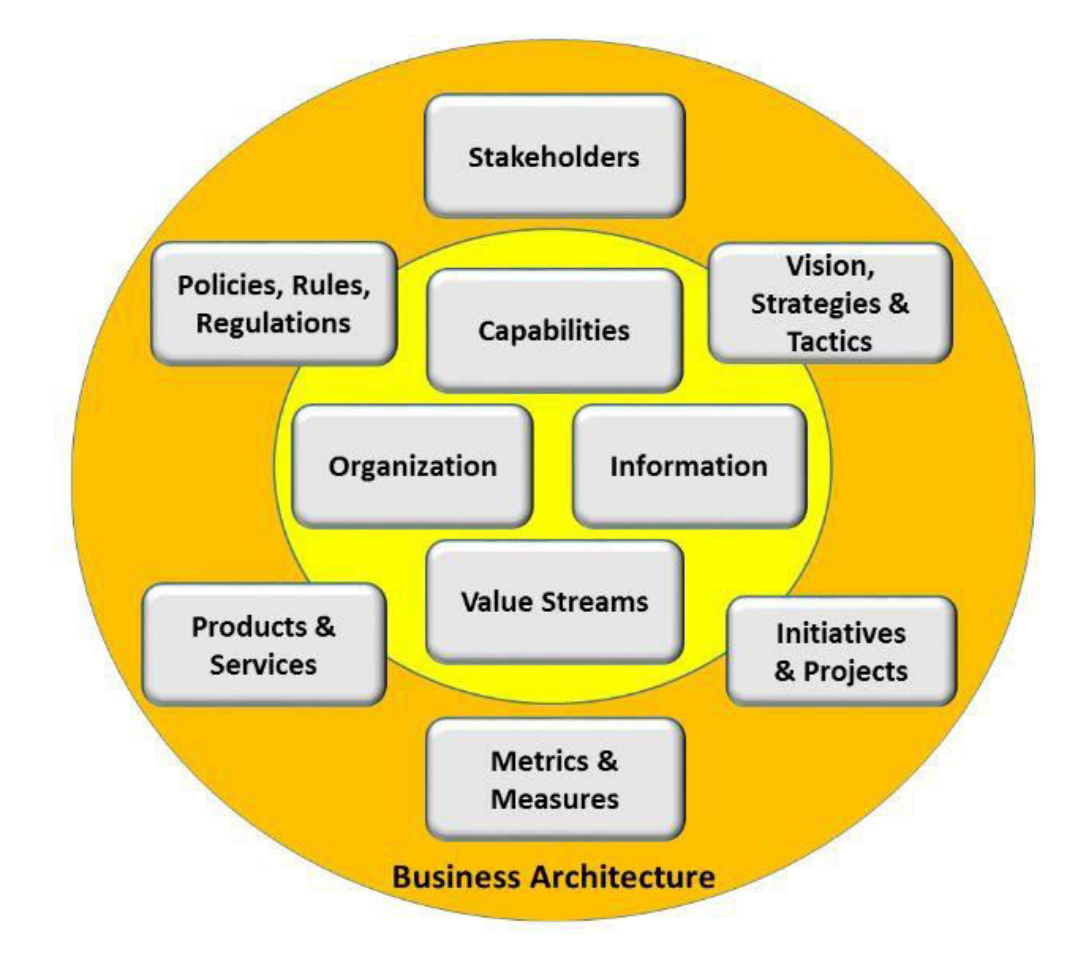

Page - 3

# **Company Profile**

**Pawar Software Solution Pvt. Ltd** is a leading global technology services provider, delivering business solutions to its customers. **Pawar Software Solution Pvt. Ltd** founded the information technology service provider industry more than 2 years ago. Today, as an Internet Solution Provider, Apps Techno delivers one of the industry's broadest portfolios of information technology services to customers in the education, manufacturing, financial services, healthcare, communications, energy, transportation, and consumer and retail industries, and to governments around the world. We have developed several software ranges and today, we are taking new paths, like ERP Module, complete web and Internet promotions, SMS API Solution Consultant and many new top features.

#### • **What we offer**

 As our customers' trusted business, we provide the best solutions for executives to maximize return on their IT investments. Our deep industry knowledge enables us to provide innovative ideas that help to improve productivity and security. We deliver on our commitments, so customers can build strong relationships with us, achieve profitable growth and win in the marketplace.

#### • **What team consists?**

**Pawar Software Solution Pvt. Ltd** has more than 25+ people serving 45+ clients in India. **Pawar Software Solution Pvt. Ltd** recognizes that its most important asset and success factor is its employees. We value the different skills, backgrounds, experiences and perspectives throughout our global community and acknowledge these qualities as a competitive differentiator in the marketplace. Our Company teams help clients meet complex business challenges. **Pawar Software Solution Pvt. Ltd** team grows ahead with Innovation, Technology blend and analytical skills.

• **Business Experience** 

 Pawar Software Solution Pvt. Ltd has over 2 years' experience in providing professional web application services and solutions for clients across the globe. We have successfully implemented forty five projects of different sizes and complexity in various business and technology domains.

#### • **Technology Competence**

 Our unique competence in various technologies enables us to deliver integrated, scalable, robust solutions with the optimal cost/performance ratio. Our team experts constantly conduct research on new technology products to meet the ever-growing customer needs.

#### • **Commitment to Quality**

While retaining competitive rates we never compromise the quality of our

Page - 4

## **E COMMERCE ERP**

services. We closely monitor project activities at all development phases and guarantees defect prevention, project risk mitigation and high quality results.

- Our Area of Expertise
- Web Design
- Web Page Layout Design
- GUI Component Design
- Flash movies / Animation / Intro Flash
- Web Cast & Video Streaming
- Action Scripts
- E-Brochure Design
- CSS / XSL Implementation
- Website Audit & Maintenance
- **Current Technologies** 
	- **Ionic Development**
	- **Angular Development**
	- **Website Development**
	- **Android Development**
	- **IOS Development**
	- **Stand Alone Softwares**
	- **Bills Softwares**

## **EXISTING SystEM AND NeeD OF SYSTEM**

### **Existing System :**

.

In day to day life, we will need to buy lots of goods or products from a shop. It may be food items, electronic items, house hold items etc etc. Now days, it is really hard to get some time to go out and get them by ourselves due to busy life style or lots of works. In order to solve this, B2C E-Commerce websites have been started. Using these websites, we can buy goods or products online just by visiting the website and ordering the item online by making payments online.

- $\triangleright$  Many customers go for purchasing offline so as to examine the product and hold the possession of the product just after the payment for the product. In this contemporary world customer's loyalty depends upon the consistent ability to deliver quality, value and satisfaction. Offline shopping has a sense of immediacy. You get to posses the item you've purchased the very moment. If we can search and make a list of items that we would like to try while shopping, before actually going out. This way we can be more confident in our purchase and not missing out something... This can also help us to decide what areas to visit. And plan such an event with friends..Once the delivery manager approves the request, he/she forwards the request to Admin head for his/her approval.
- $\triangleright$  This existing system of buying goods has several disadvantages. It requires lots of time to travel to the particular shop to buy the goods. It is having lots of manual work. Since everyone is leading busy life now a days, time means a lot to everyone. Also there are expenses for travelling from house to shop. It is less user-friendly. In current system user must go to shop and order products. It is difficult to identify the required product.More over the shop from where we would like to buy some thing may not be open 24\*7\*365. Hence we have to adjust our time with the shopkeeper's time or vendor's time. In current e commerce system user have to go shop to view the description of the product. It is unable to generate different kinds of report

Page - 6

## **E COMMERCE ERP**

### **Need for System :**

- Time Consuming Shipping Rates Refunds/Returns Disputes Lack of options • Cash-Back offers not present • Bad customer service
- $\triangleright$  Also there am expenses for traveling from house to shop. More over the shop from where we would like to buy something may not be wen 24\*7. In order to overcome these, we have c-commerce solution, i.e. one place where we can get all required goods/products online.
- $\triangleright$  The main aim of e-commerce websites development is to sell products to users. The most successful websites are carefully optimized to achieve a high percentage of purchases. To achieve success e-commerce websites need to integrate all of the latest online closing & upsell techniques available which have been proven to increase the chances that a visitor will purchase.
- $\triangleright$  There are many important elements that go into building a successful ecommerce website such as removing friction during the purchasing process, making the checkout smooth and easy, making the website fast and attractive, up selling users on related products, incentivizing buyers, reducing cart abandonment, nurturing past buyers to buy again, remarketing to past visitors who haven't yet purchased, using the proper payment options, having a mobile ready design and many more things which are needed to develop and ecommerce website.

### **E COMMERCE ERP**

### **SCOPEofwoRK**

- $\triangleright$  E-commerce has bloomed over the years and is one of the fastest-growing domains in the online world. Though it took some time for this to be accepted by the end-users, today we are at a point where the majority of the people love to shop online. There were numerous concerns revolving around online shopping at its launch, but over years people tend to have started trusting E-commerce for all their shopping needs.
- $\triangleright$  In India, people prefer shopping online these days rather than having to visit the physical store. The payment features that are smart and secure as well as the cash on delivery (COD),
- $\triangleright$  which makes the payment, even more, safer with hassle-free shipping, easy returns and reach out.
- $\triangleright$  Let us check out the development or growth of this e-commerce sector in India. We have specifically collected substantial data from across the web after analysis and inferences of information acquired from authentic sources.
- $\triangleright$  In the year 2013, around 8 million people have been shopping online. And, the most interesting factor is that they have done shopping from some of the major online shopping sites.
- $\triangleright$  And, the number 8 million had risen to around 100 million by the year 2016. The new shoppers (customer base) accounting to around 50% came from the tier one and tier two towns of India.
- $\triangleright$  Today, we can proudly say that India is one of the places where online shopping has been booming and will continue to do so.
- $\triangleright$  This means that online shopping has a lot of prospects in the future.
### **OPERATINg EnVIRONMENT– HARDWARE AND SOFTWARE**

Development based on the customer requirements, technology capability and the skills available, the following technologies are implemented with the project.

### **HARDWARE REQUIREMENT**

- 2 Ghz processor.
- Android Phone with Version 4 or above
- $2GB$
- 2 4 GB Hard-Disk.

### **SOFTWARE REQUIREMENT**

- Front End HTML, CSS, Bootstrap, Angular JS, Ajax.
- Back End -Angular, PHP, MySQL
- Server Apache Server 2.0
- Design Tool Macromedia Dreamweaver 12.0
- Documentation Tools Microsoft Word

### **WEB REQUIREMENTS**

- $\bullet$  Bandwidth 1mbps(minimum)
- Internet 512 kbps(minimum)
- Internet Explorer 8.0 or any browser

## **PROPOSED SYSTEM**

This chapter gives you an idea about the project which I have undertaken. It explains the user requirements of the system to be developed leading to proposing a solution for the same from our side. User requirements we get from our client so it's totally based on client need.

- Proposed System
- Objectives of System
- **\*** User Requirements

### **PROPOSED SYSTEM**

The proposed system helps in building a website to buy, sell products or goods online using internet connection. Unlike traditional commerce that is carried out physically with effort of a person to go and get products, eCommerce has made it easier for human to reduce physical work and to save time. The basic concept of the application is to allow the customer to shop virtually using the Internet and allow customers to buy the items and articles of their desire from the store.E-commerce is fast gaining ground as an accepted and used business paradigm.

### **OBJECTIVEofSYSTEM**

#### **1. Reduce management costs**

Businesses aim at reducing the costs incurred for the betterment of their revenue. Automating the ecommerce business can help in reducing the management cost significantly. Moreover, the right use of digital marketing can help in reducing the cost spent on driving customers to such an extent that businesses can bring customers for free of cost.

#### **2. Developing business relations**

With ecommerce as the primary use, business development can be easily achieved. The direct communication between a company and the customer, the business relationship can be boosted. Eventually, the ecommerce market shall be expanded.

#### **3. Providing a unique customer experience**

Uncountable ecommerce businesses are functioning out there in the market. When a customer searches for a certain product (for instance, shampoo), they will probably click on the first three links that are shown on the Google Search Engine Results Page. All the rest links are either avoided, never seen, or are visited by a few. This itself shows the competition in the ecommerce market. One of the best ways to stand out from the crowd is by providing a unique customer experience. This includes giving a personalized experience to each customer or visitor of your online store, website, or mobile app. Some other pointers to consider are round the clock customer service, immediate responses to the queries rose, engaging with the customers, and so on.

### **4. Increasing the number of loyal customers**

Page - 12 Customers are the core of all business strategies. Therefore, ensuring the great customer experience is of prime importance for the growth of the business. You need

to meet your customers where they spend their time. More than 60% of consumers look for purchasing goods and services online. If you meet your customers where they are already active, the chances of them, interacting with your business increases two folds. You can increase the number of loyal customers by giving the best experience to your already existing customers as well as bring in newer customers.

### **5. Boosting the efficiency of services**

. By reducing the delivery time, you can witness happy customers getting back to your business two times faster. Another way is to provide your customers with automated services such as status update, invoice creating, chat support, etc. When you update your efficiency of delivering products or services to your customers, you are creating a strong online presence that helps you sell more.

### **USER REQUIREMENTS**

The system is developed taking into the various requirements of the Admin / Customer They can be listed as below:-

### **Admin Functionalities**

- Login
- The information provided by the system should be in a simple manner.
- Admin can Maintain Each Record of System.
- Add Users With Access
- Add Slider (CRUD Operation)
- Add product(CRUD Operation with export data)
- Add category (CRUD Operation with export data)
- Add Notice(CRUD Operation with export data)
- Add offers(CRUD Operation with export data)
- Manage Cart Of Customer database
- Manage All customer Of the System.
- Export All record into various format.
- Update Profile
- Update System Setting.
- Reports

### **Customer**

- Customer Should Register with their email and pass.
- Customer Login
- Add Product To cart
- Customer Can check their orders.
- Notice and offer should pop once page loaded
- Customer can cancel their order any time before delivery.
- Customer Can search for product.

### **FEASIBILITY StUDY**

**1. Technical Feasibility** 

- **2. Behavioral Feasibility**
- **3. Economical Feasibility**
- **4. Legal Feasibility**

### **Feasibility Study**

The objective of feasibility study is to determine whether or not the proposed system is feasible. The feasibility is determined in terms of four aspects. These are:-

### **Technical Feasibility**

In this, one has to test whether the system can be developed using existing technology or not. It is evident that necessary hardware and software are available for development and implementation of proposed system We acquired the technical knowledge of working in languages, and then only we have started designing our project.

### **Behavioral Feasibility**

The customers are using different types of peripherals devices Our system is capable of providing user friendly interface for all devices (Like laptops, mobile phone).

### **Economical Feasibility**

As a part of this, the costs and benefits associated with the proposed system are compared and the project is economically feasible ally if tangible and intangible benefits outweigh the cost. The cost for proposed online shopping system is outweighing the cost and efforts involved in maintaining the registers, books, files and generation of various reports. The system also reduces the administrative and technical staff to do various jobs that single software can do. So, this system is economically feasible.

### **Legal Feasibility**

Legal feasibility determines whether the proposed system conflicts with legal requirements, e.g. the Data Protection Act. It will be done by some legal advisors.

# **ANALYSIS AND DESIGN**

As we are using DOT NET framework for developing this application we are designing our application by OOPS concept. So UML (Unified Modeling Language) is the best way for represent this project. In this Chapter we will explain this project by UML concepts and also database specifications. Diagrams such as the Use Case Diagram, Class Diagram, and Module Hierarchy Diagram etc. you will see in this chapter

- $\div$  Use Case Diagram
- Class Diagram
- Activity Diagram
- ❖ Sequence Diagram
- ❖ Component Diagram
- Deployment Diagram

## **Use CASE DIAGRAM**

### **Definitions and Symbols:**

#### **Use Case Diagram:**

Use-case diagrams graphically depict system behavior (use cases). These diagrams present a high level view of how the system is used as viewed from an outsider's (actor's) perspective. A use-case diagram may depict all or some of the use cases of a system.

# **Actors:**

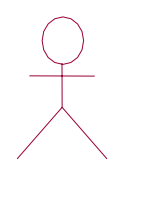

Actor Name

### **Use Case Name:**

Use Case Name

### **Association:**

**-------------------------->** 

# **Admin Use Case diagram.**

It specifies the functionality of the admin.

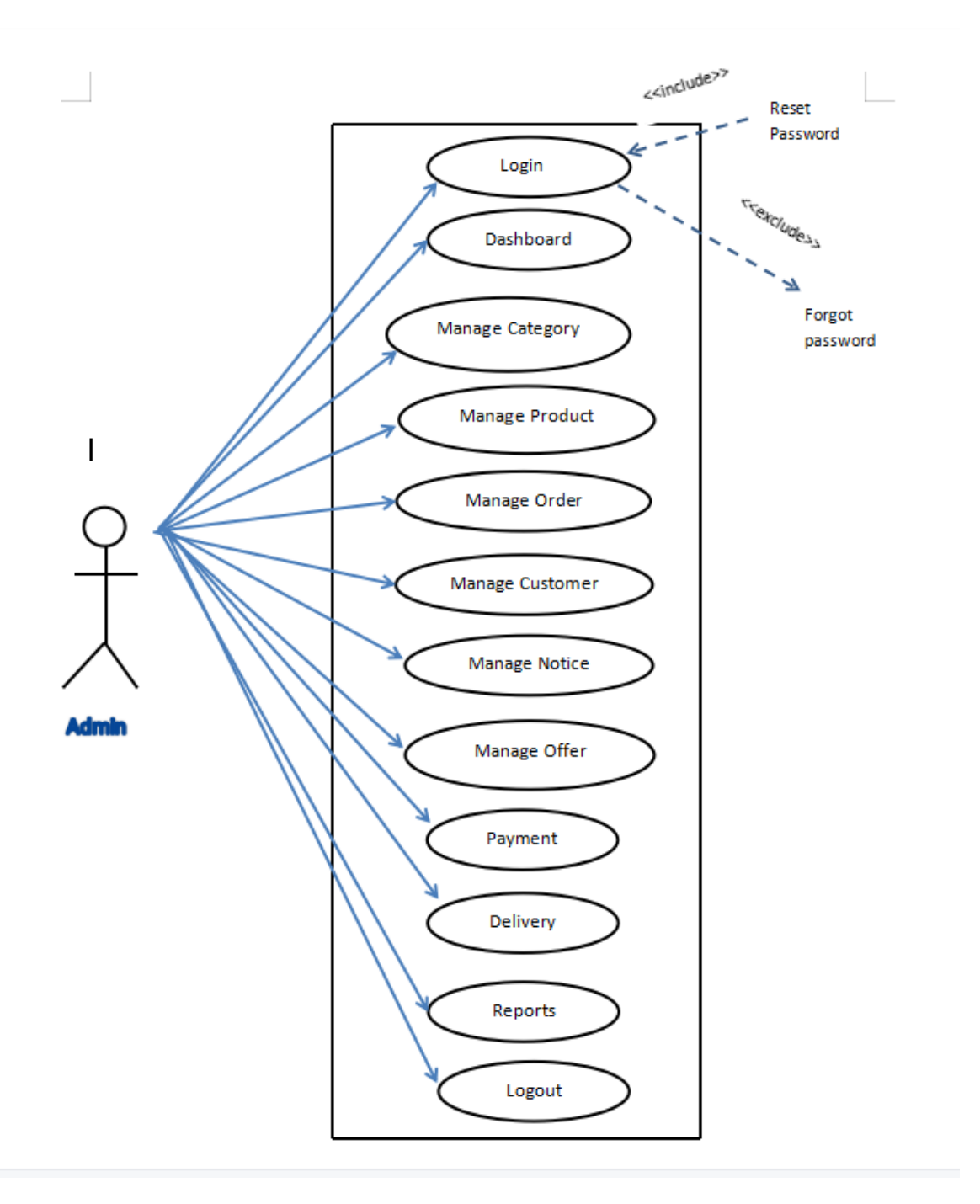

# **Customer Use Case diagram.**

It specifies the functionality of the customer.

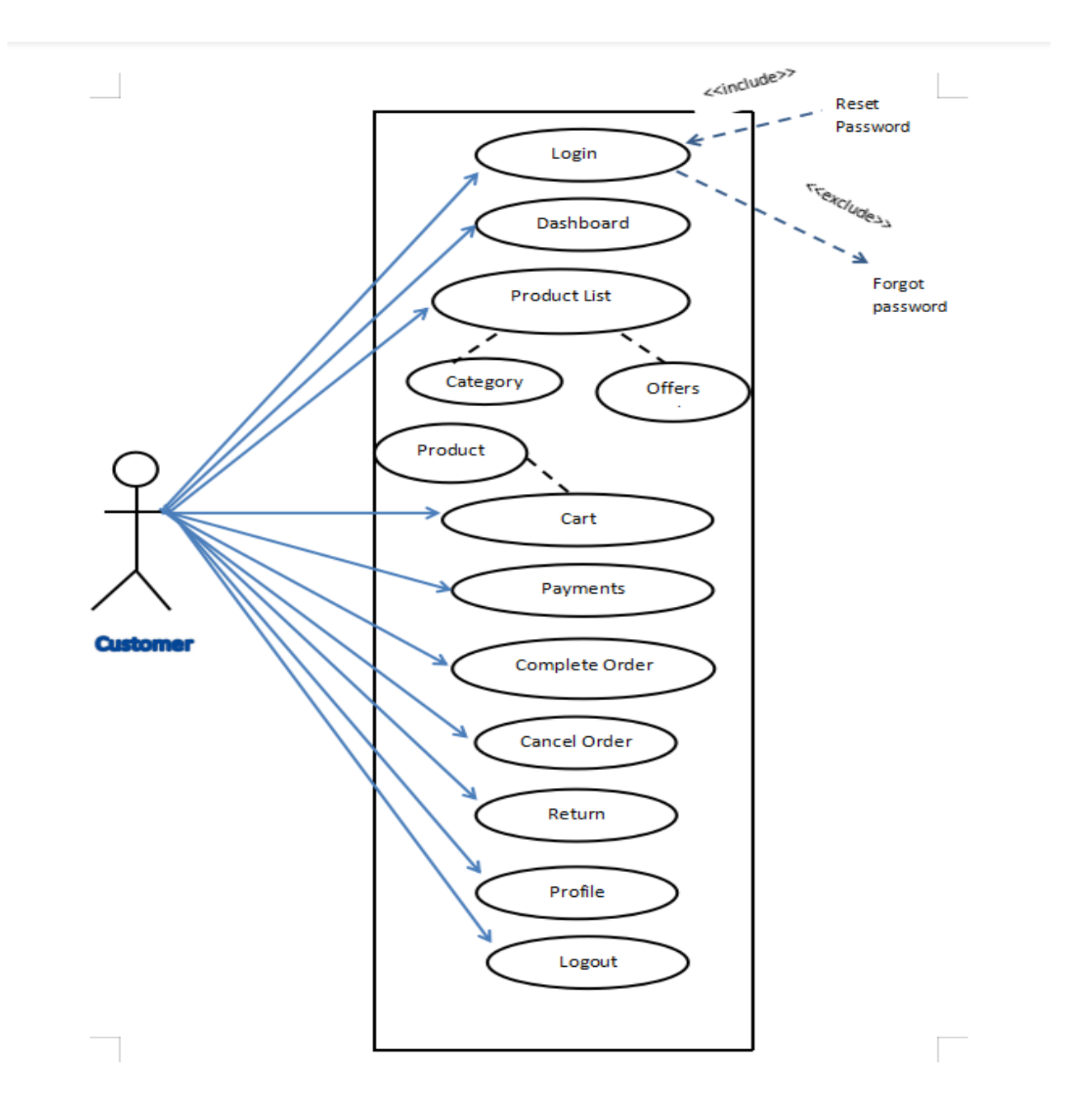

## **CLASS DIAGRAM**

### **Definitions and Symbols of Class Diagram:**

### **Class:**

A class is a set of objects that share a common structure and common behavior (the same attributes, operations, relationships and semantics). A class is an abstraction of realworld items. When these items exist in the real world, they are instances of the class and are referred to as objects [1] [2] [3].

### **Graphical Depiction:**

A class icon is drawn as a 3-part box, with the class name in the top part, a list of attributes (with optional types and values) in the middle part, and a list of operations (with optional argument lists and return types) in the bottom part

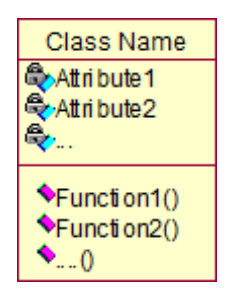

**Dependency:** 

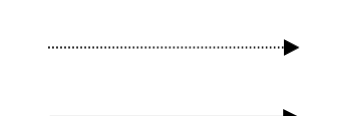

# **System Class Diagram**

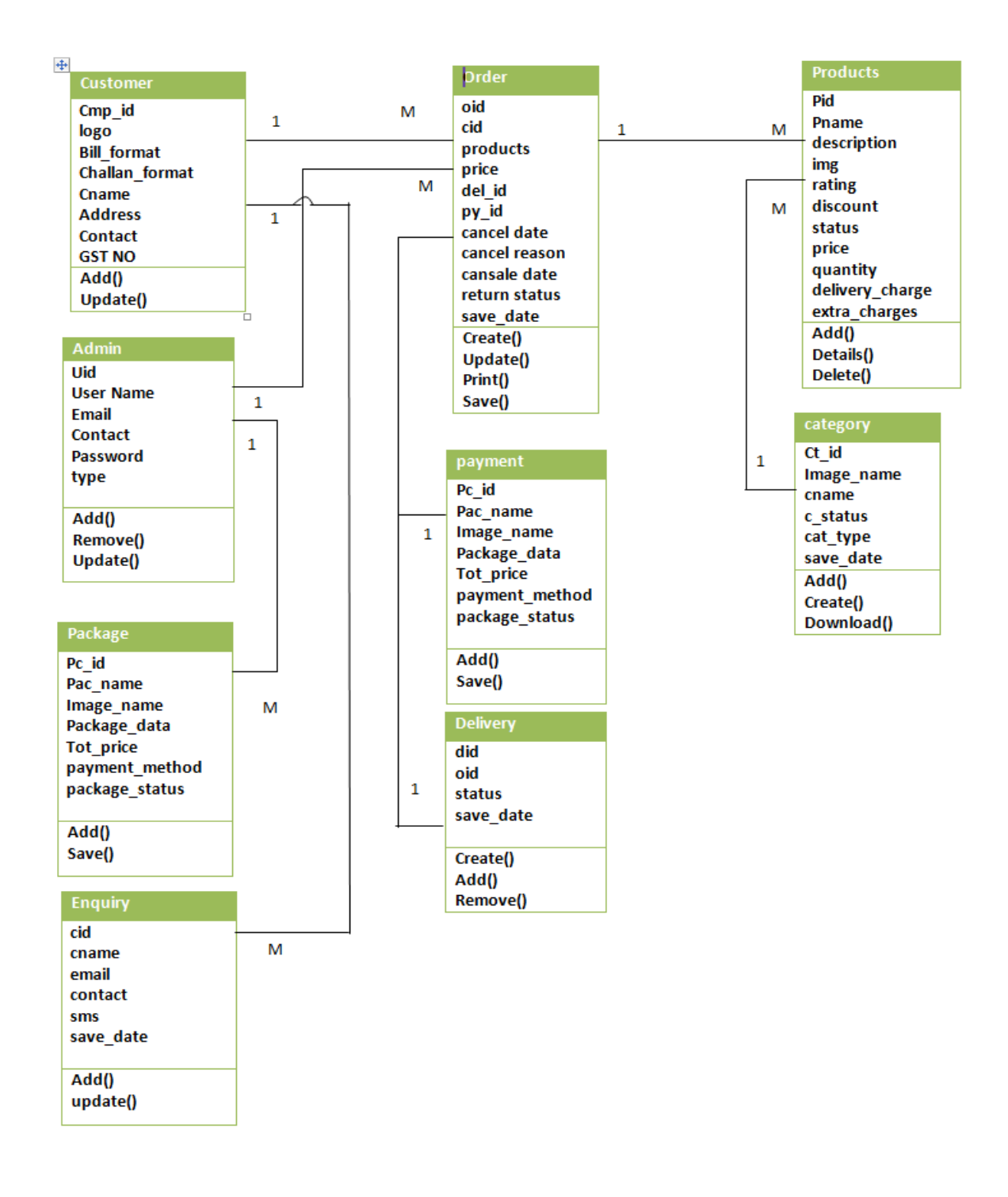

### **ACTIVITY DIAGRAM**

Activity diagram depict the activities and responsibilities of elements that make up a system. Activity modeling is a specialized type of behavioral modeling concerned with modeling the activities and responsibilities of elements

#### **Activity diagram for Admin**

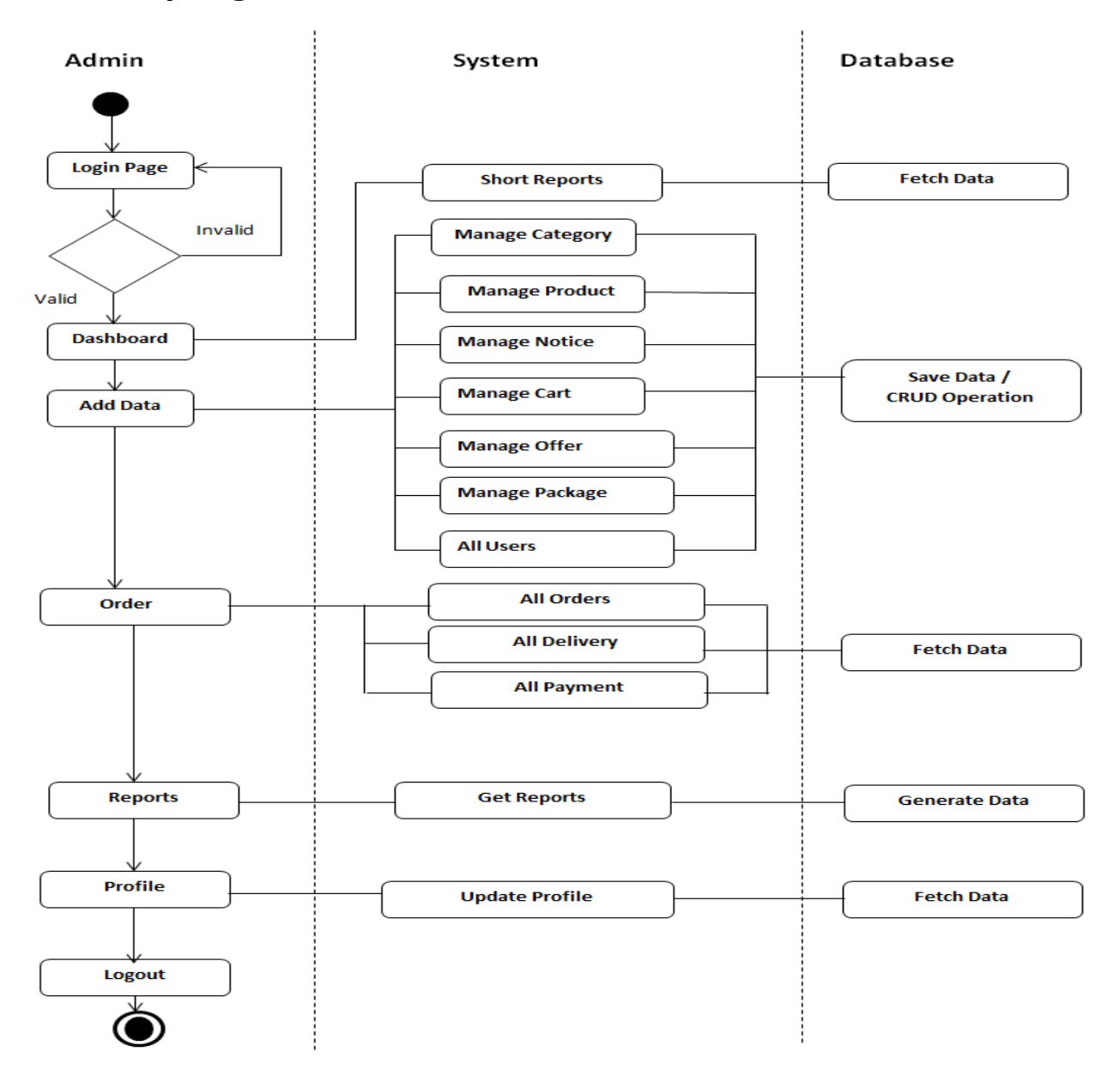

# **Activity Diagram for Customer**

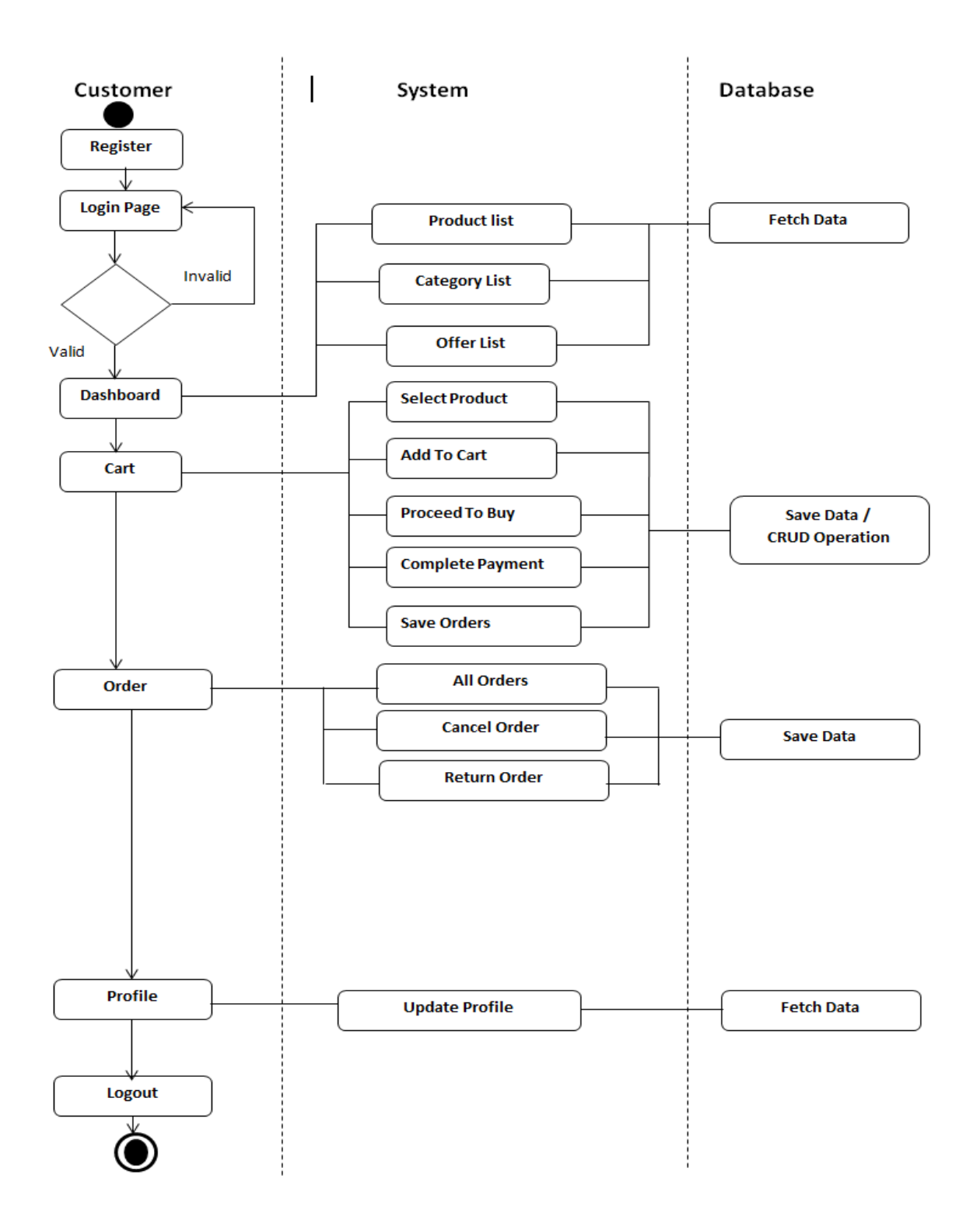

### **SEQUENCE DIAGRAM**

### **Definitions**

A sequence diagram shows elements as they interact over time, showing an interaction or interaction instance. Sequence diagrams are organized along two axes: the horizontal axis shows the elements that are involved in the interaction, and the vertical axis represents time proceeding down the page. The elements on the horizontal axis may appear in any order [1].

### **Admin Sequence Diagram:**

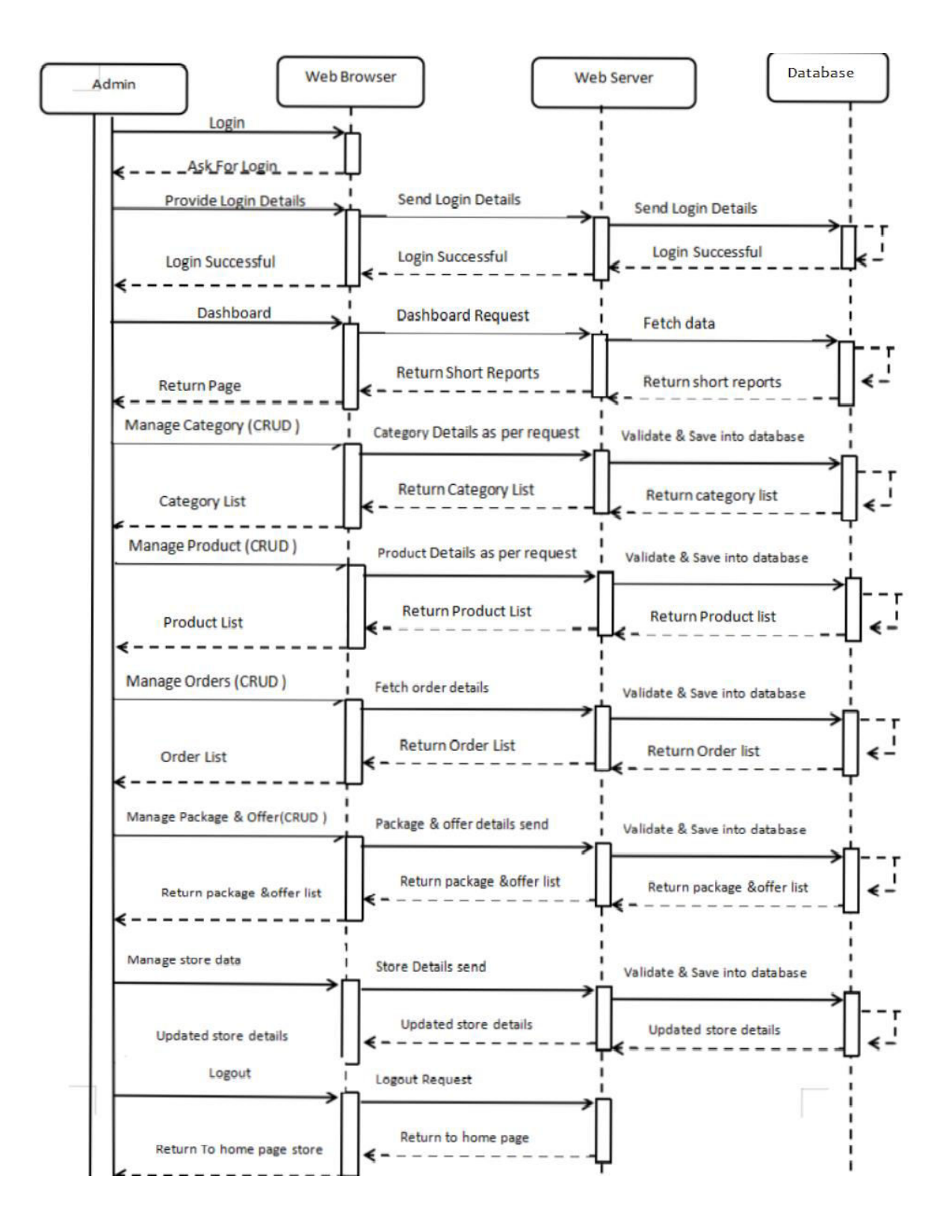

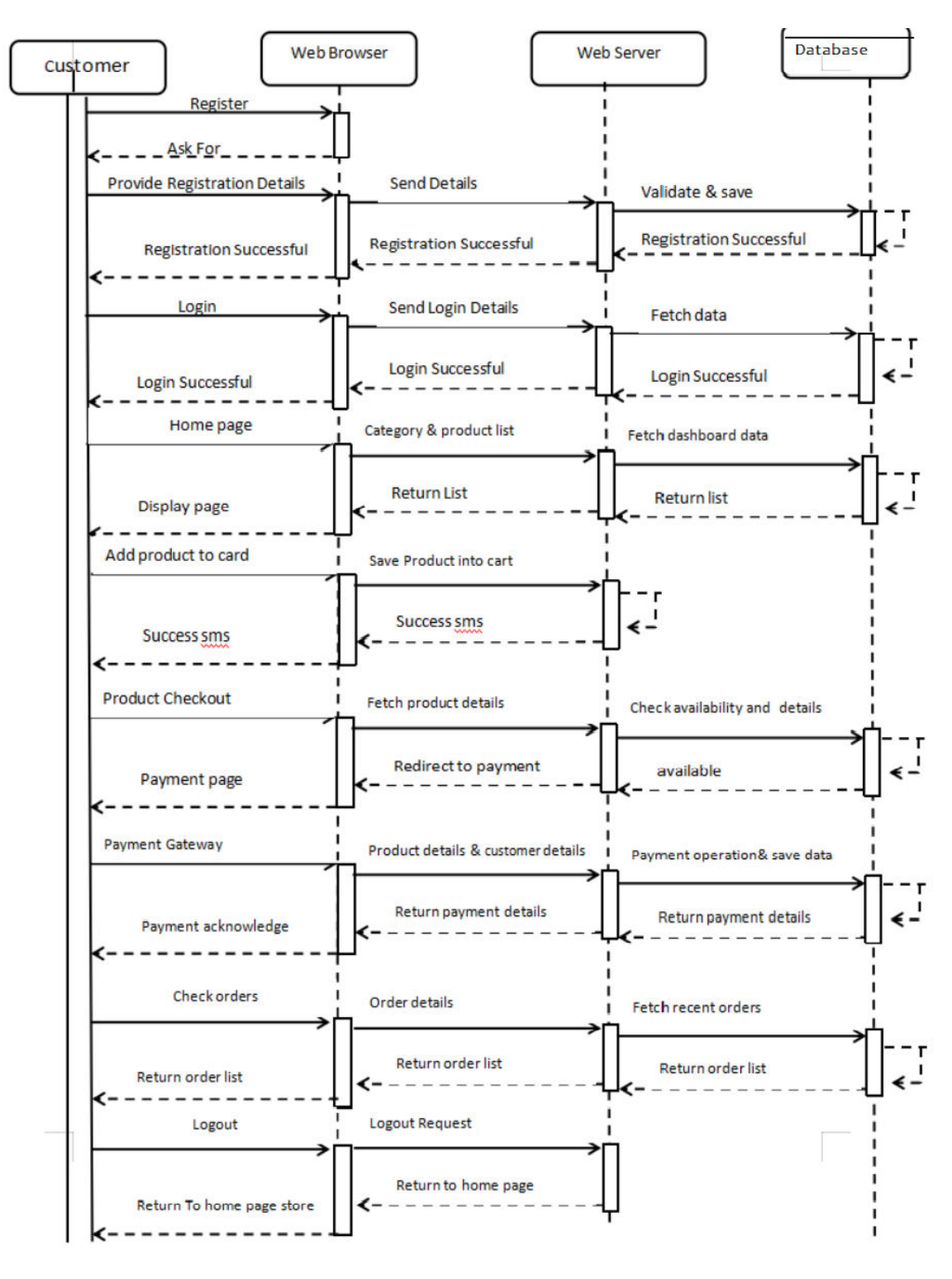

#### **Sequence diagram for Customer** :

### **COMPONent DIAGRAM**

A component diagram describes the components which are the parts of the system that exists when the system is executing

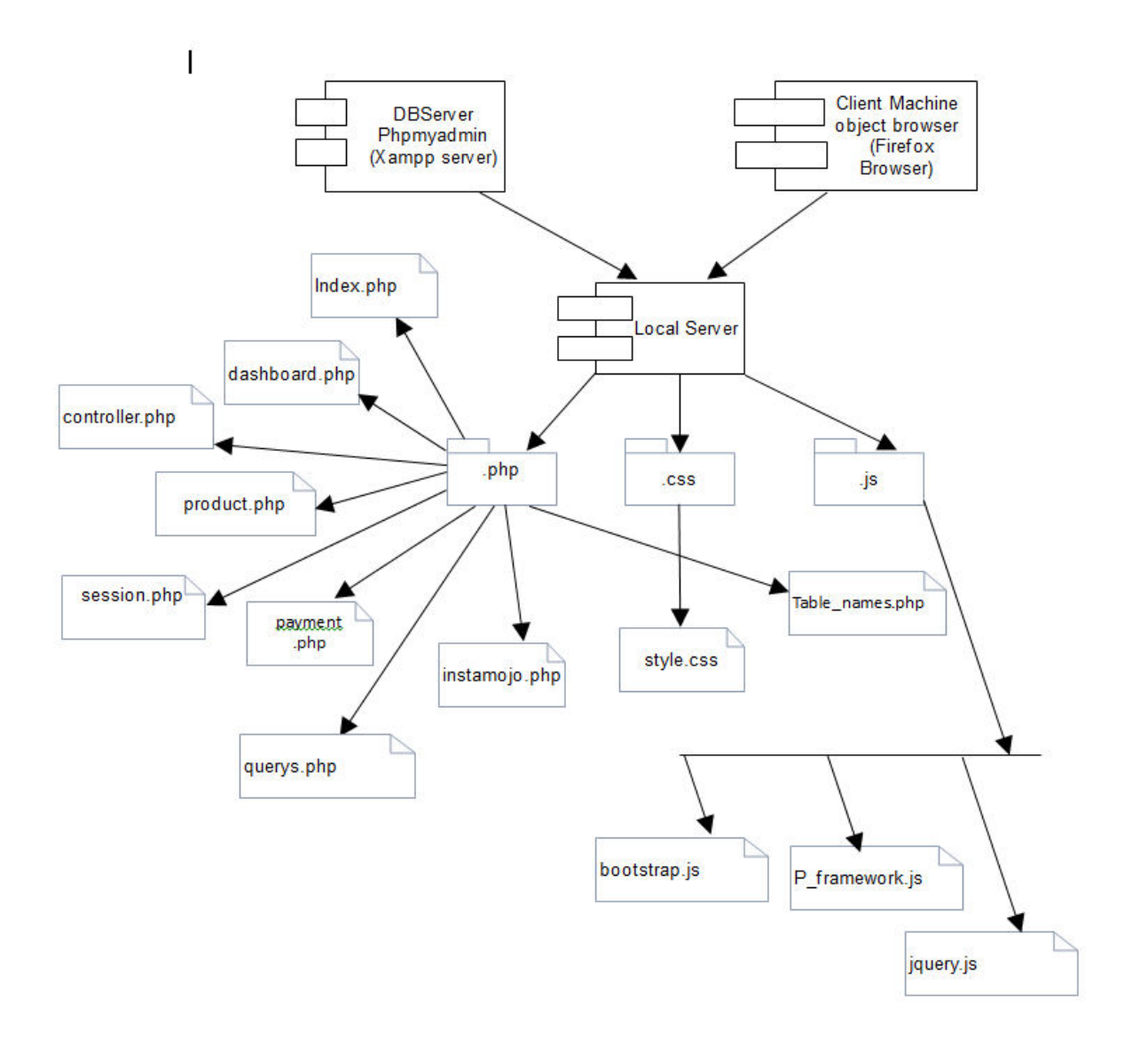

### **DEPLOYMent DIAGRAM**

A deployment diagram captures how a system is configured, installed, and executed. It often consists of component like software and hardware communicates to execute the system

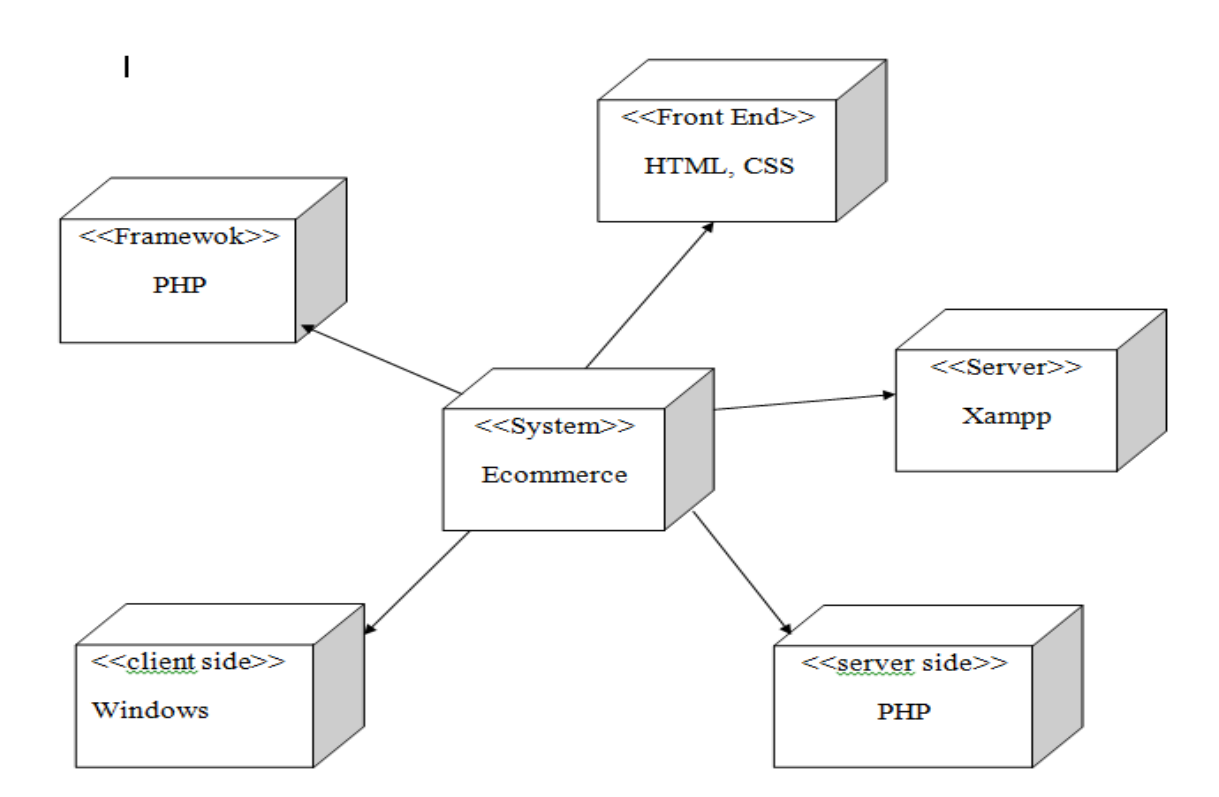

### **COLLABORATION DIAGRAM**

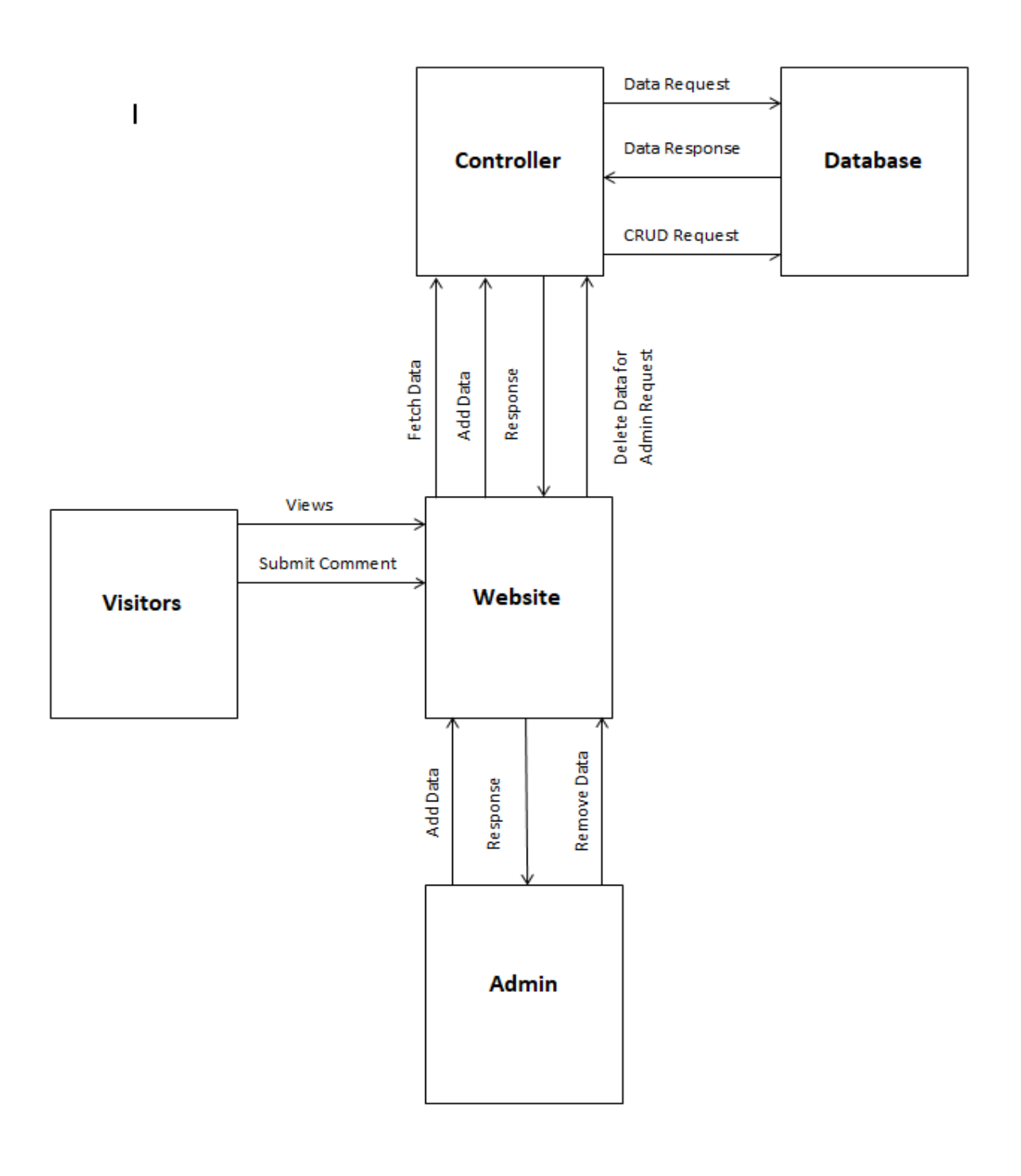

## **MODULES AND SITEMAP**

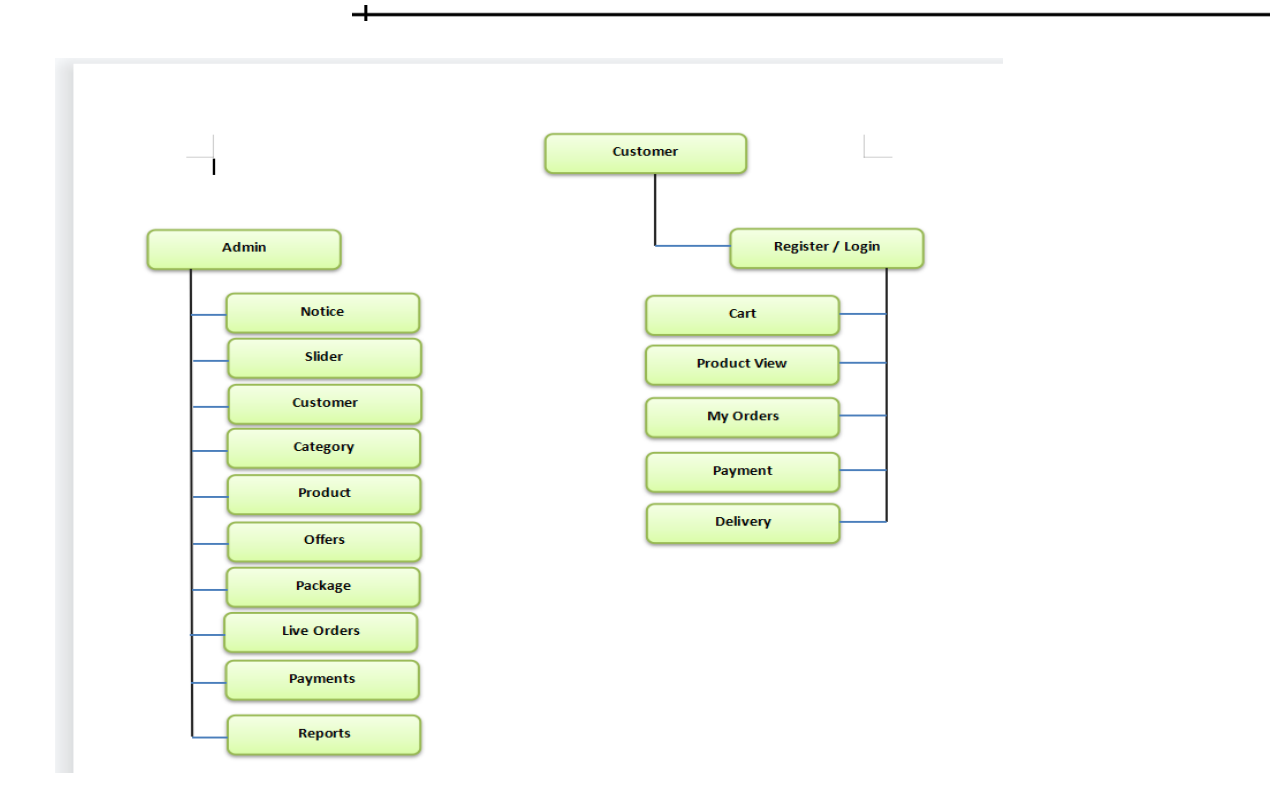

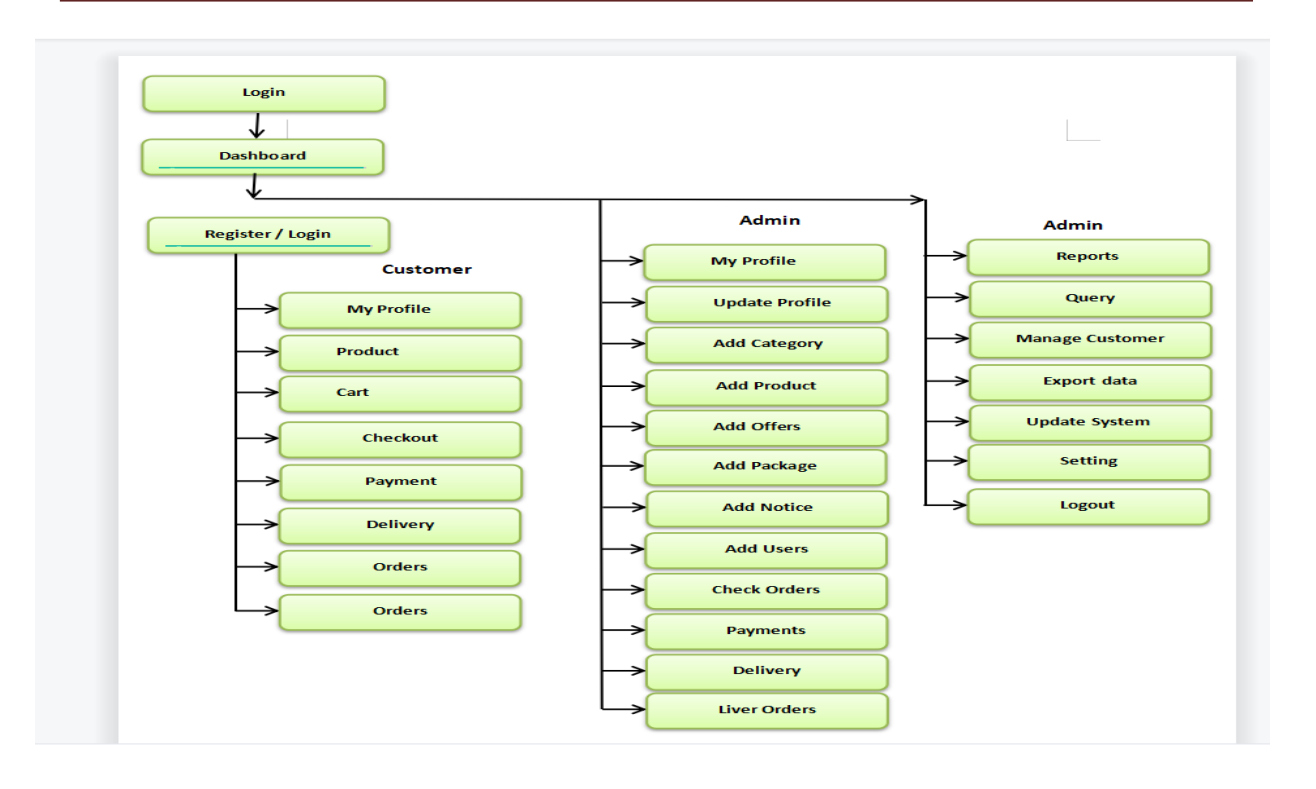

## **IMPLEMENTATION**

- Input Screens
- Module Specifications
- Table Specifications

### **INPUT scREen**

Following are the employee interface screen shots of the system modules.

### **Customer**

Fig.1.1-Main Home Page/Dashboard

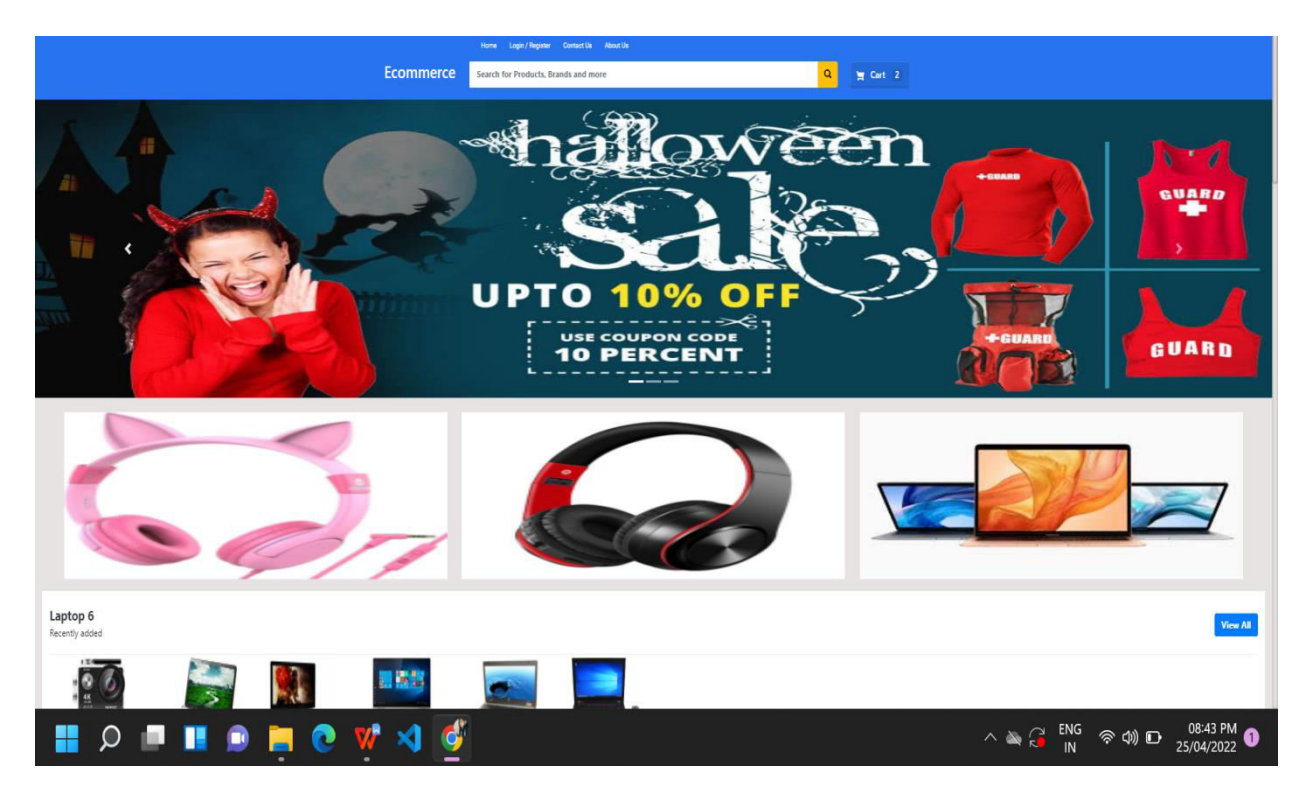

Fig 1.2-Customer can login if he/she is already registered.For login you need correct credentials.Validations are given to check if credentials are correct.

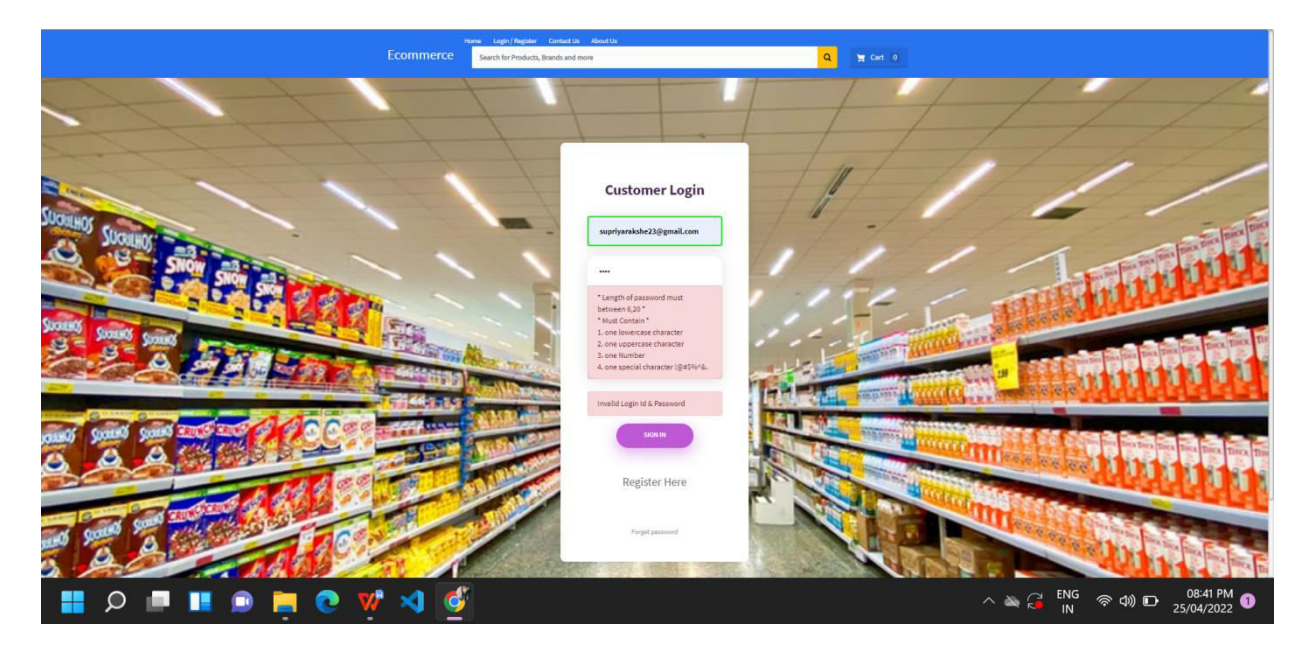

Fig1.3 -If Customer is not register he/she can register by giving required information.

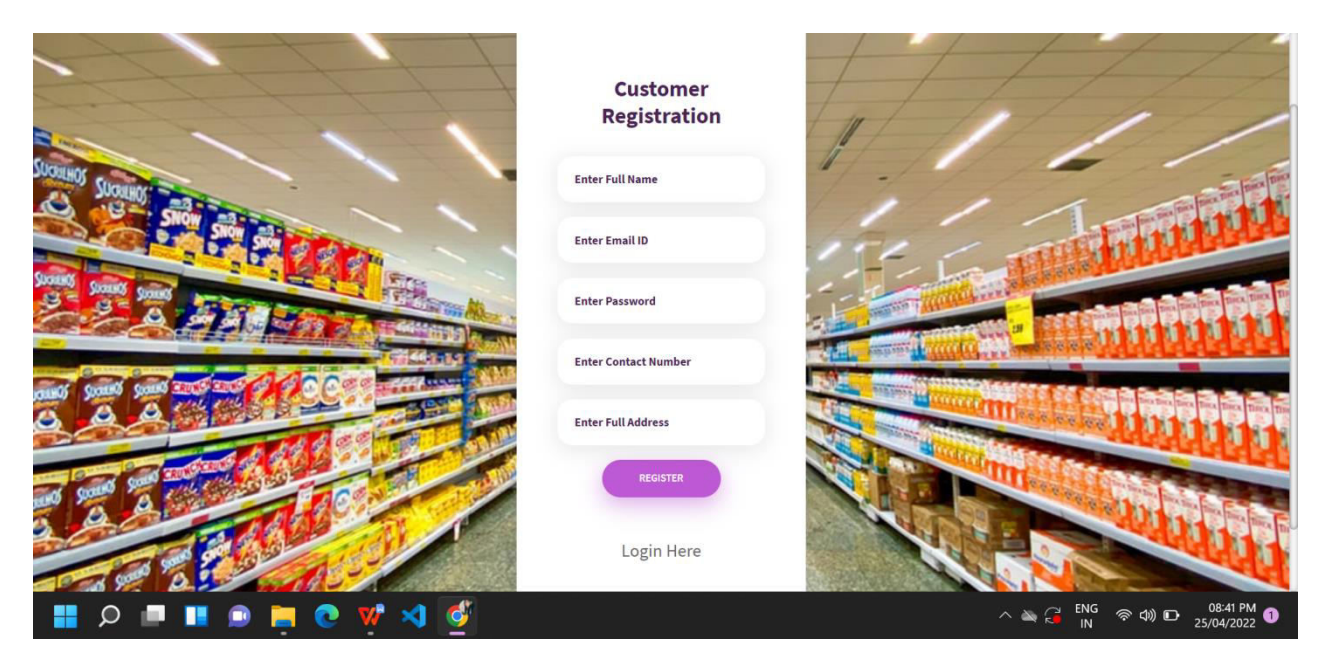

Fig.1.4 -Customer can reset password if forgots he will recieve mail to change password.

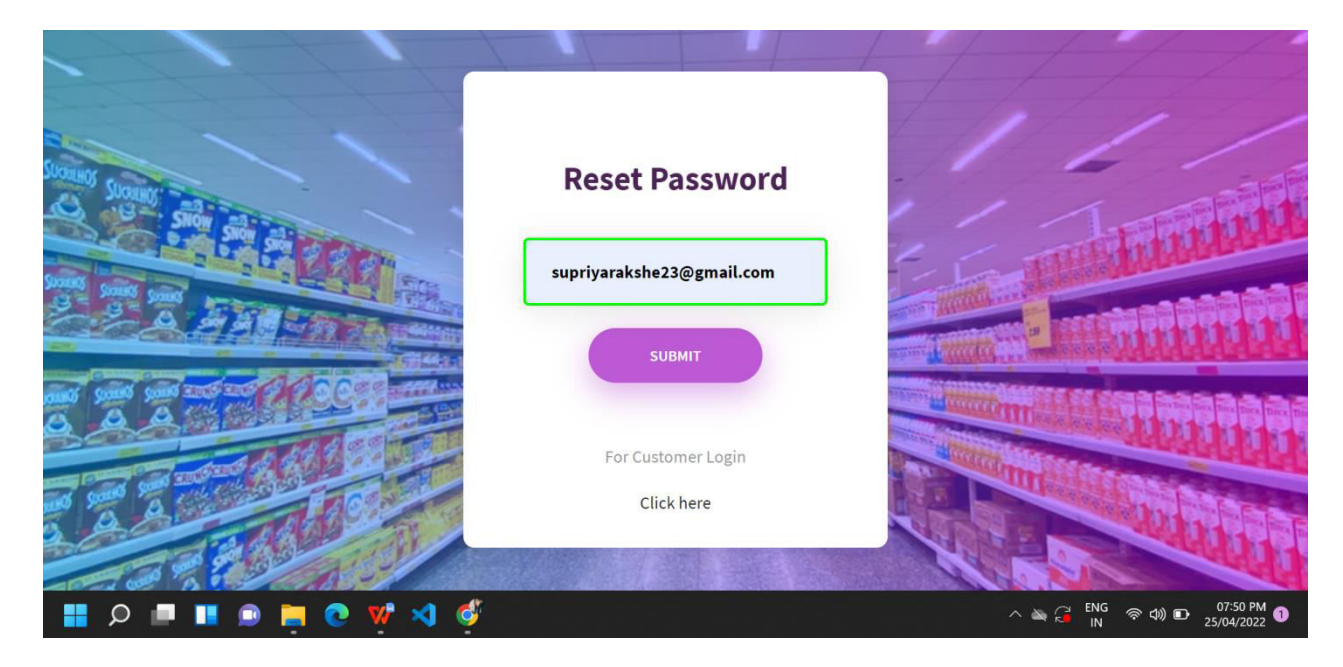

Fig1.5 After success full login customer is redirected to the dashboard where he/she can now look for items.

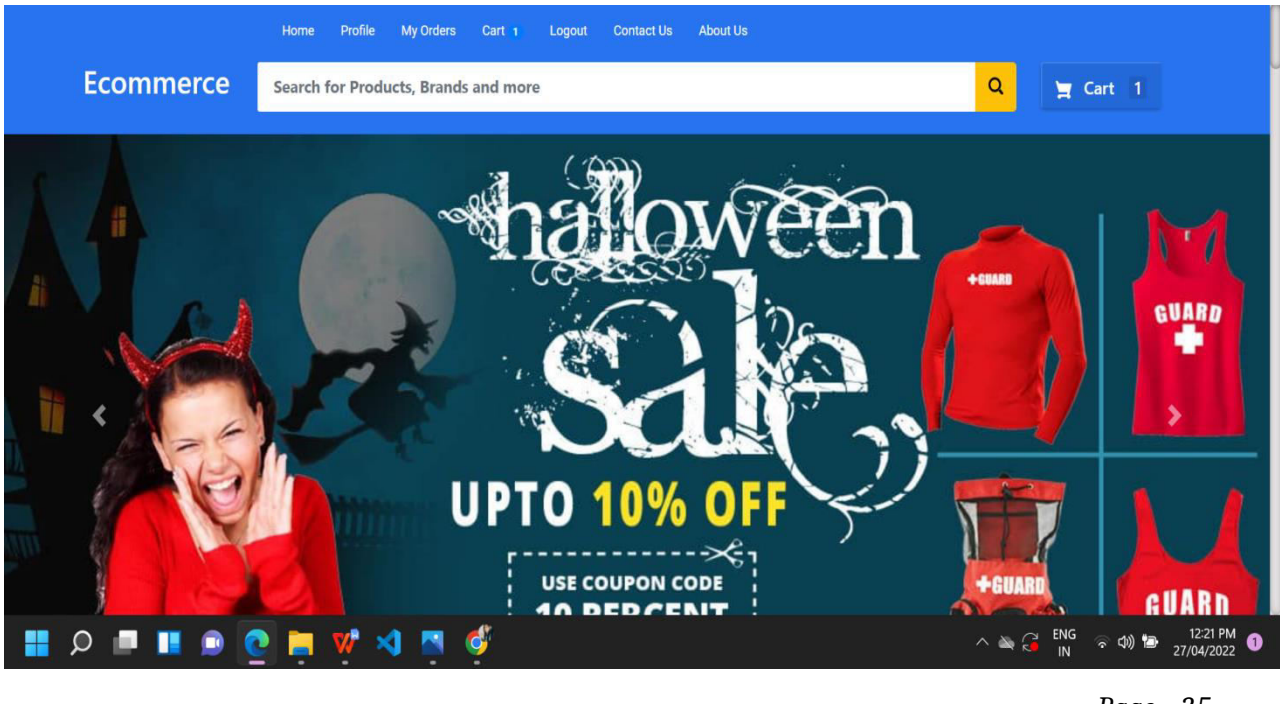

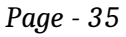

Fig1.6 Suppose customer is looking for a headphones so he can search for the same in search box.And get choices for Headphones.

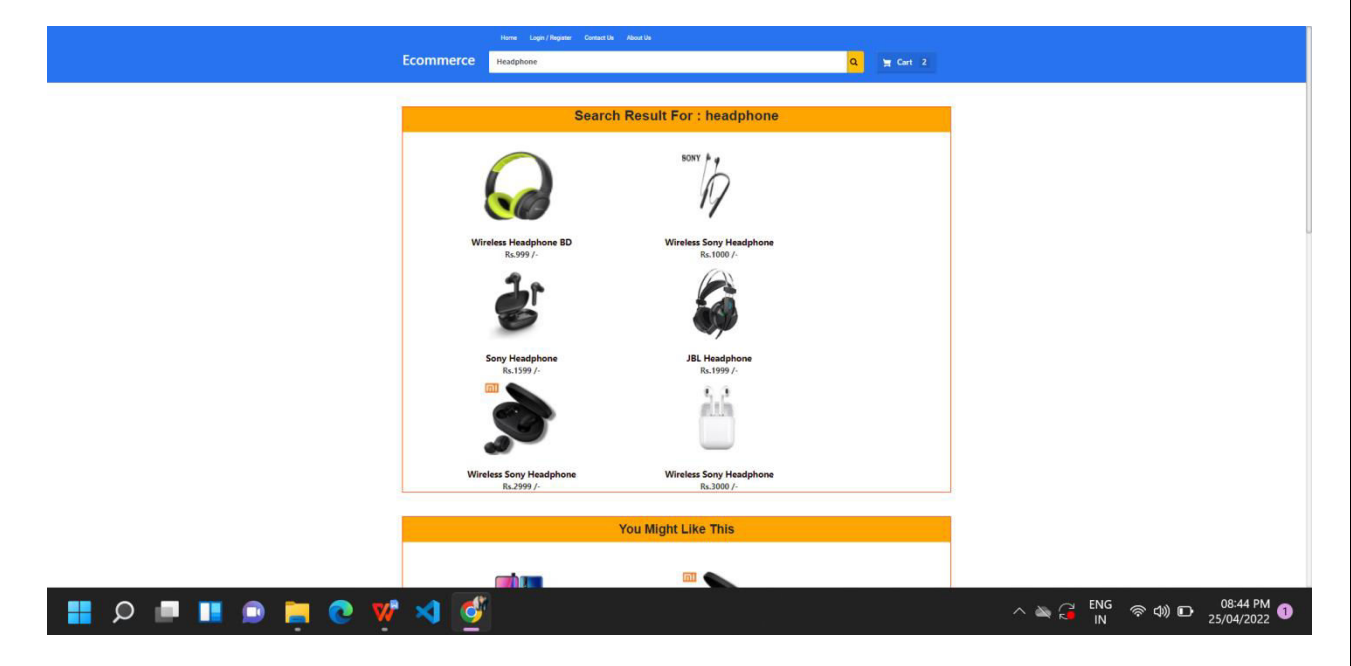

Fig.1.7-If customer is looking for camera and he likes one then after clicking on the product he can get the information about the product.

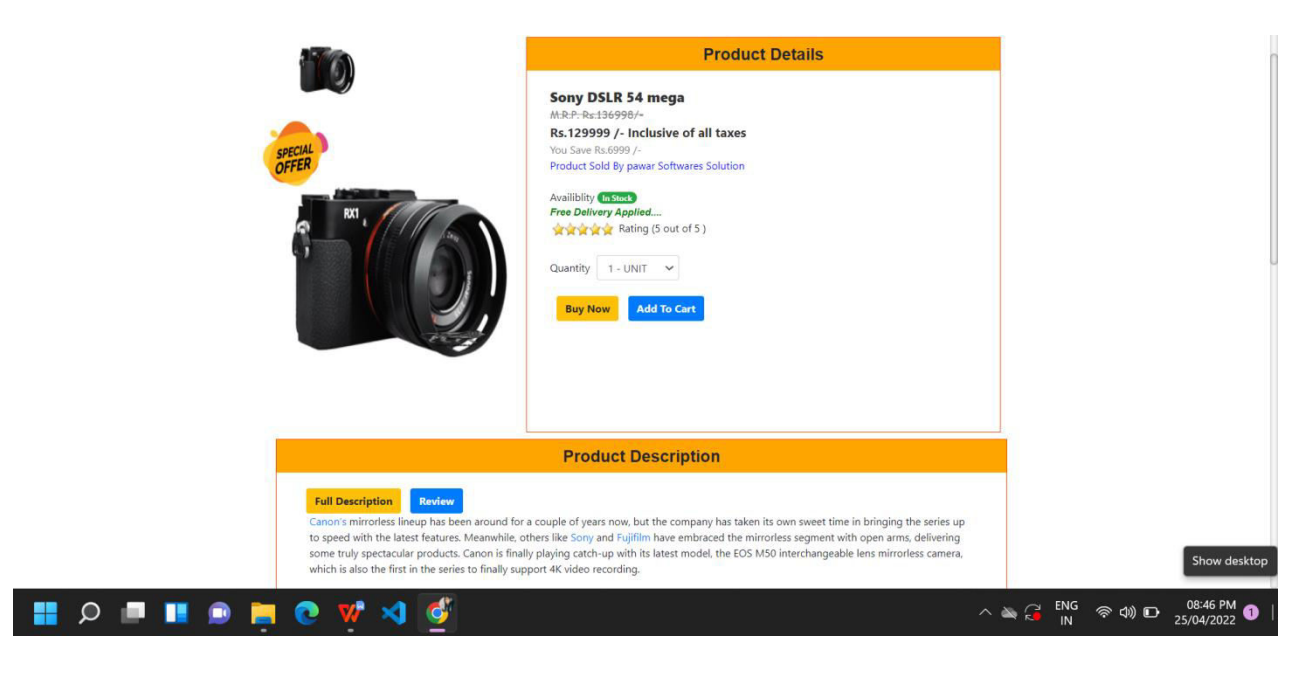

Fig.1.8-Customer can add multiple products to cart and can also remove them from cart if not required.

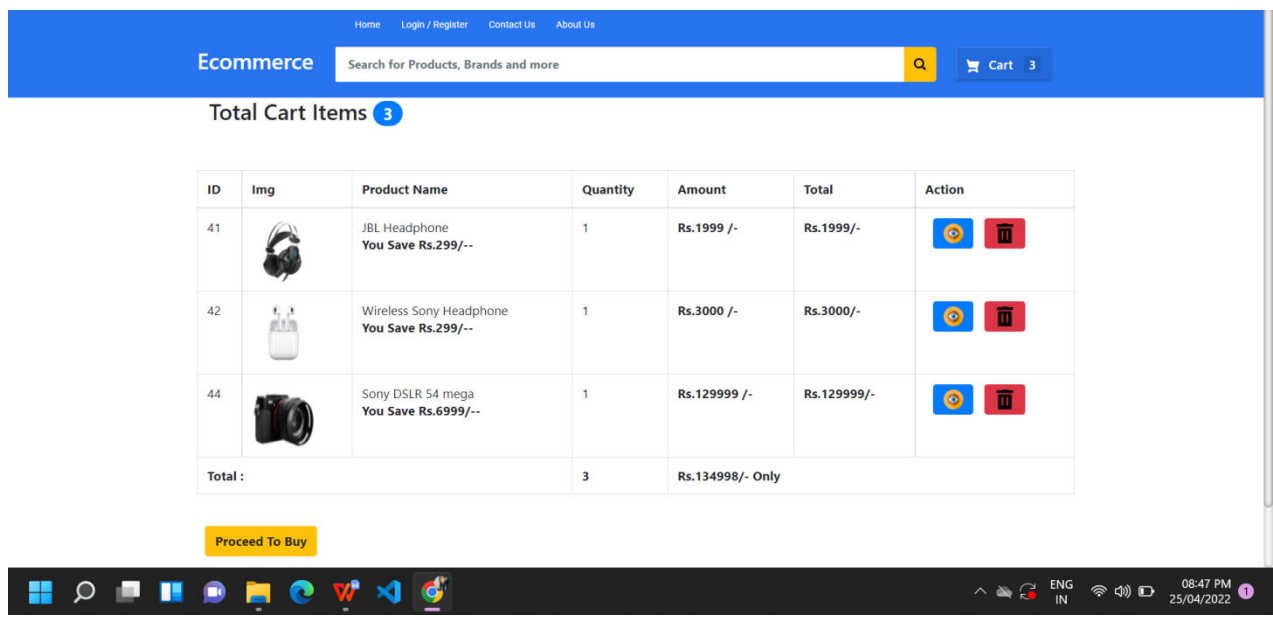

Fig.1.9-Customer can click on proceed to buy if he wants to purchase the item.

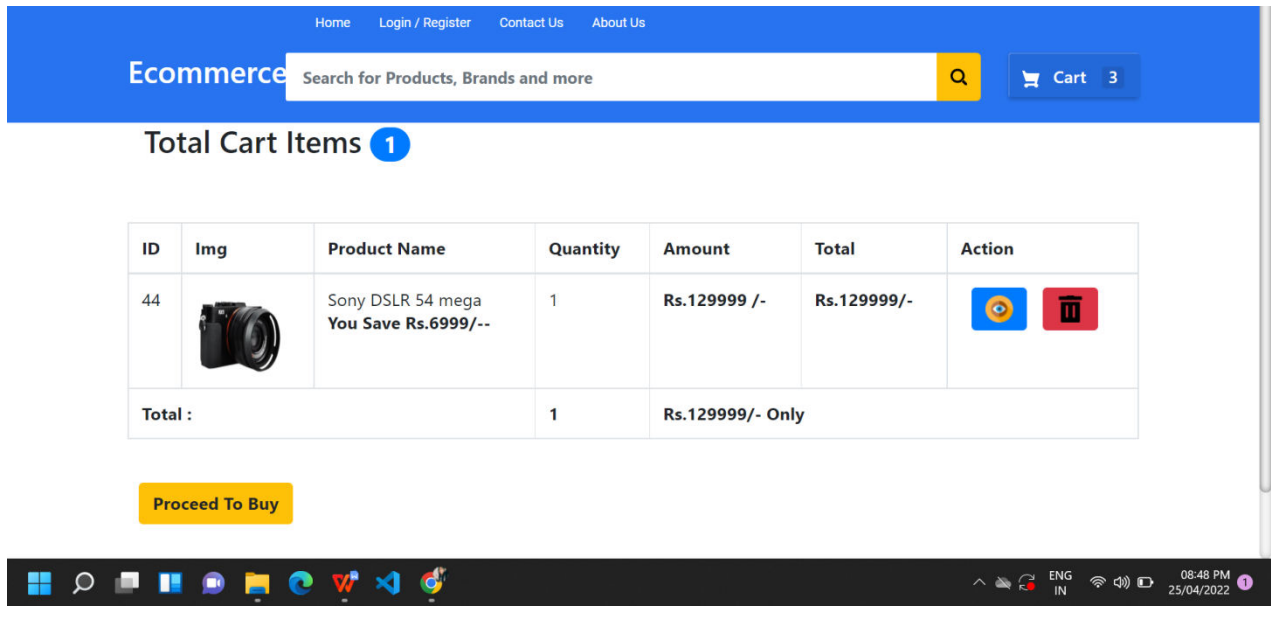

Fig.1.10-Customer gets the order review.It consist of total amount after include tax and delivery charges.You can also select mode of payment whether it is online or COD.

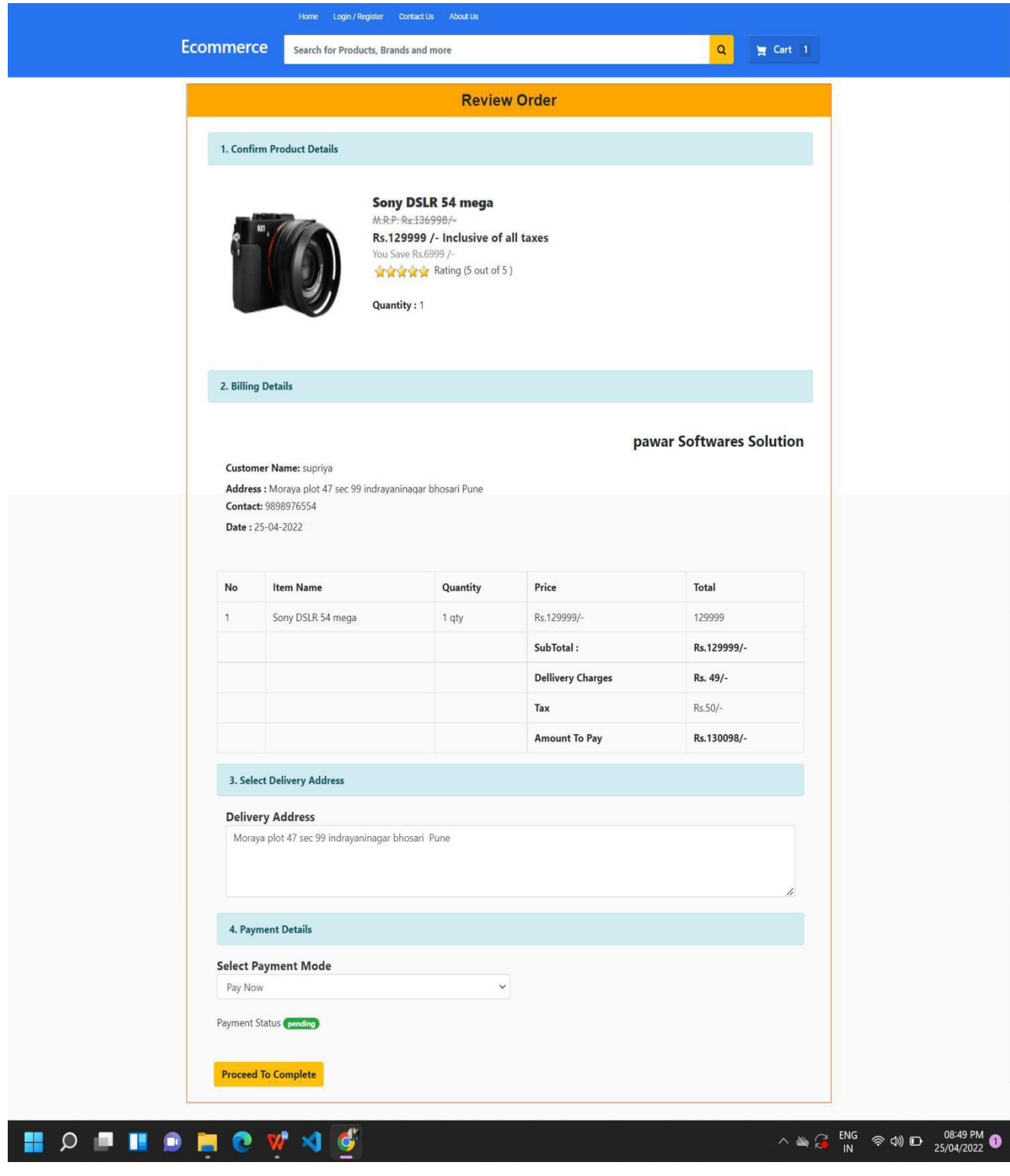

Fig.1.11-On choosing Cash On delivery you you will receive a mail of order confirmation

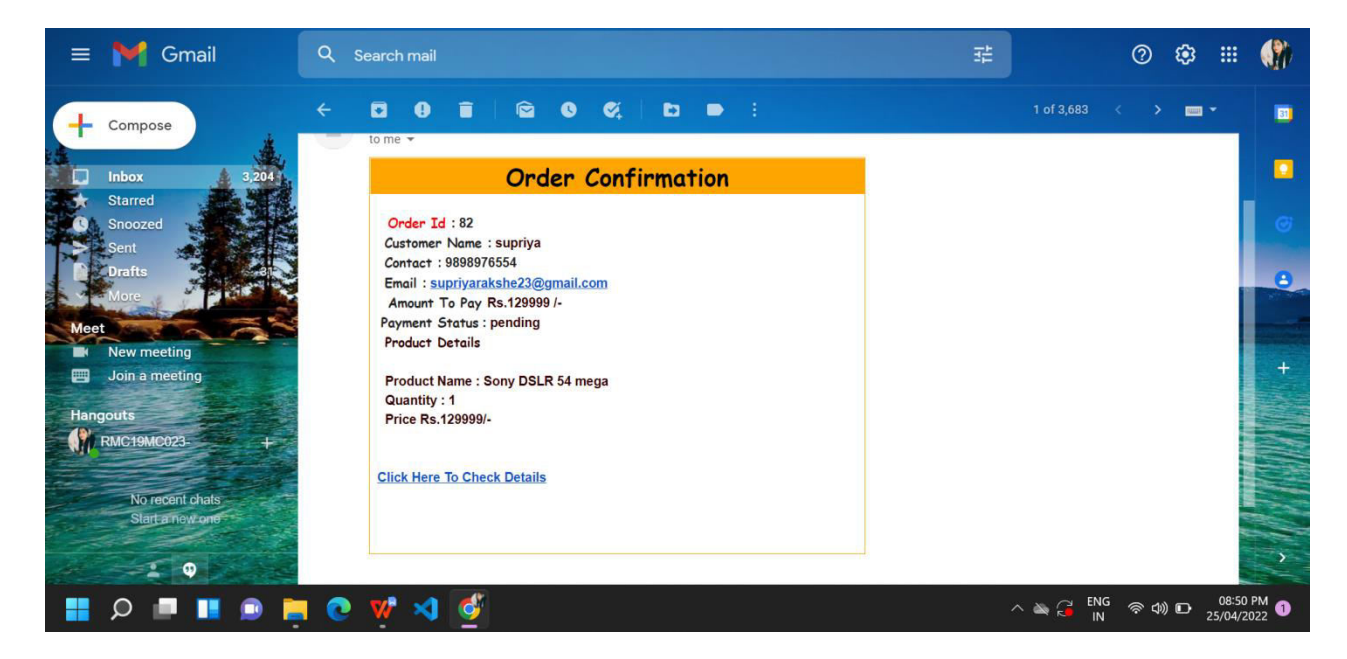

Fig.1.12-On choosing Pay now you will be redirected to InstaMojo Site for online payment .Here you can choose your payment mode like UPI,Credit card,Net Banking etc.

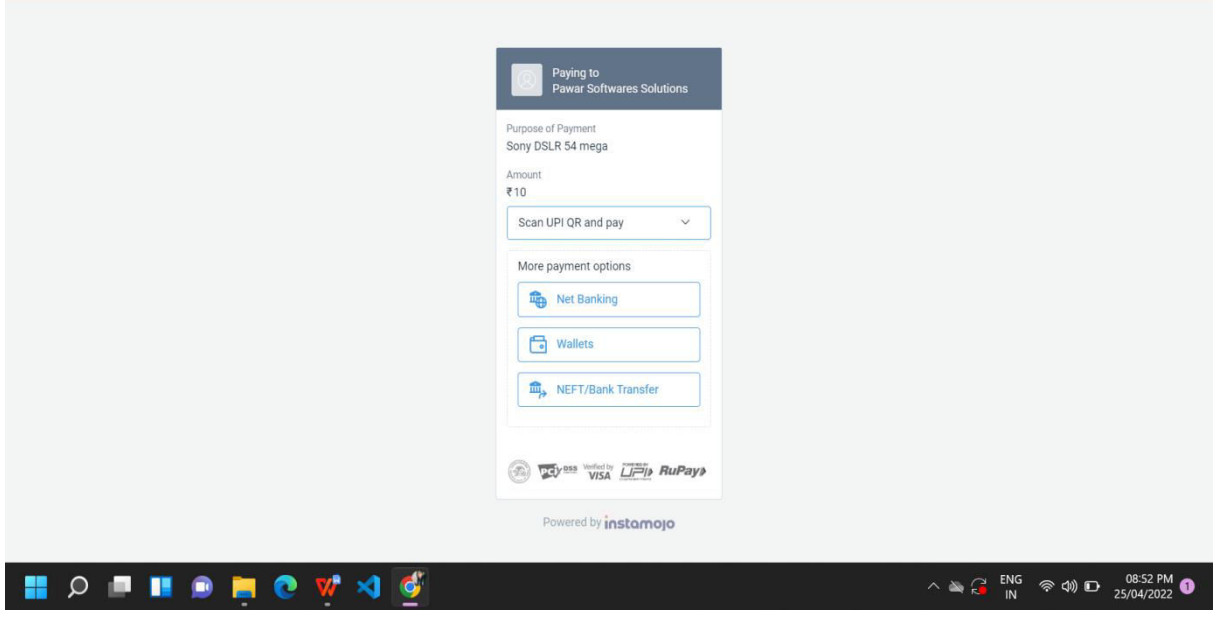

Fig .1.13 You will also receive a payment mail which will redirect you to payment page once clicked on Pay Now.

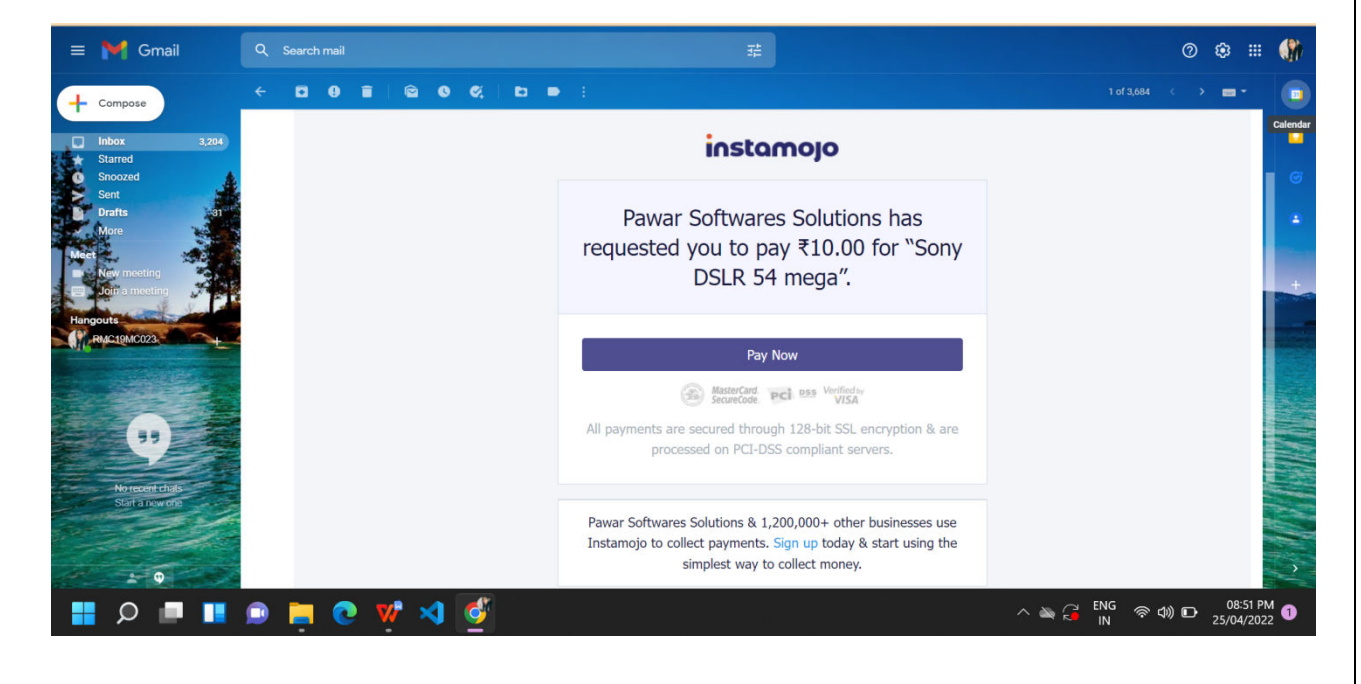

Fig.1.14 If Payment is successful then you are redirected to payment successful page

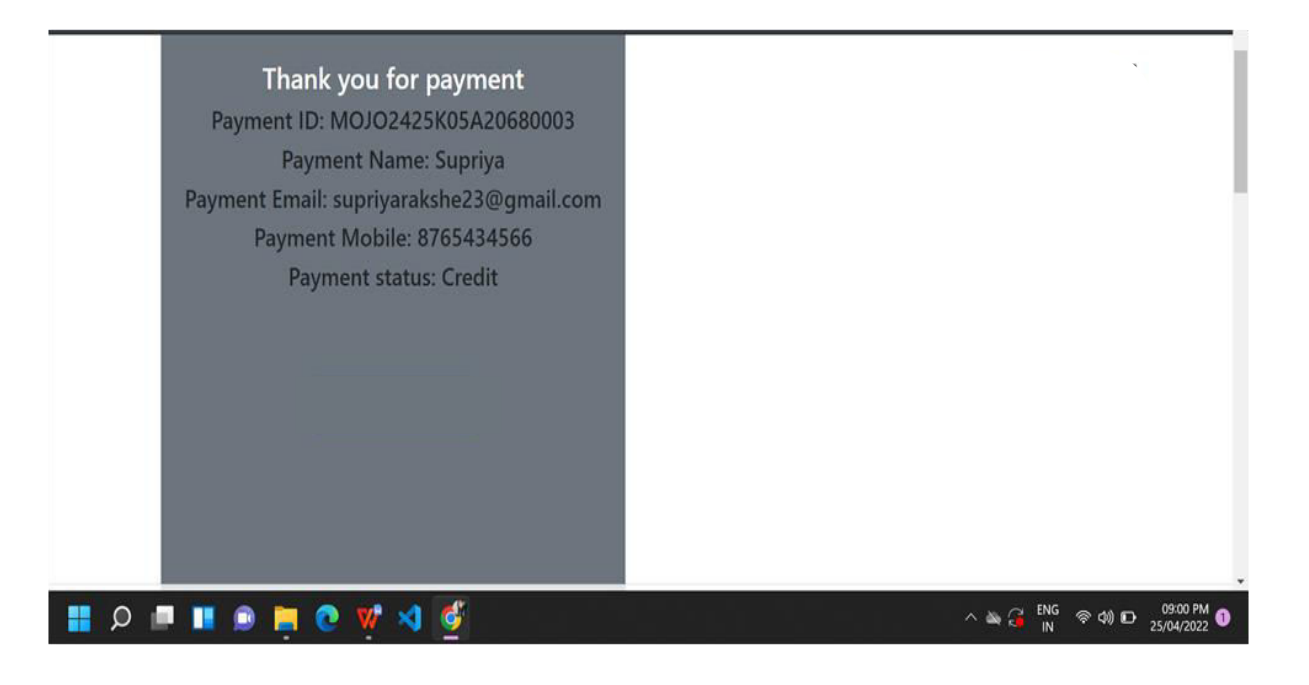

Fig 1.15-If Payment Fails you will be redirected to payment failure page.

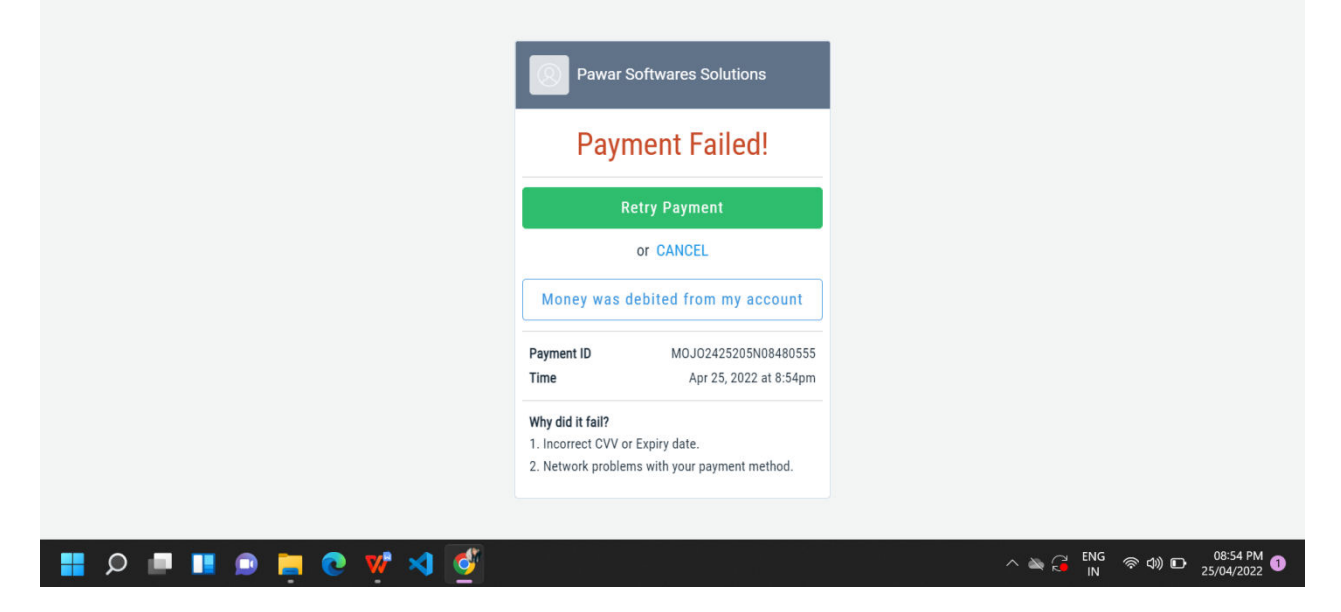

Fig 1.16 Customer can check all orders

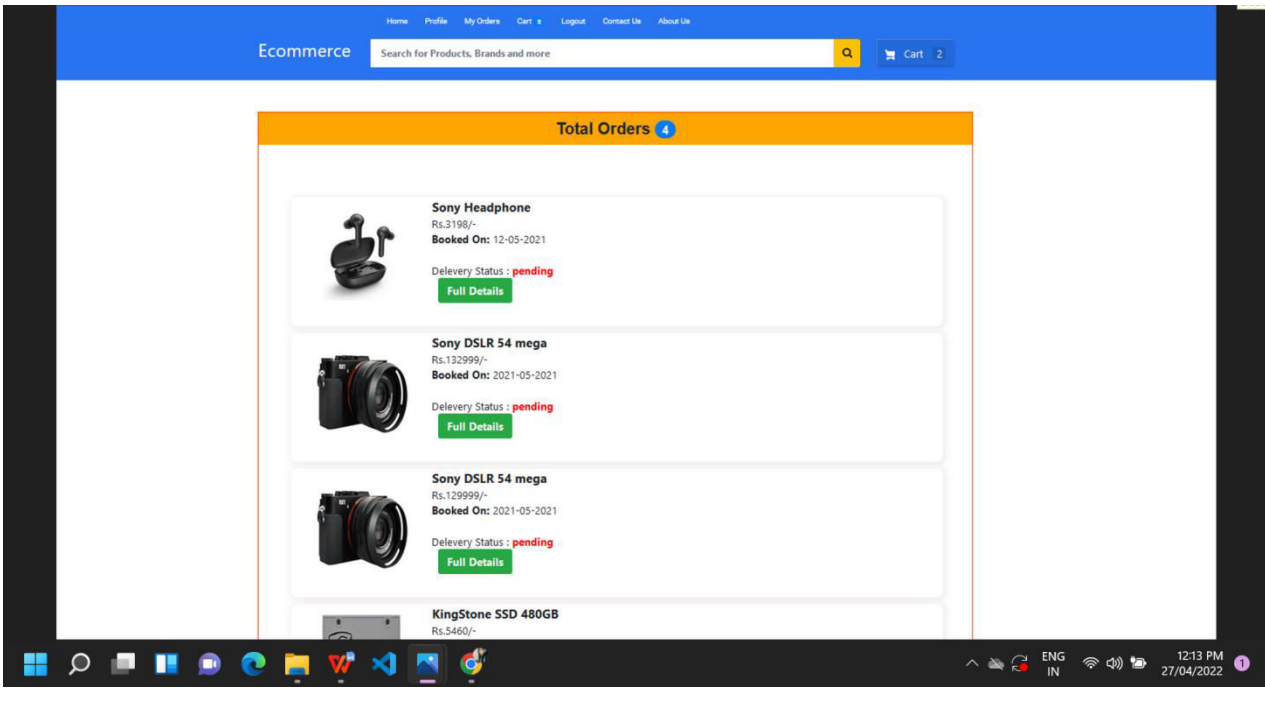

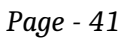

Fig.1.17 Customer can check details of ordered product.

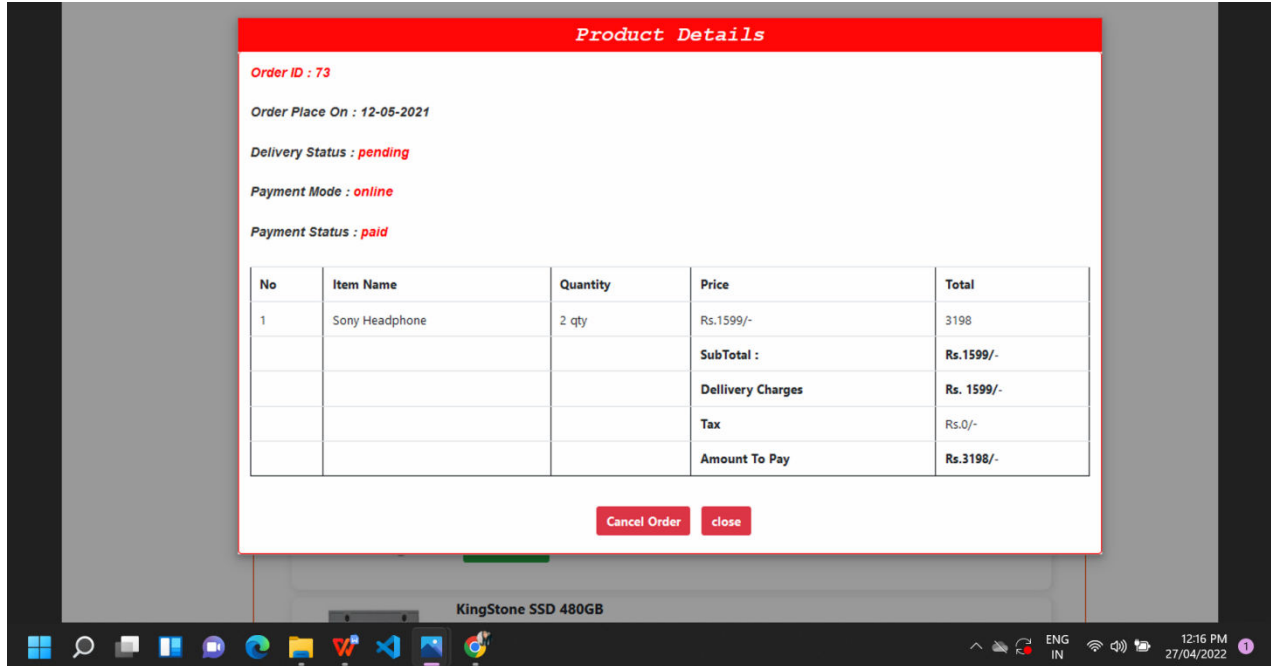

Fig.1.18-Customer can also contact us.If he/she has any query they can let us know by contact us with their query

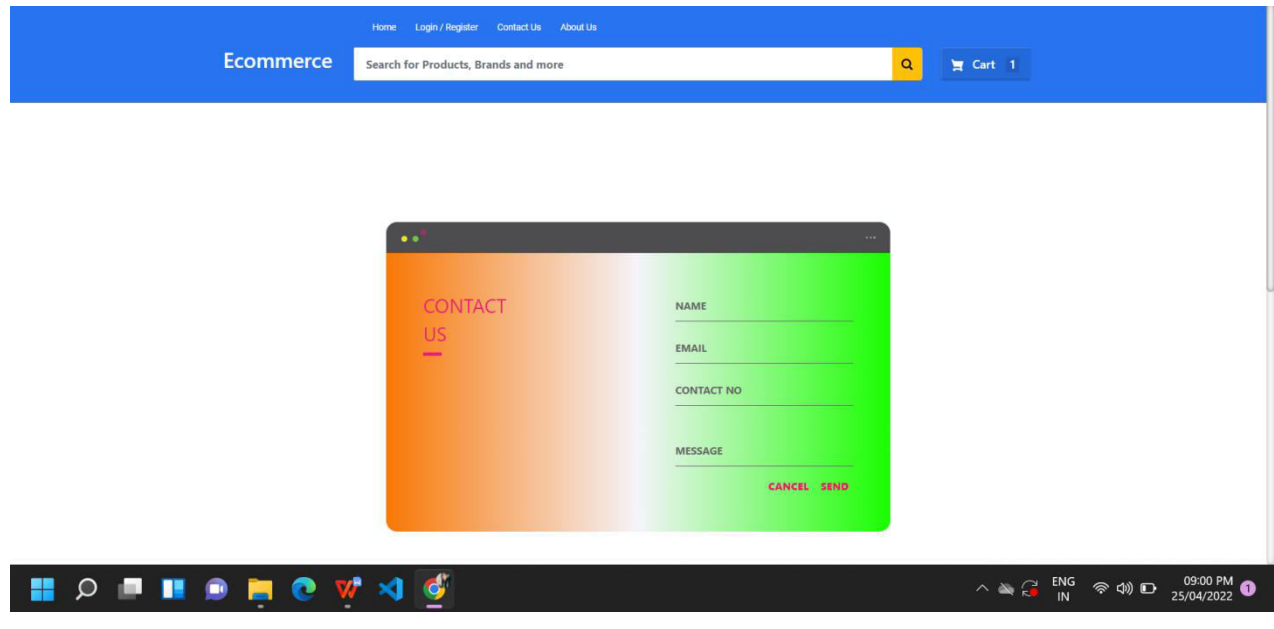

Fig.1.19-Customer can change his/her profile

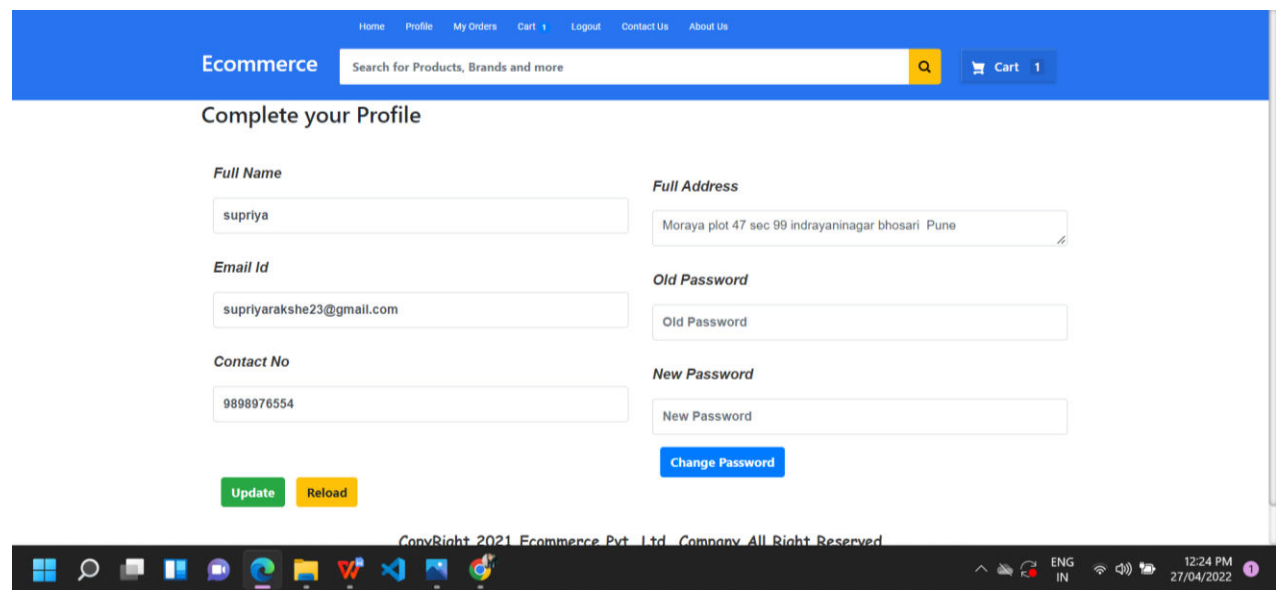

### **Admin**

Fig 2.1-Admin Login.

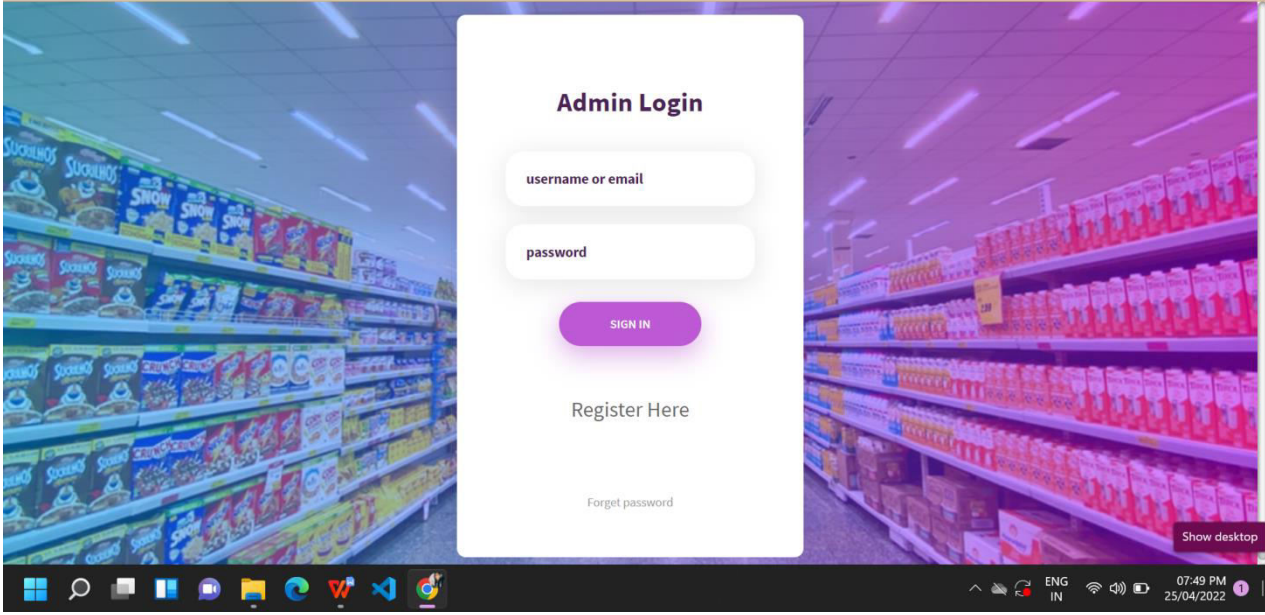

Fig..2.2 - Admin can reset password if he forgets it

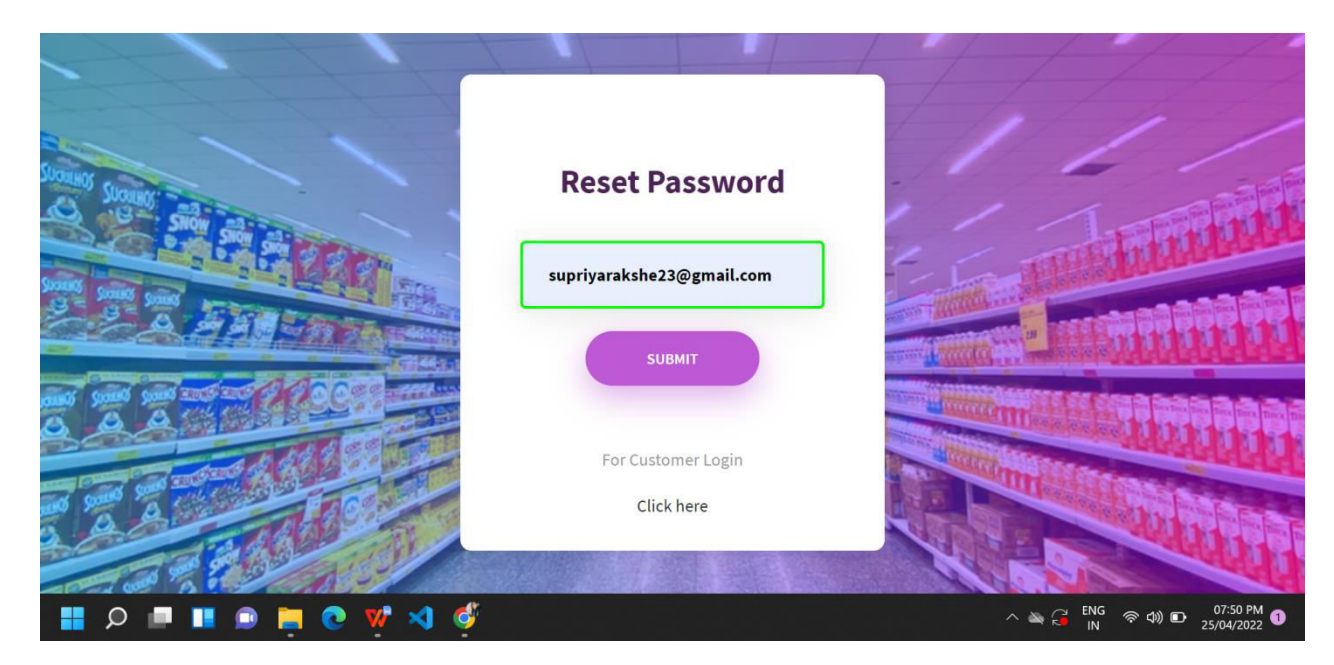

Fig.2.3 -Once login is successful then admin is redirected to dashboard which contains various modules and summary of orders.

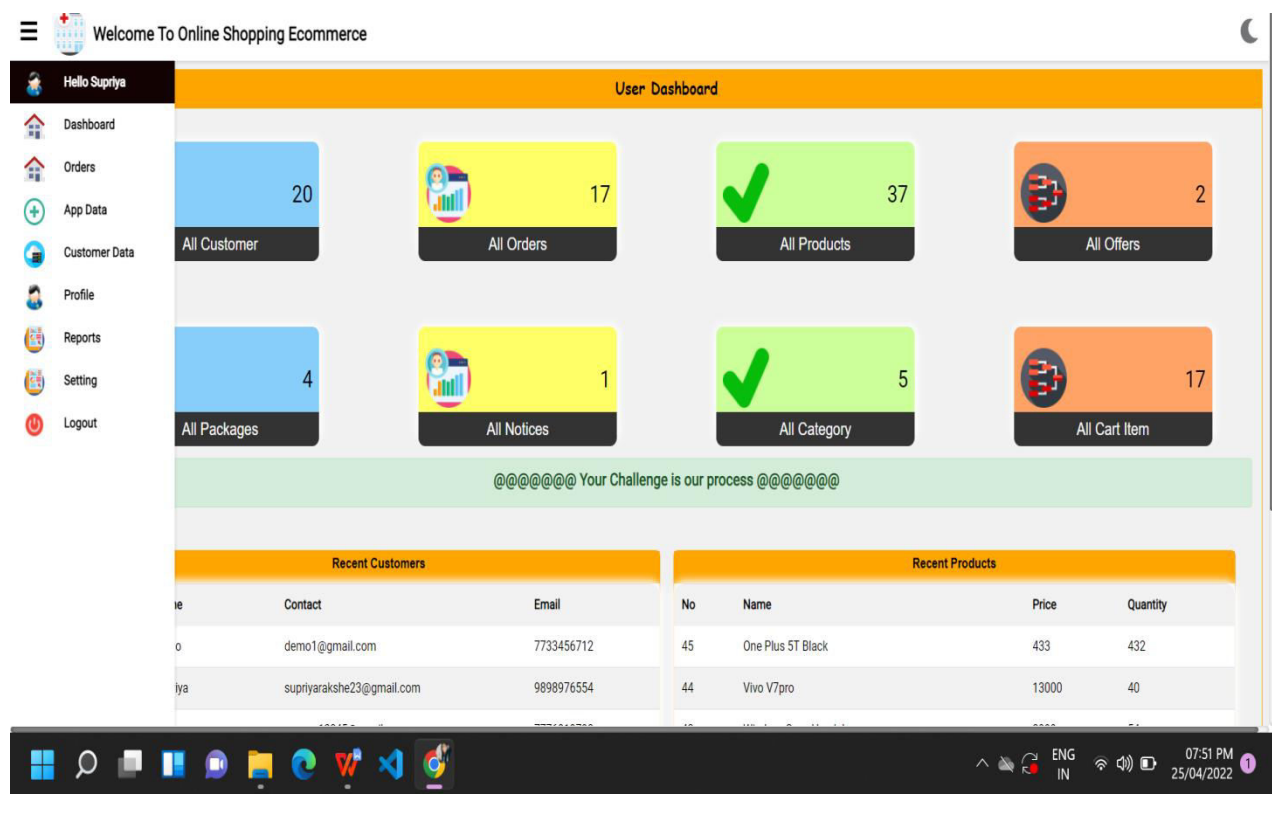
#### Fig.2.4-On clicking on App Data Admin related operations are displayed.

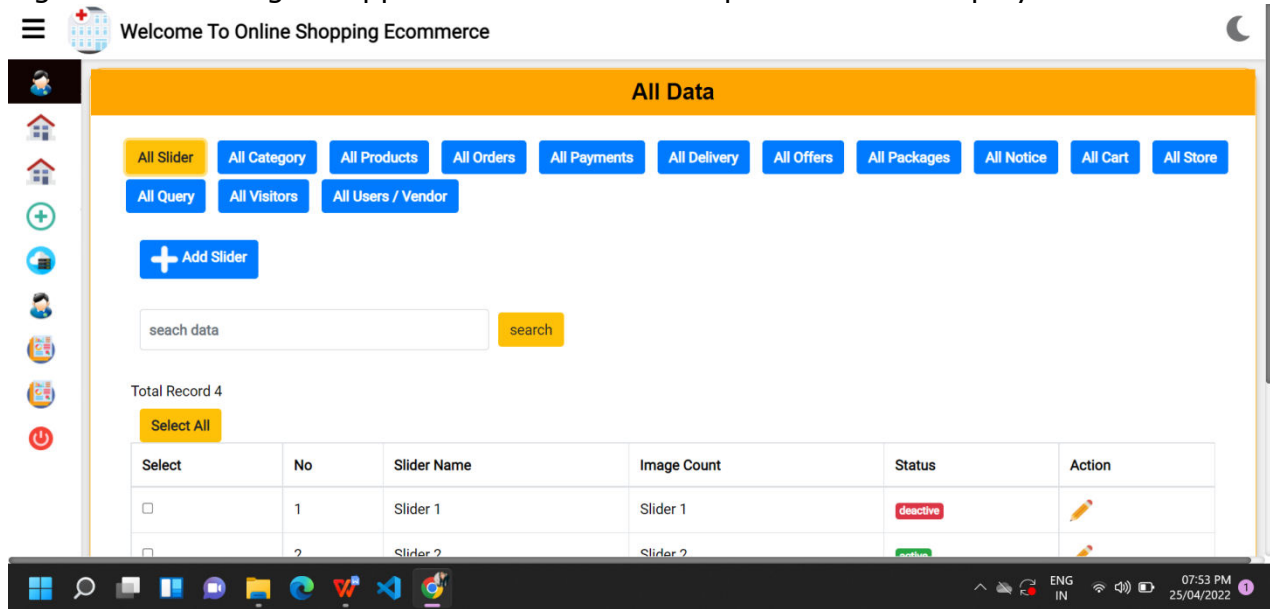

Fig 2.4.1- Sliders- Like a slideshow, Image Sliders show one video or image at a time. The content changes when visitors click to see the next slide, or it changes automatically after a few seconds.

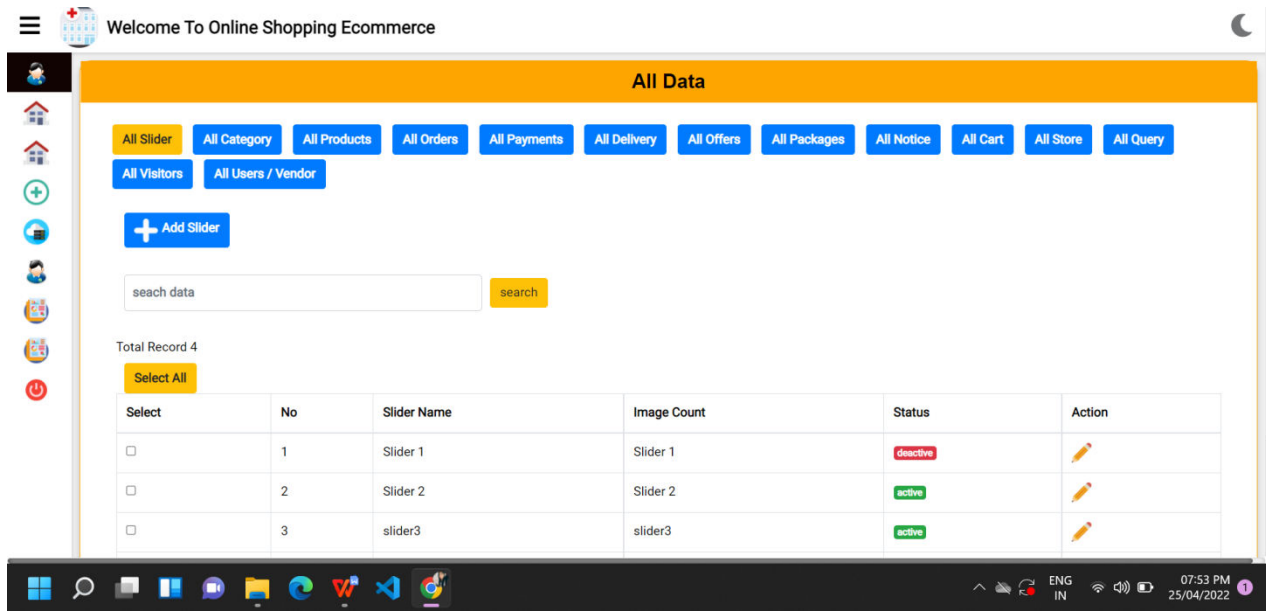

 $\mathbf{r}$ 

Fig.2.4.2- Admin can add sliders by selecting images and giving them slider name and by providing required details.<br> $\equiv \frac{1}{2}$ 

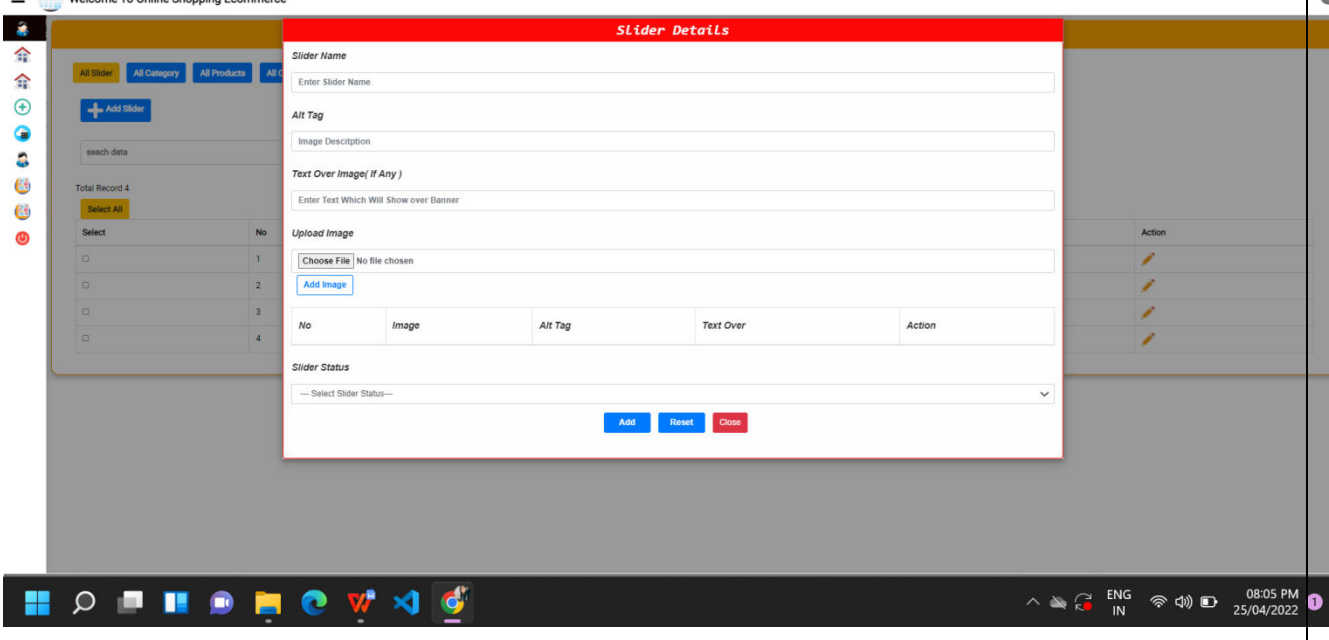

Fig.2.4.3-Admin can also edit slider.

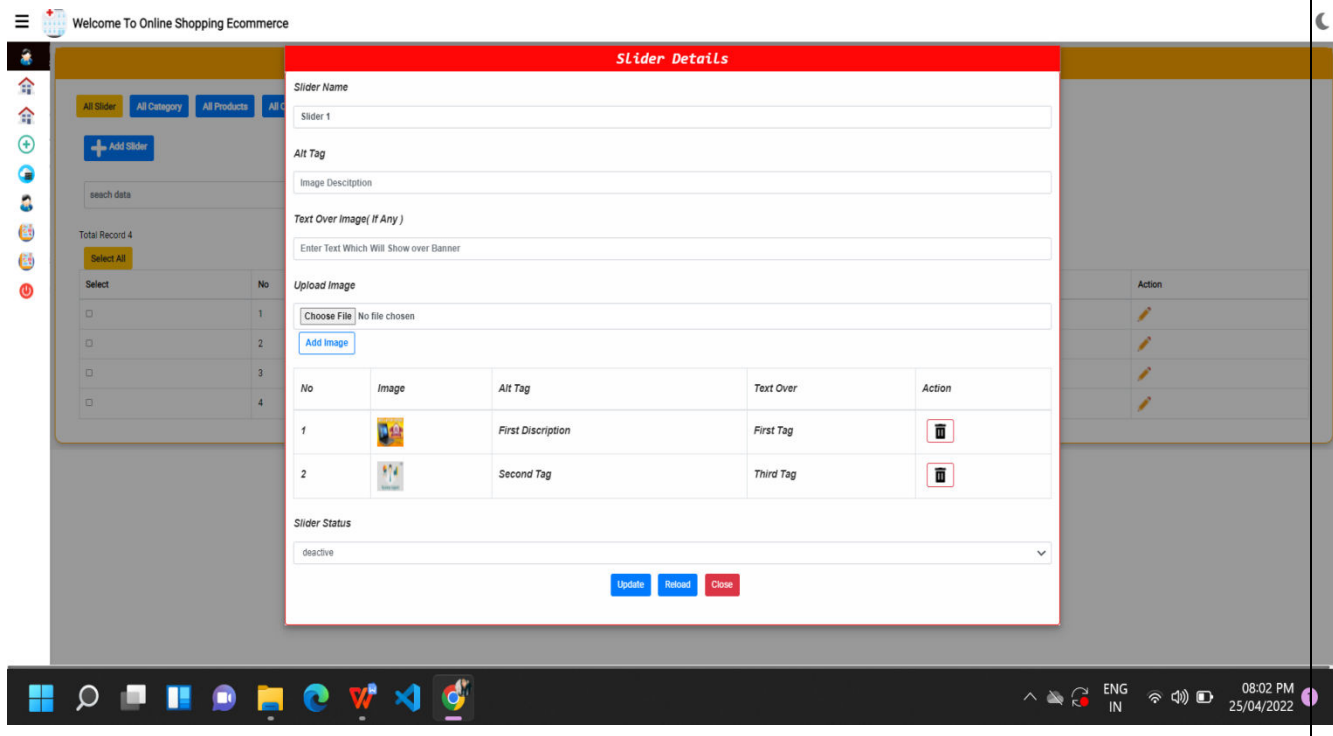

### Fig 2.4.4- All Category-Contains product according to their category

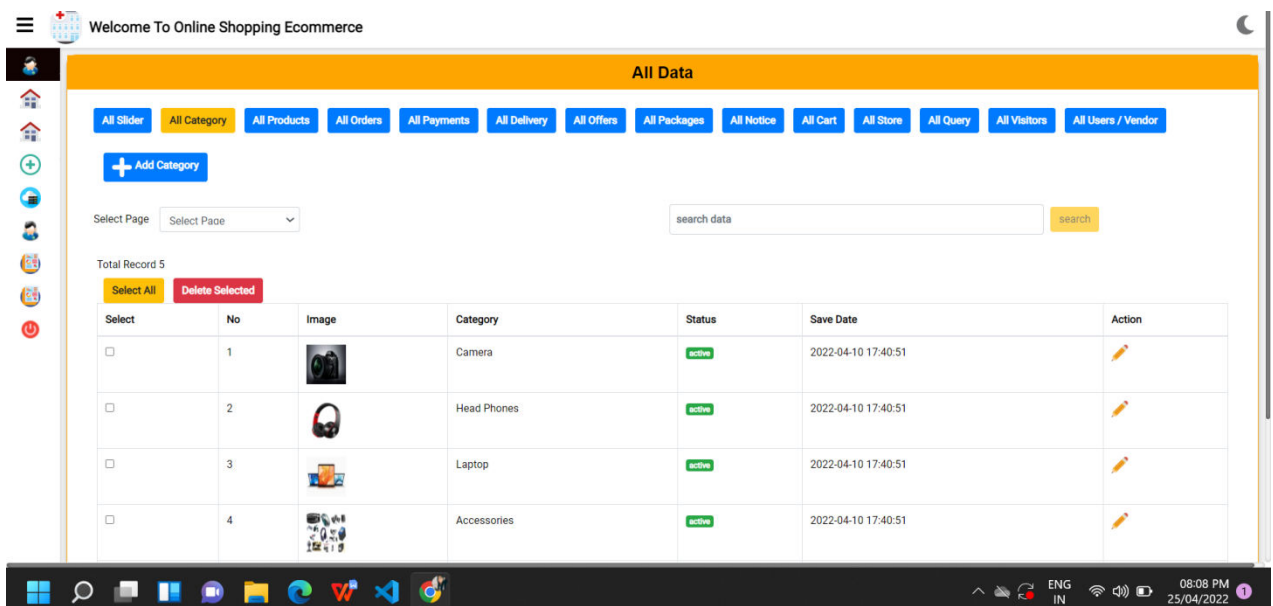

Fig.2.4.5 -Admin can add product of particular category.

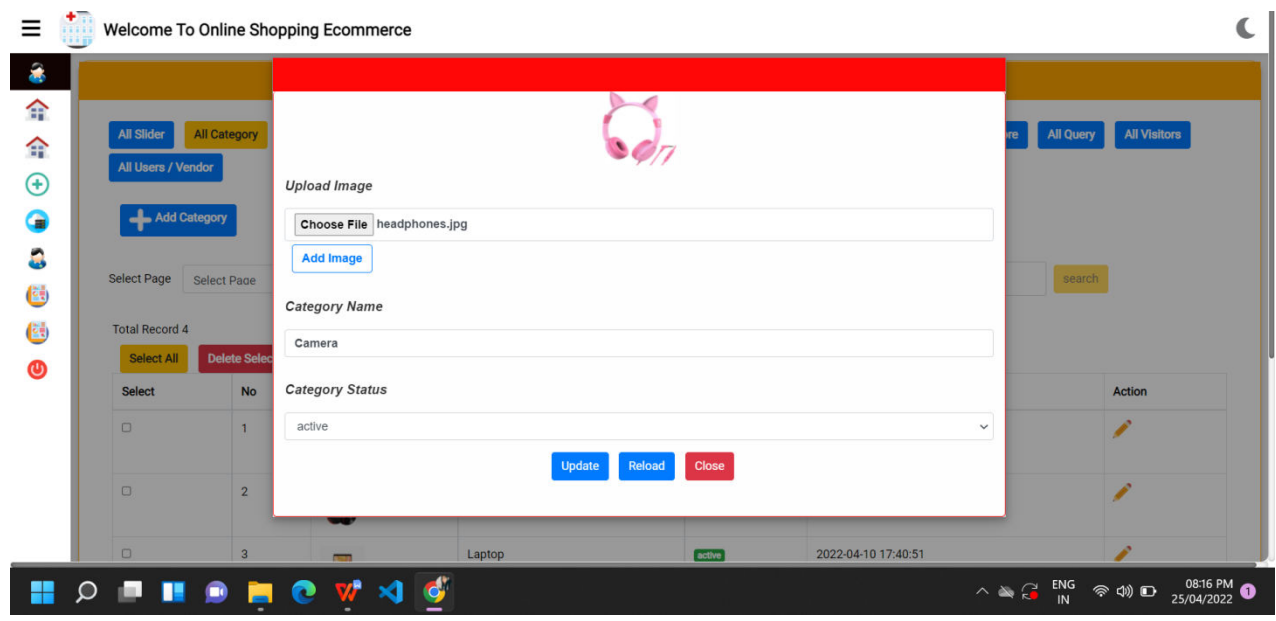

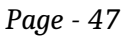

Fig 2.4.6 -All Product contains list of product with its details

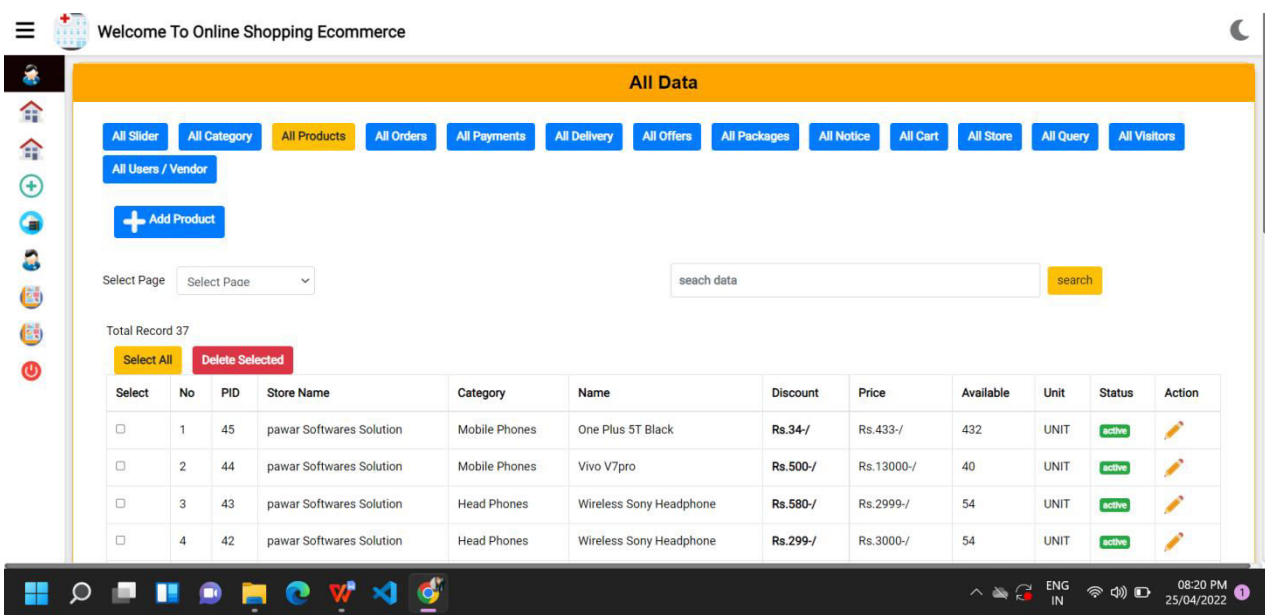

Fig 2.4.7-Admin can add product to list by providing details/information about the product.

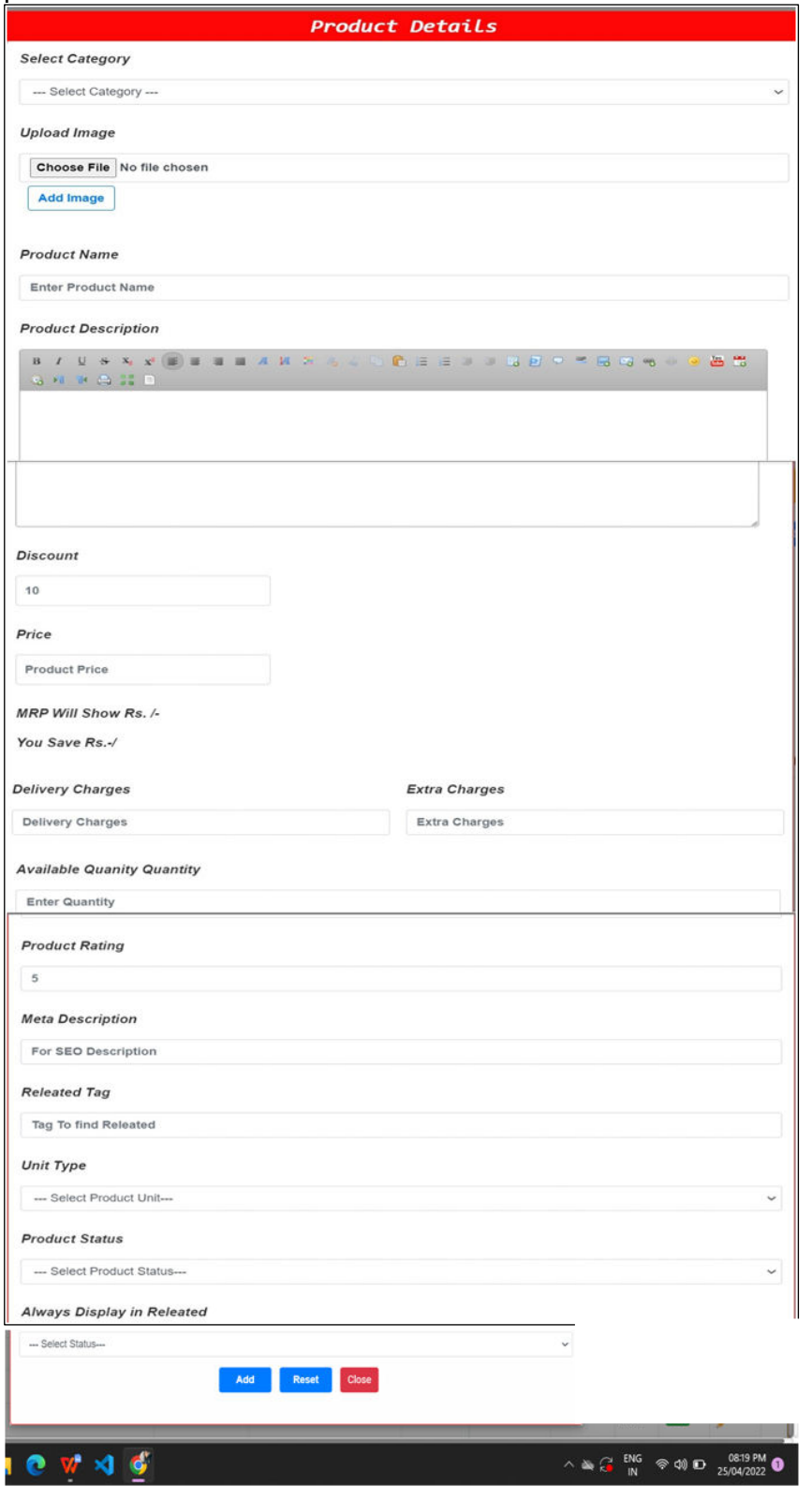

### Fig 2.4.8 All Orders -Contains details about order placed

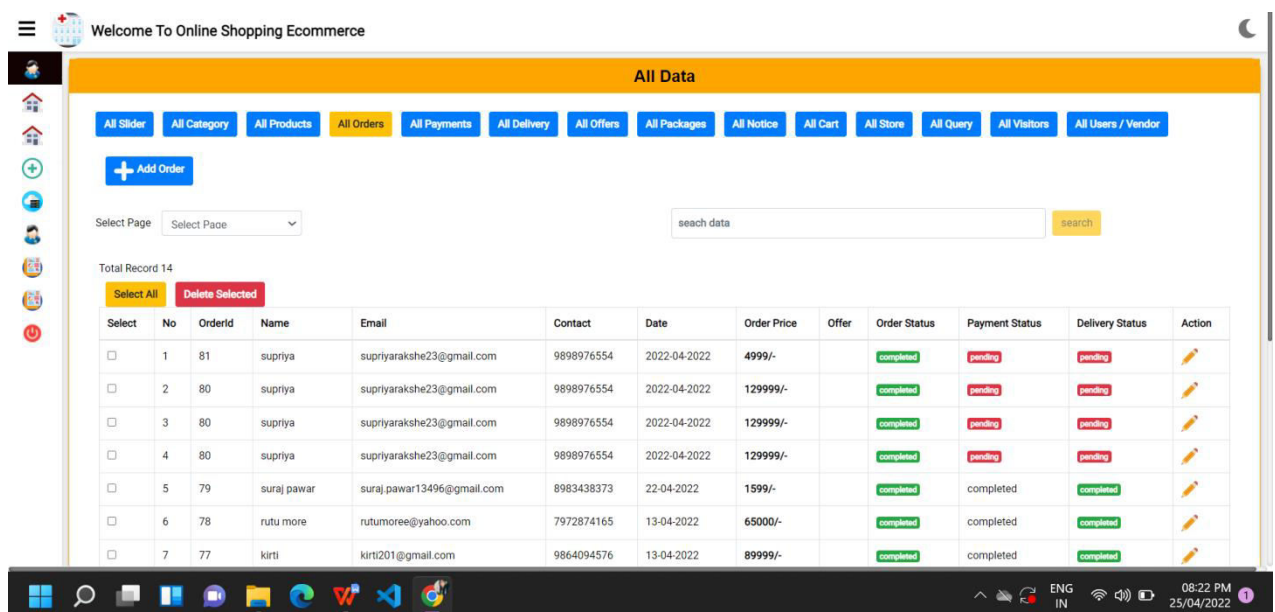

### Fig 2.4.9 Admin can check order details

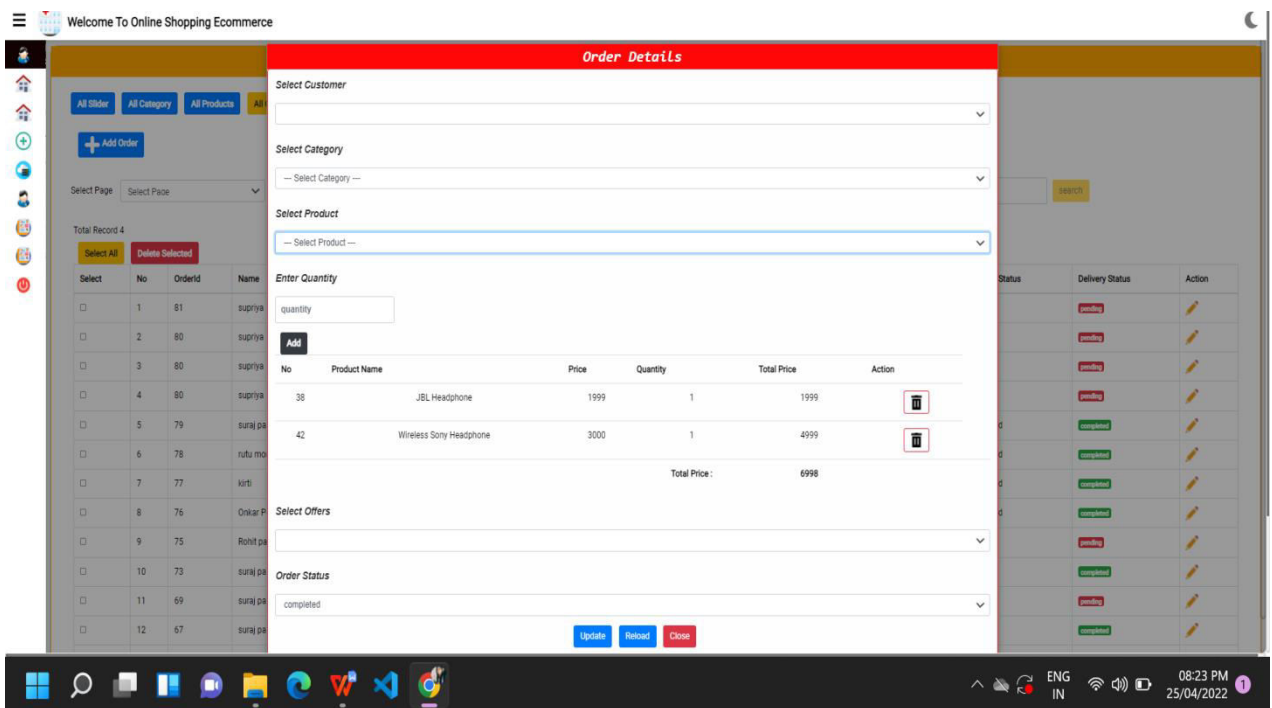

Fig 2.4.10 -All Payments -Contains details about payment/transactions like mode of payment,transaction id,reference id etc..

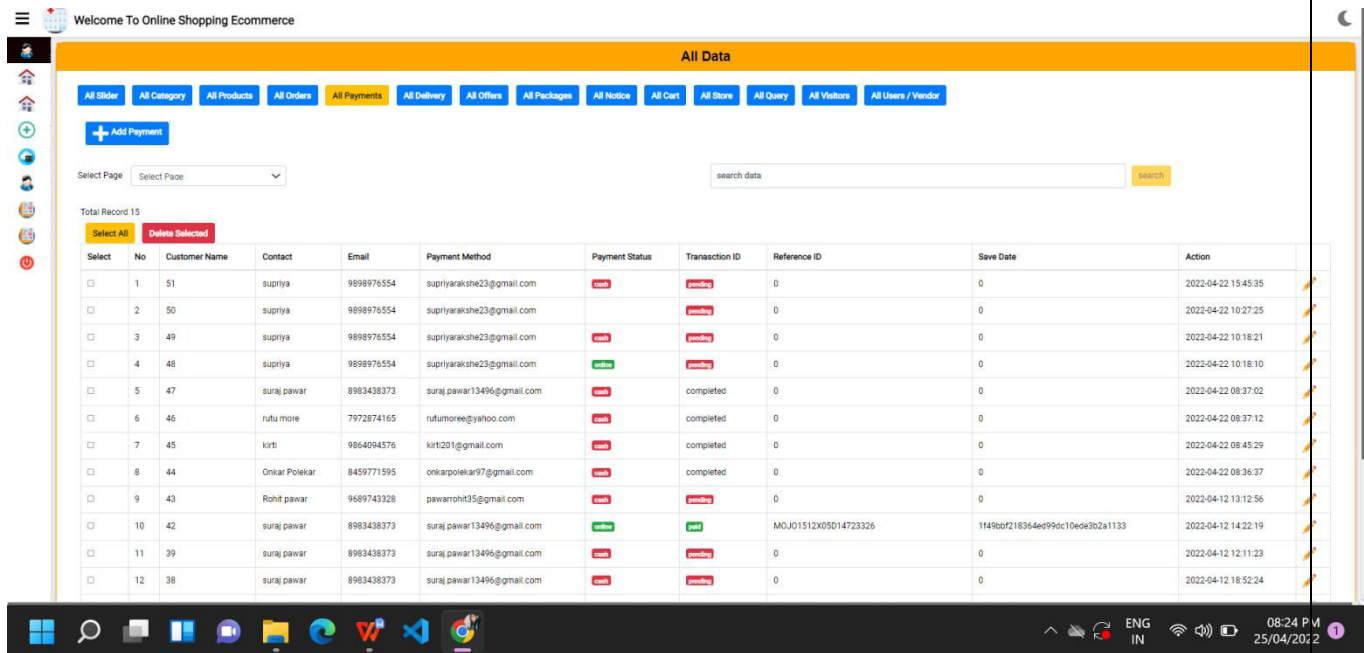

Fig 2.4.11- All Delivery-Contains delivery details.It keeps status whether order is delivered or not.

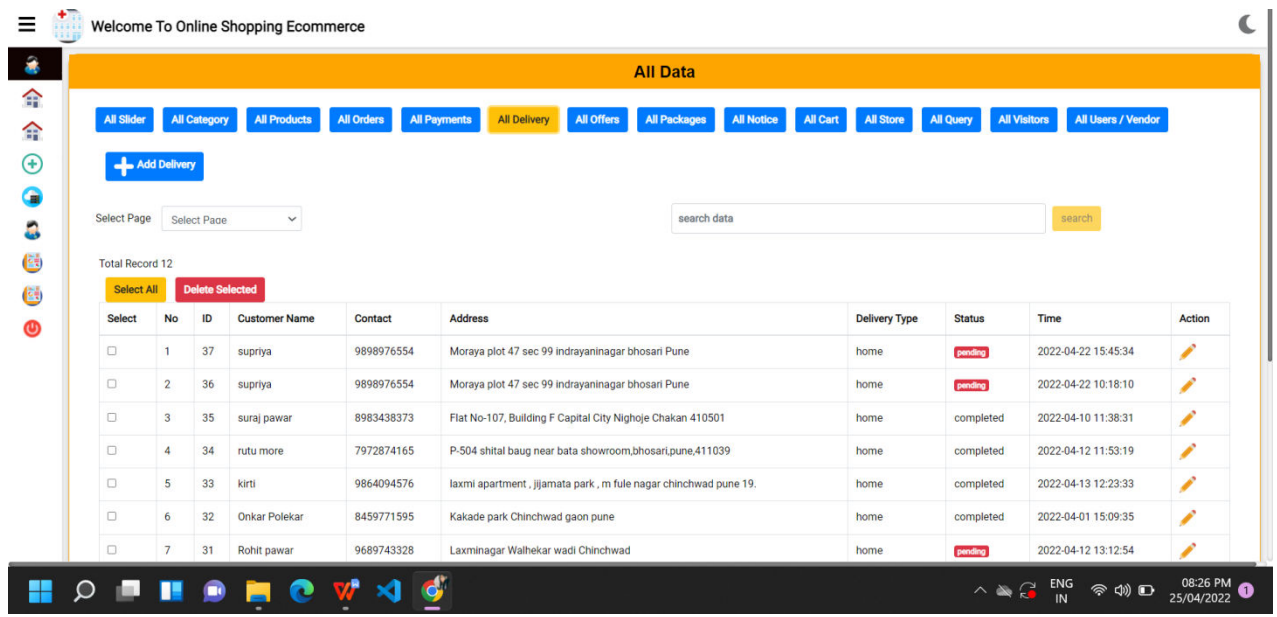

### Fig 2.4.12 All Offers-It contains offers details

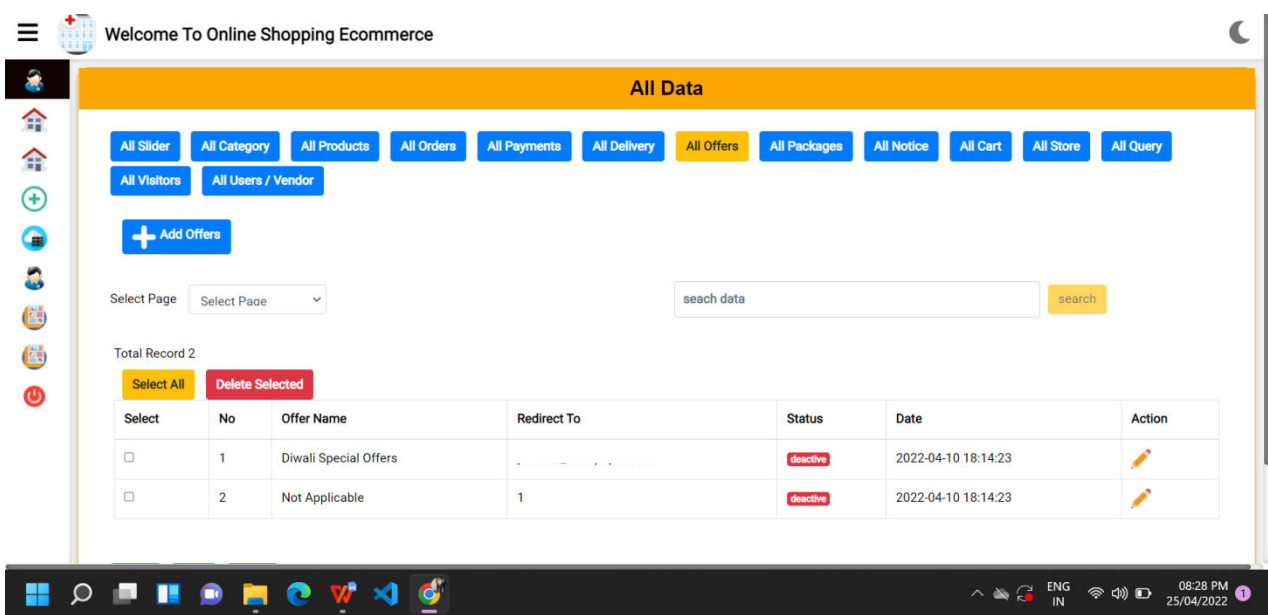

### Fig2.4.13-Admin can add exciting offers

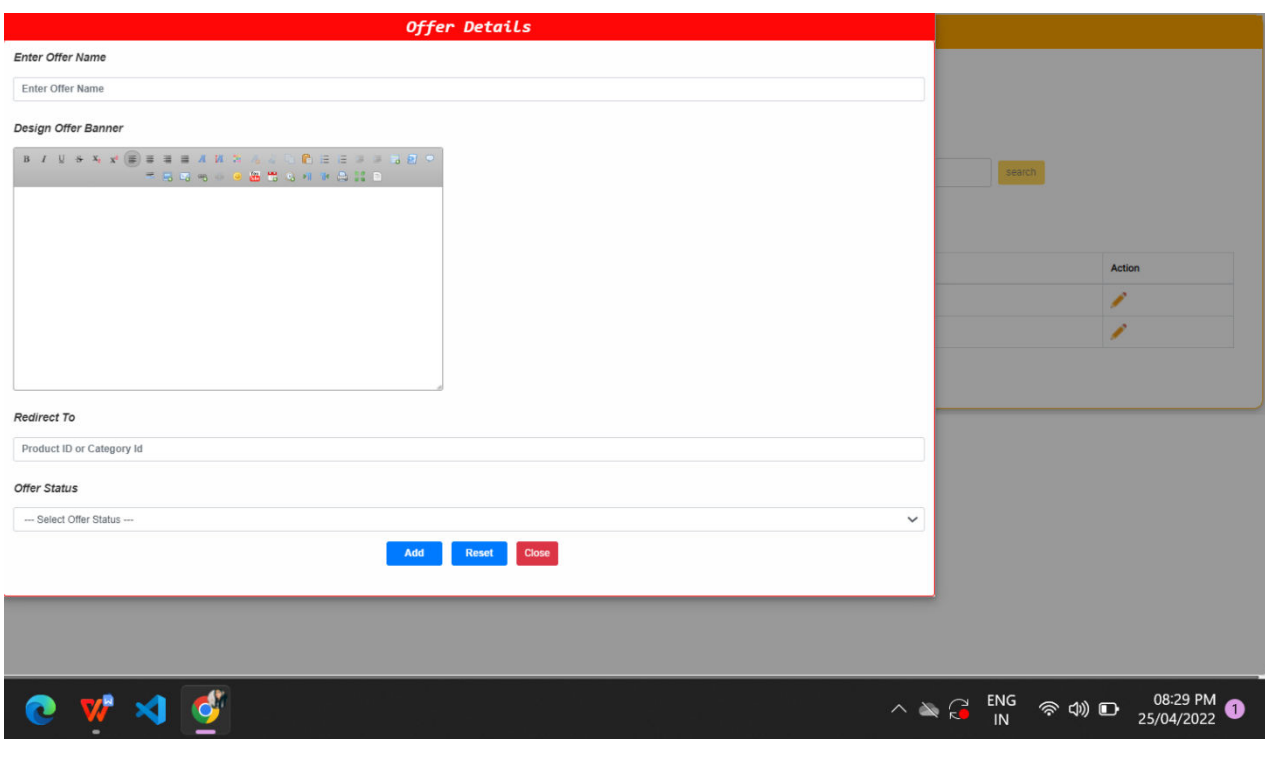

Fig.2.4.15-Contains packages details.One package may contain many products

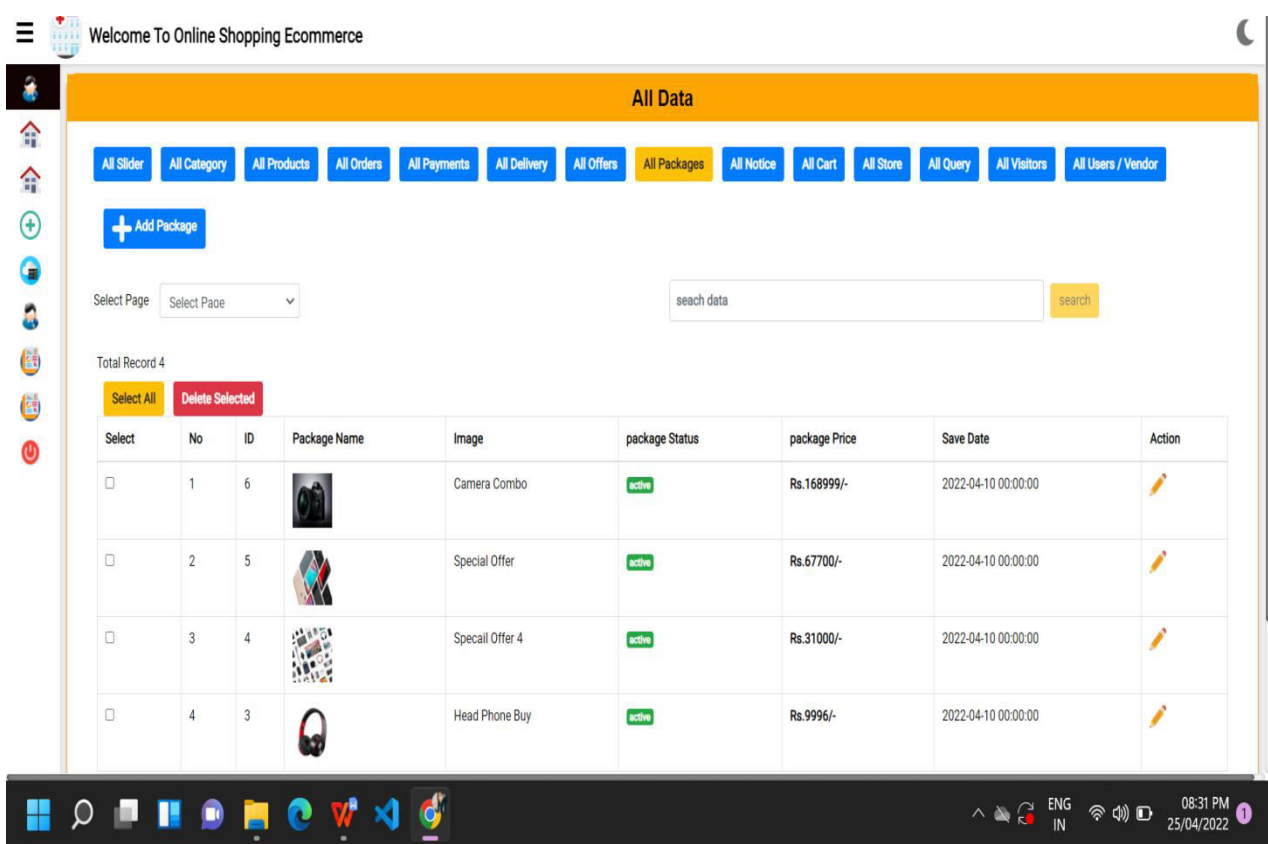

### Fig 2.4.16-Admin can manage various packages

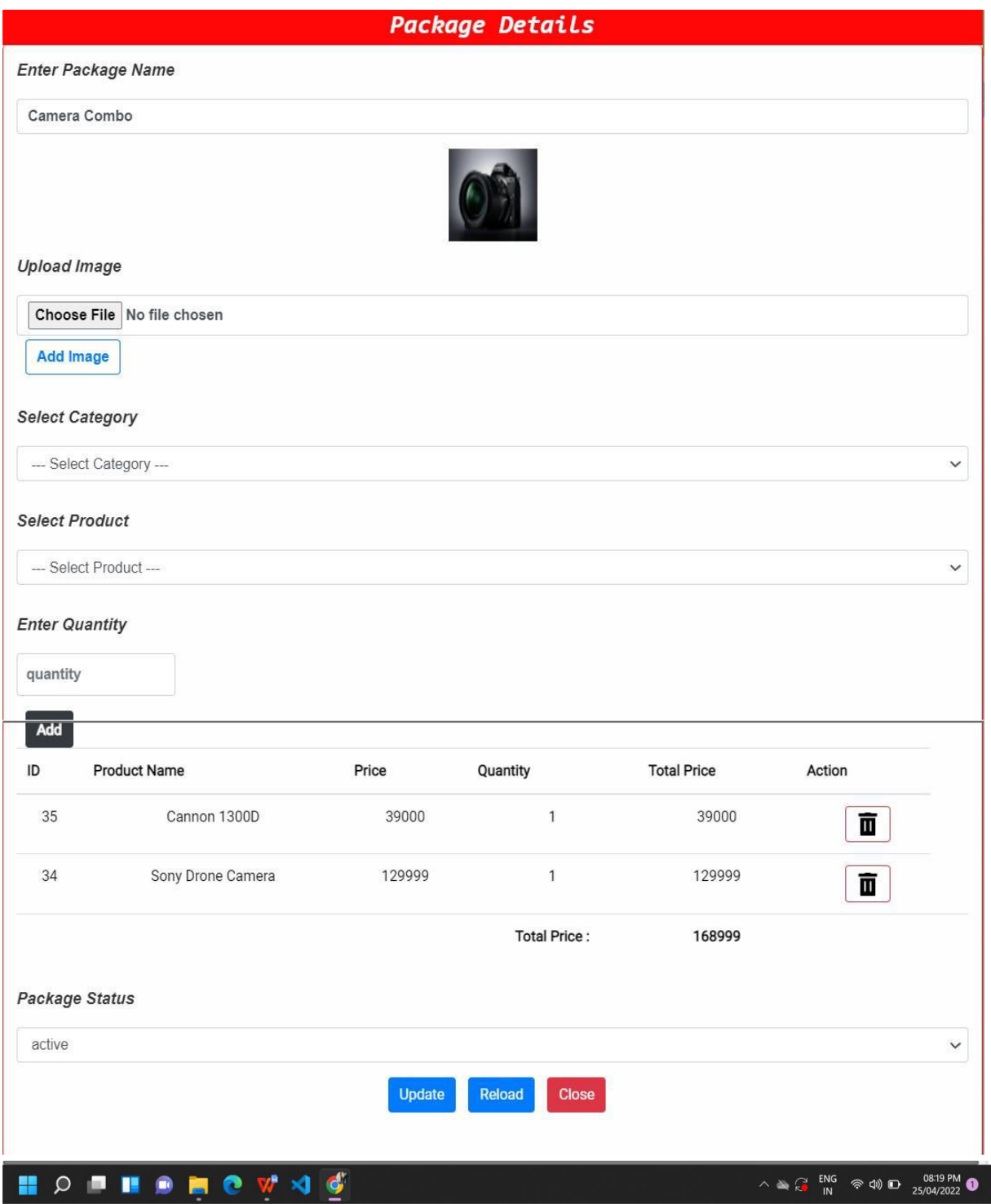

Fig.2.4.17 Notice- Contains notice for customer.Admin can change the status in order to display it.

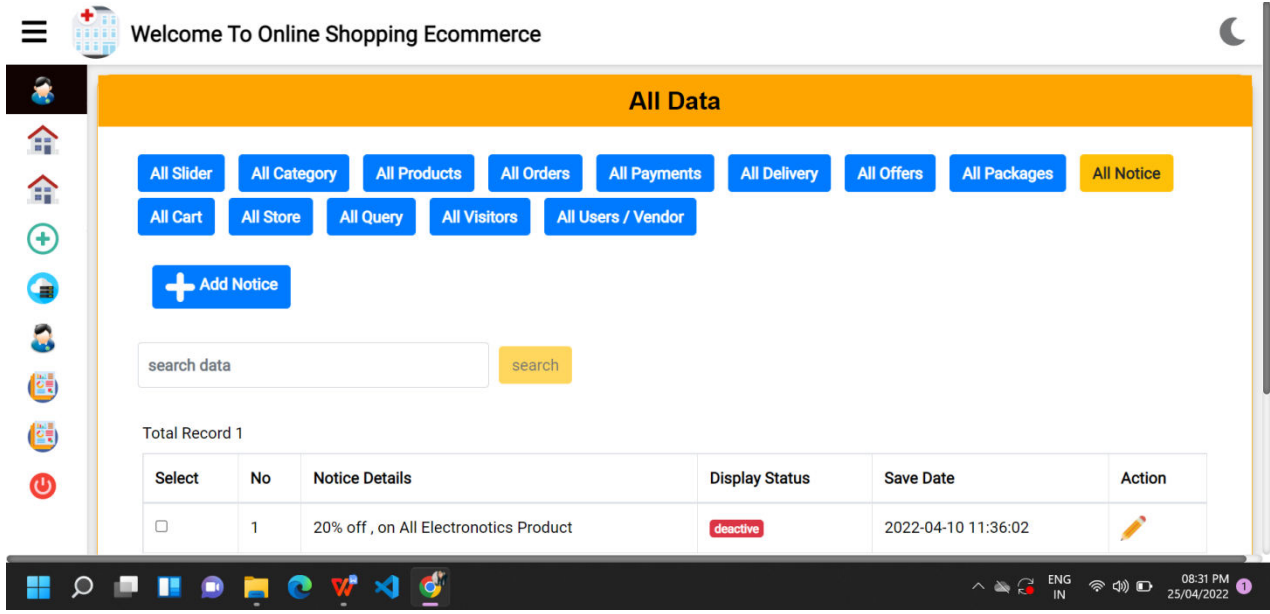

Fig.2.4.18 -Admin can add notice with its details and status.

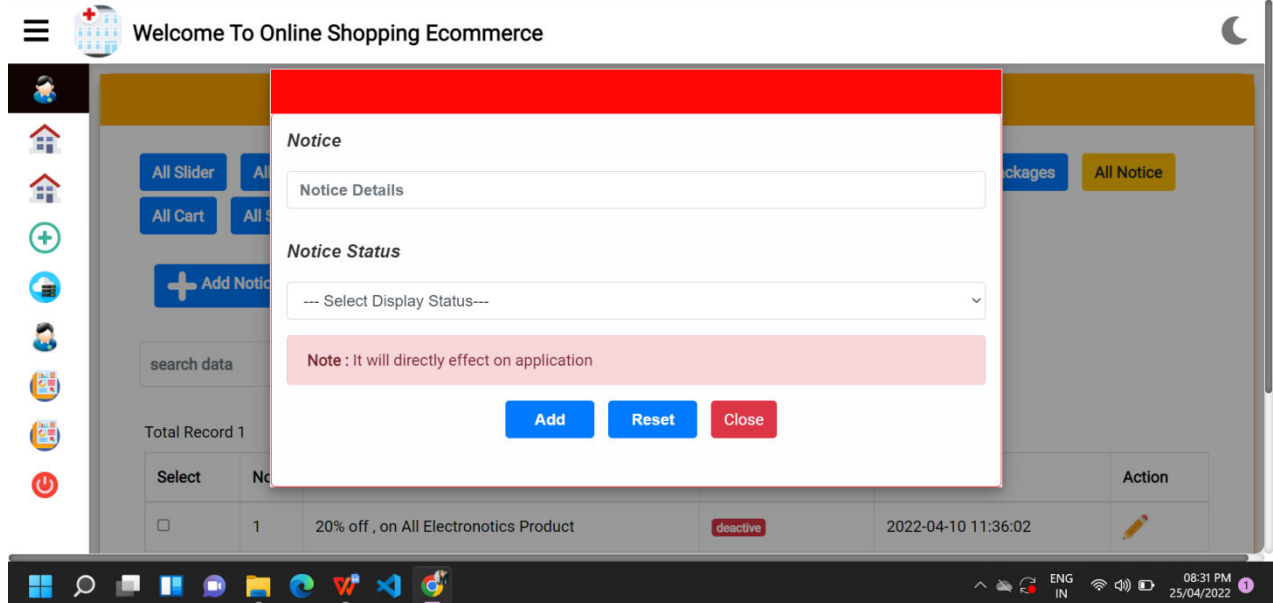

Fig.2.4.19-Cart- Contains customer carts and product in that cart.

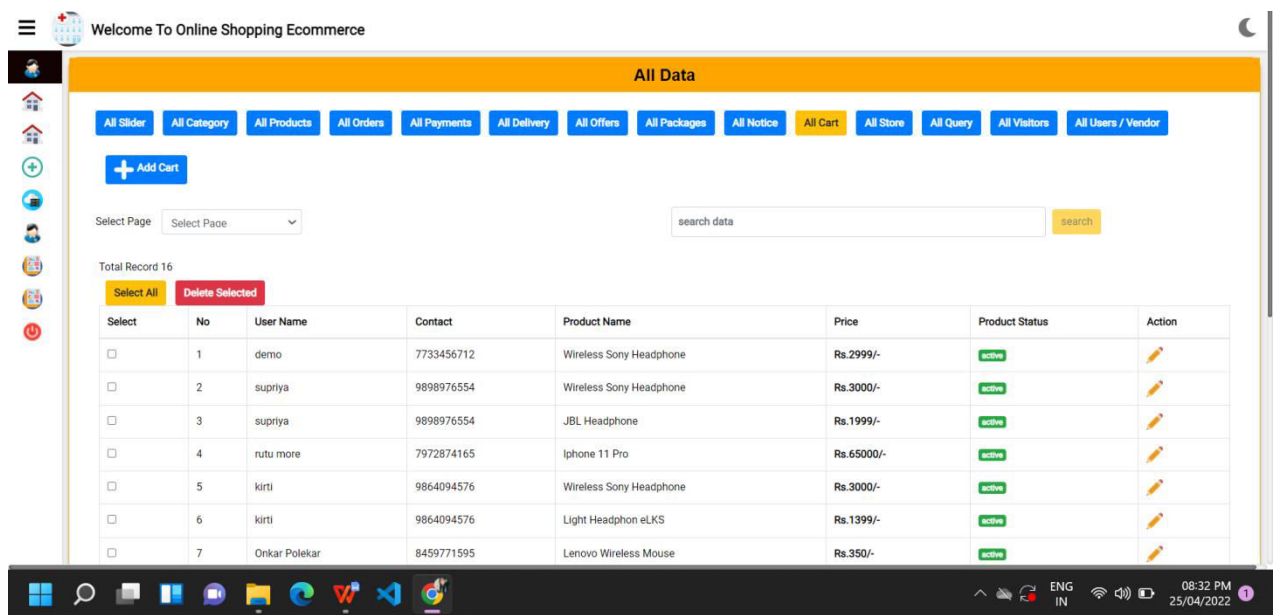

#### Fig 2.4.20- Admin can manage the cart

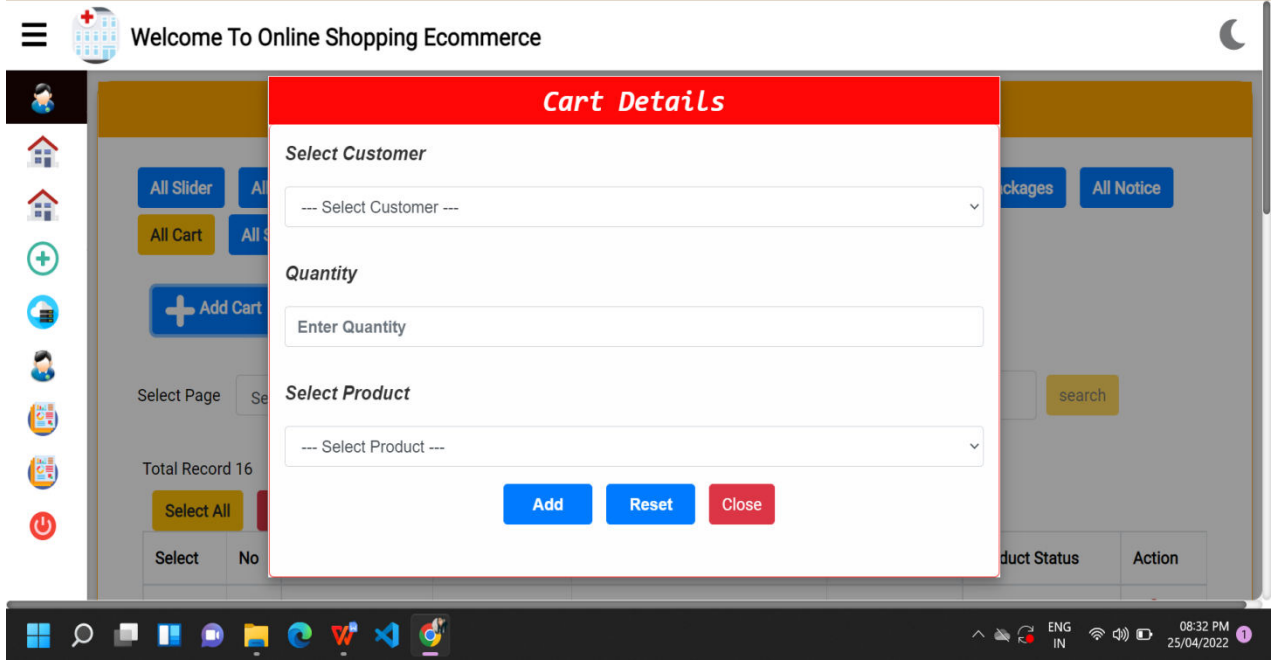

#### Fig 2.4.21-Stores-Vendors stores that are working or attached with site

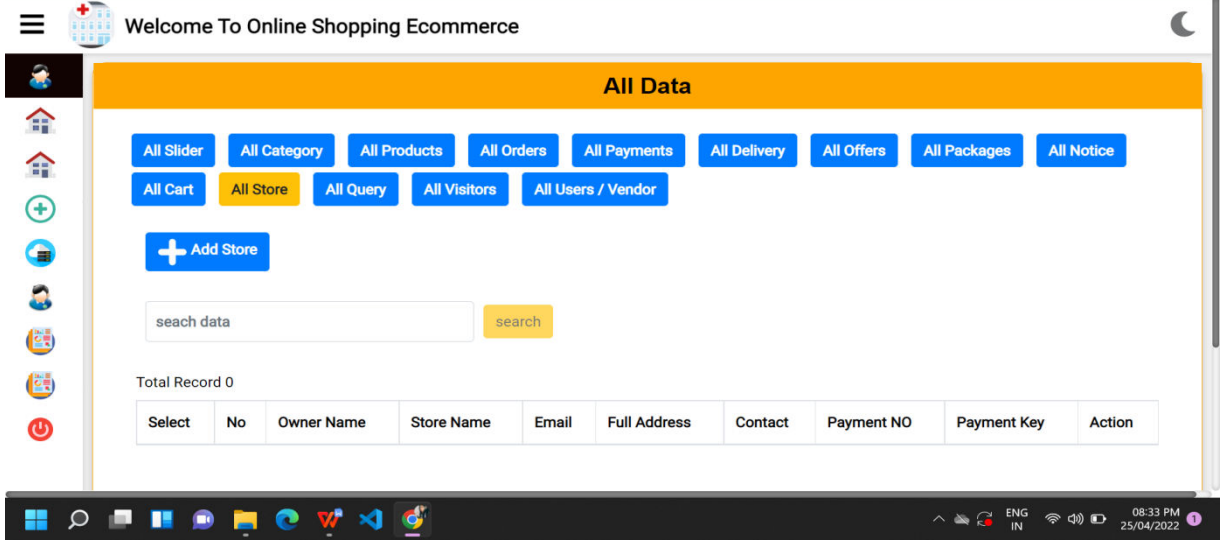

Fig.2.4.22 Admin can manage Stores with appropriate details of vendor store<br> **Reference** To Online Shopping Ecommerce

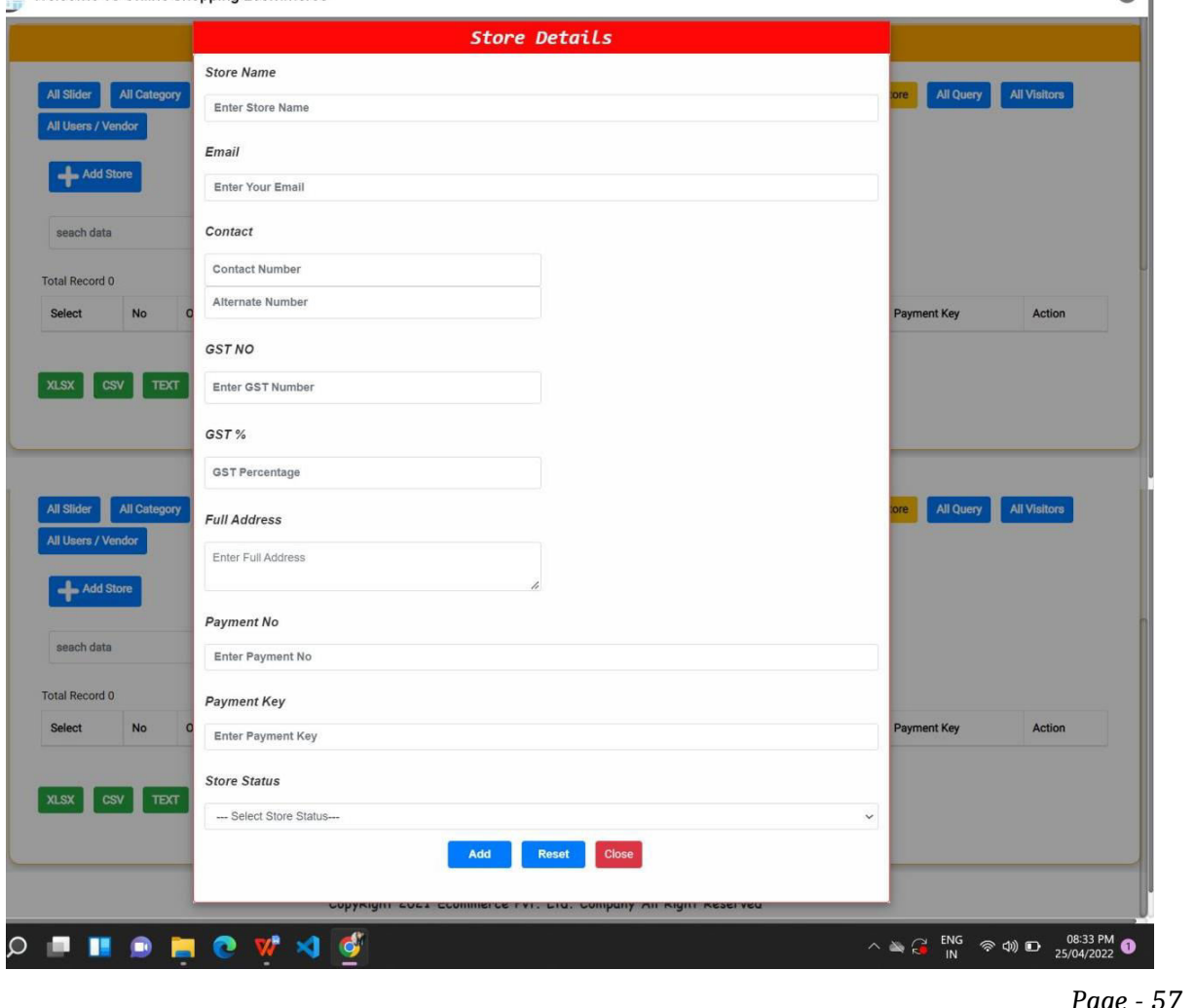

Fig.2.4.23-Query-Contains queries raised by customer.Admin is responsible to manage/handle these queries.

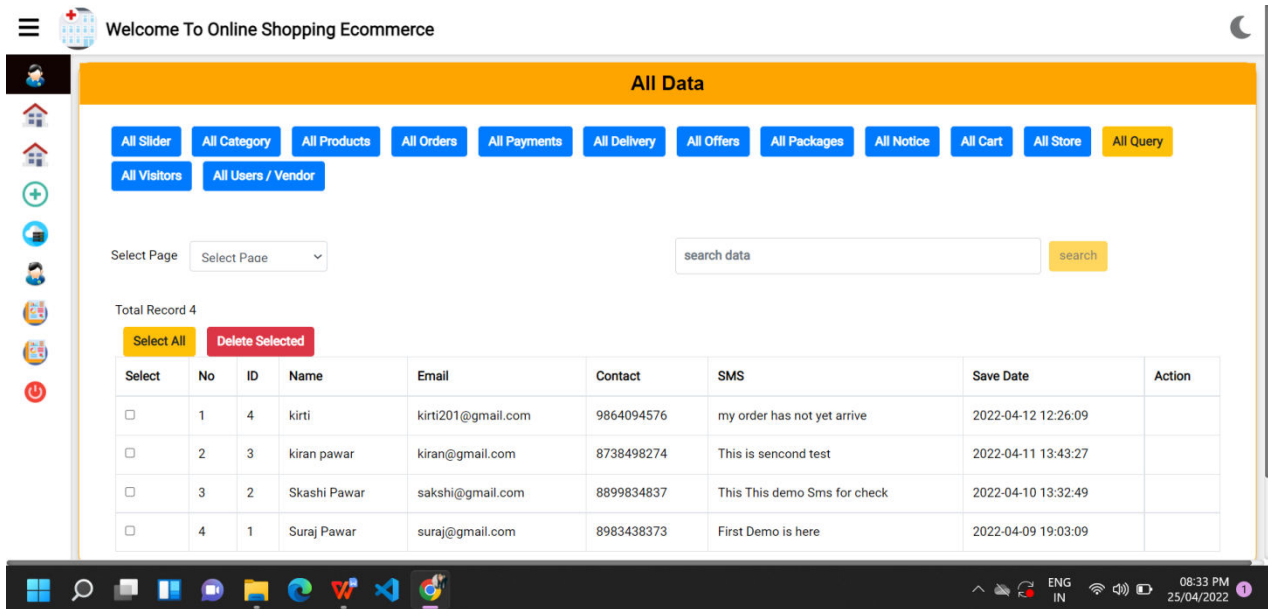

Fig.2.4.24- Keeps track of visitors visited the store

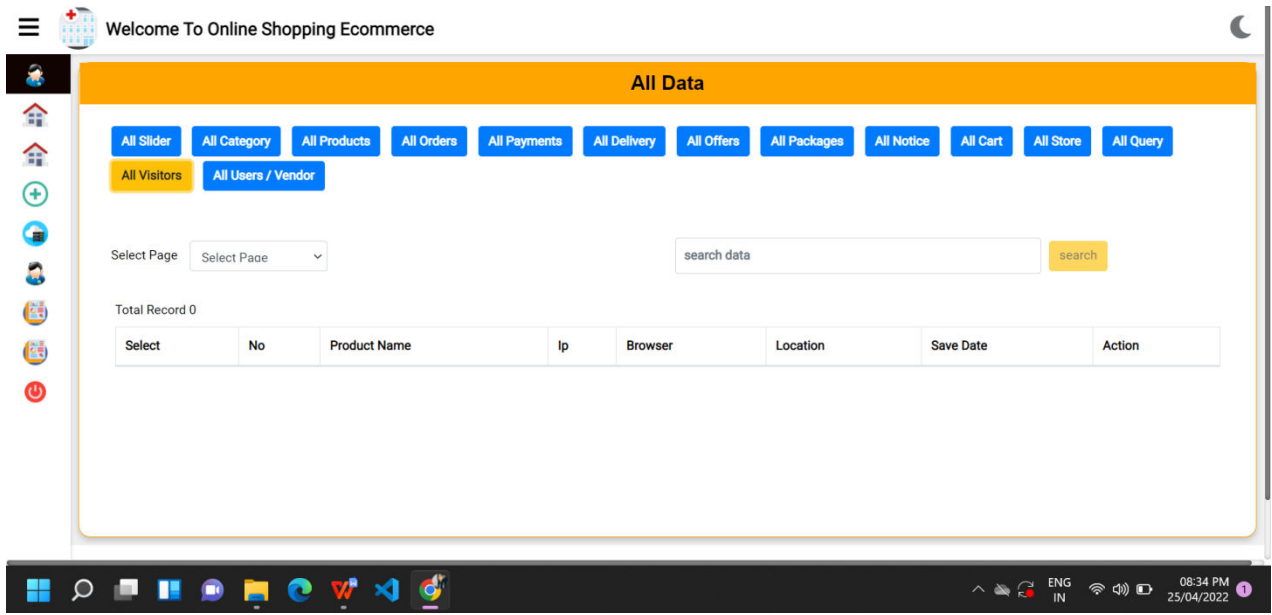

Fig 2.4.25- All-Users -These are people who have access to manage admin operations.

Permission to add , edit, delete can be given from here.

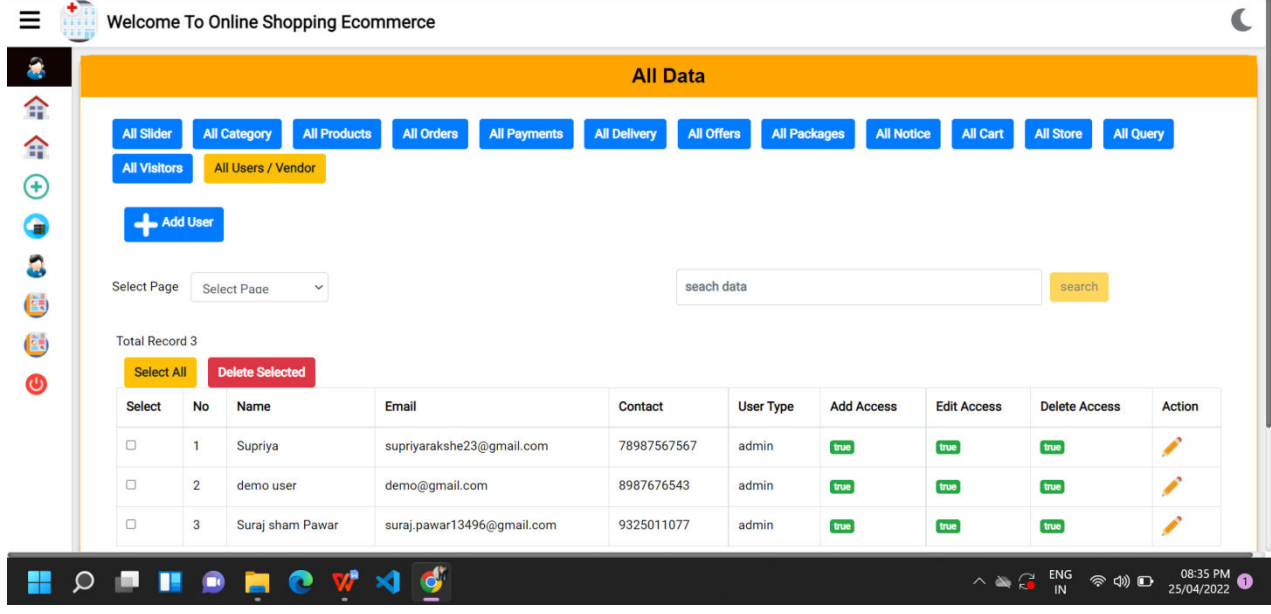

Fig.2.5 Admin can manage/set access permission.

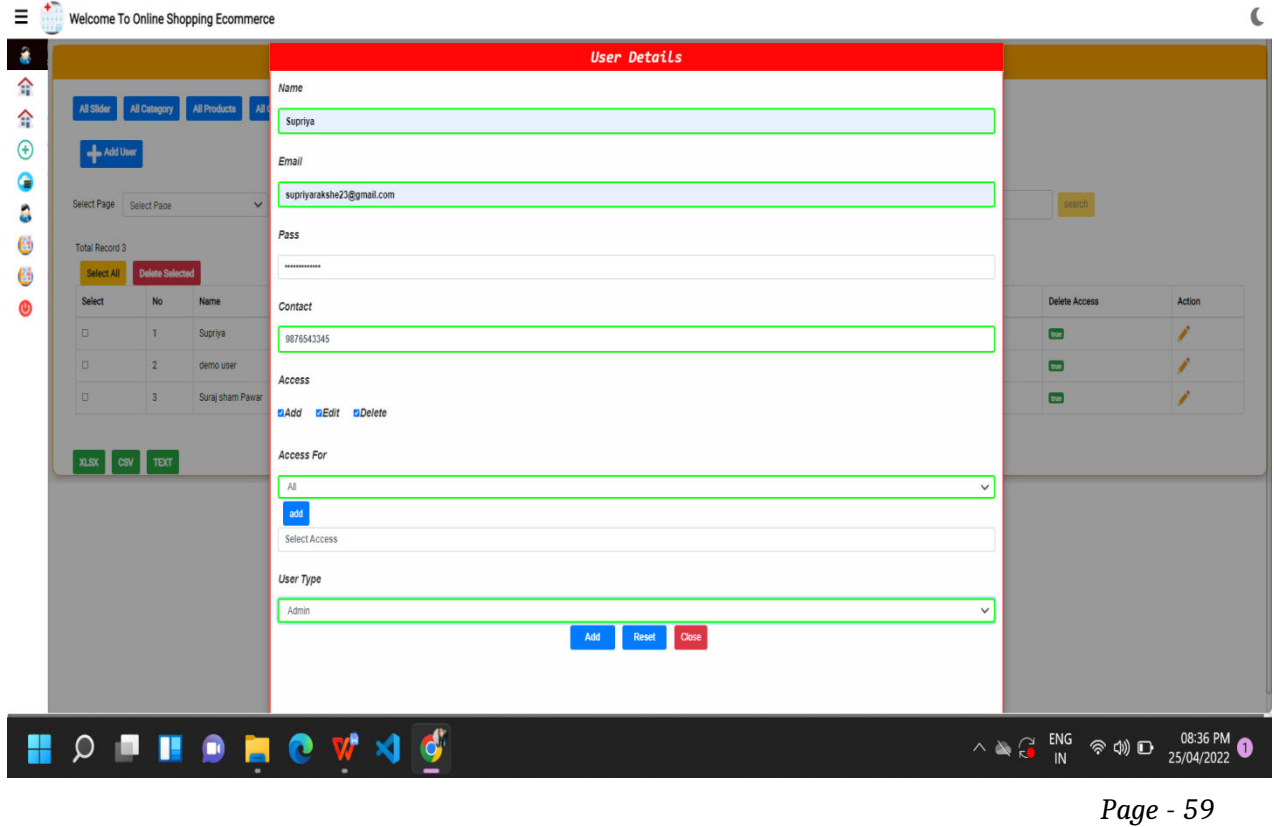

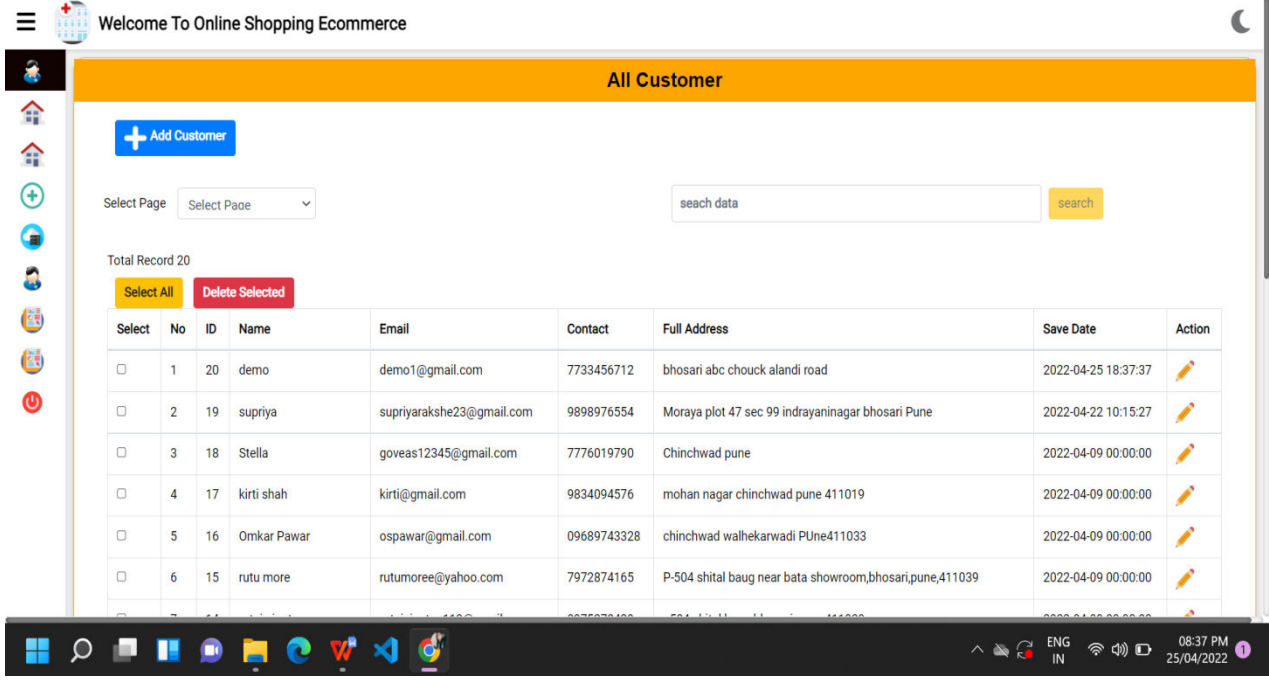

#### Fig 2.6 - Contains all customers details

### Fig 2.7- Admin can add Customer details

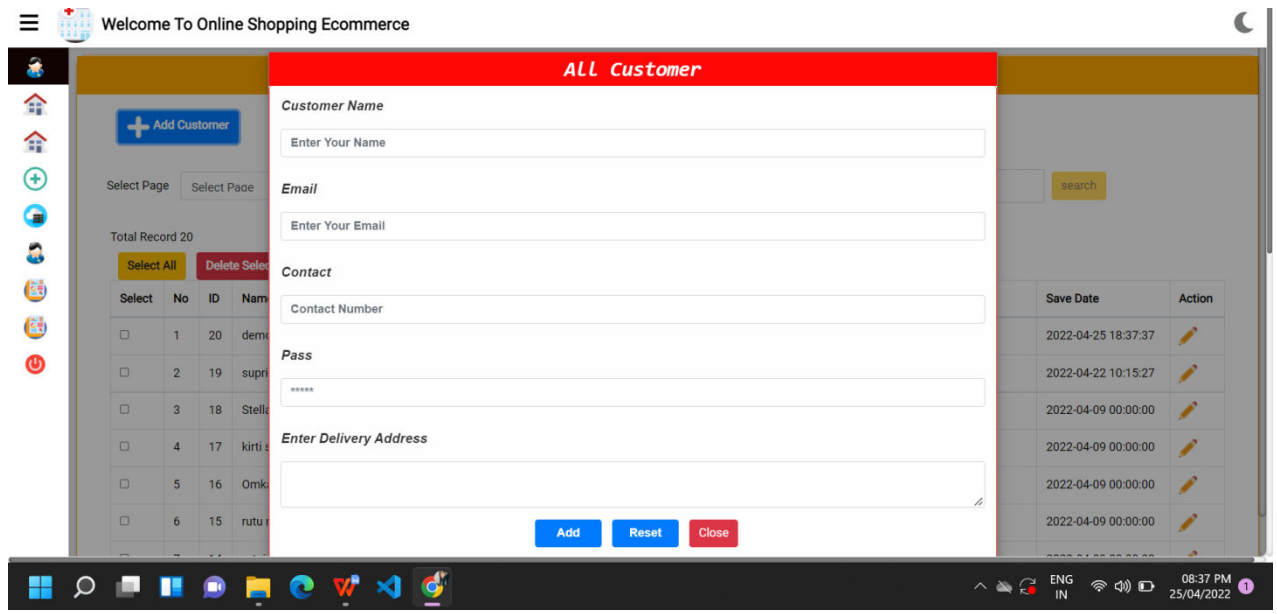

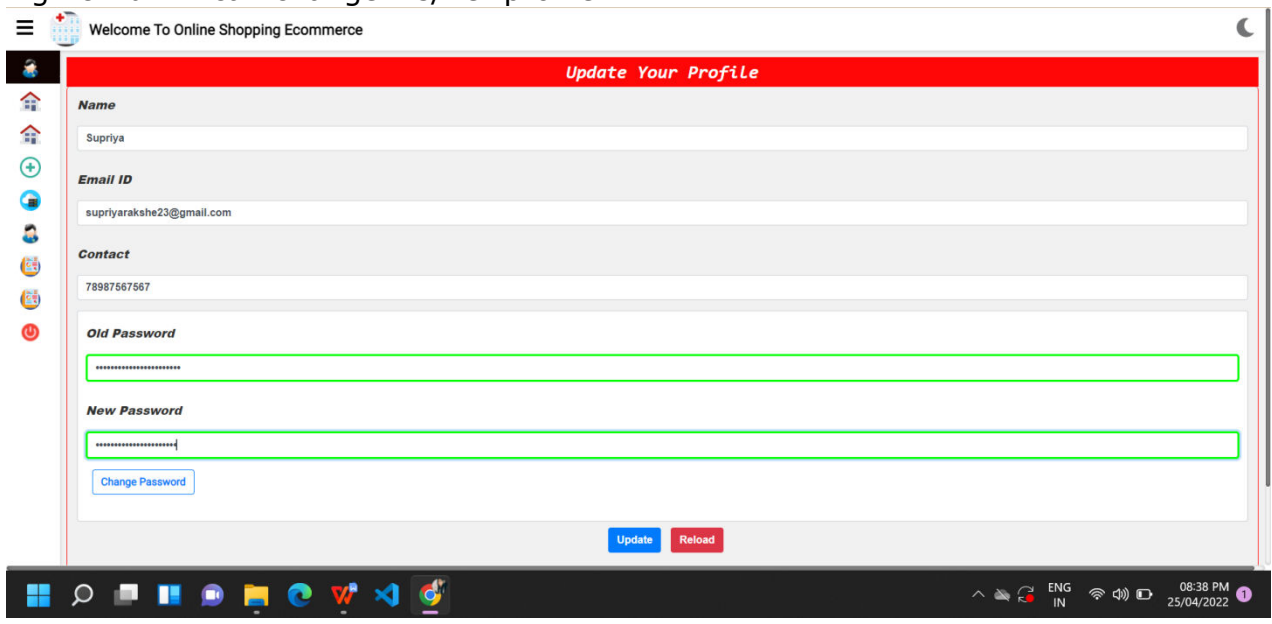

#### Fig2.8 Admin can change his/her profile

### Fig 2.9- Admin can change system settings by providing information

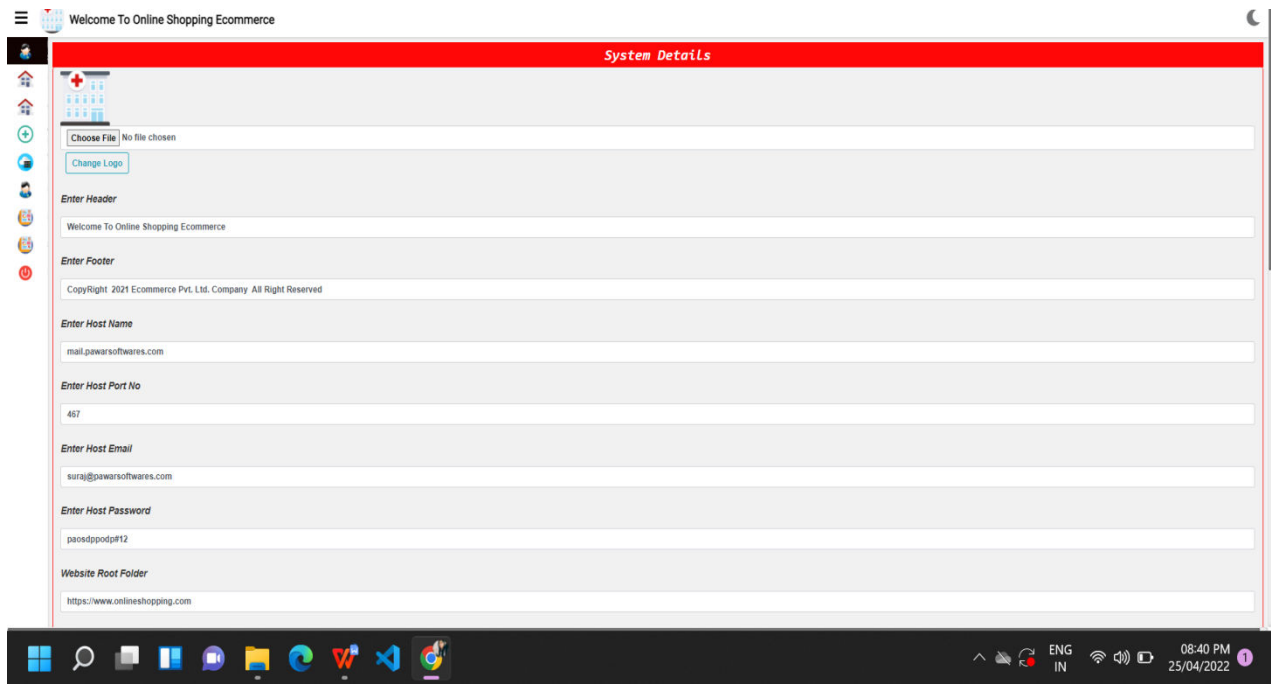

Fig-2.10 Report Generation-Admin can generate reports based on his Requirement.He can find reports between particular dates.

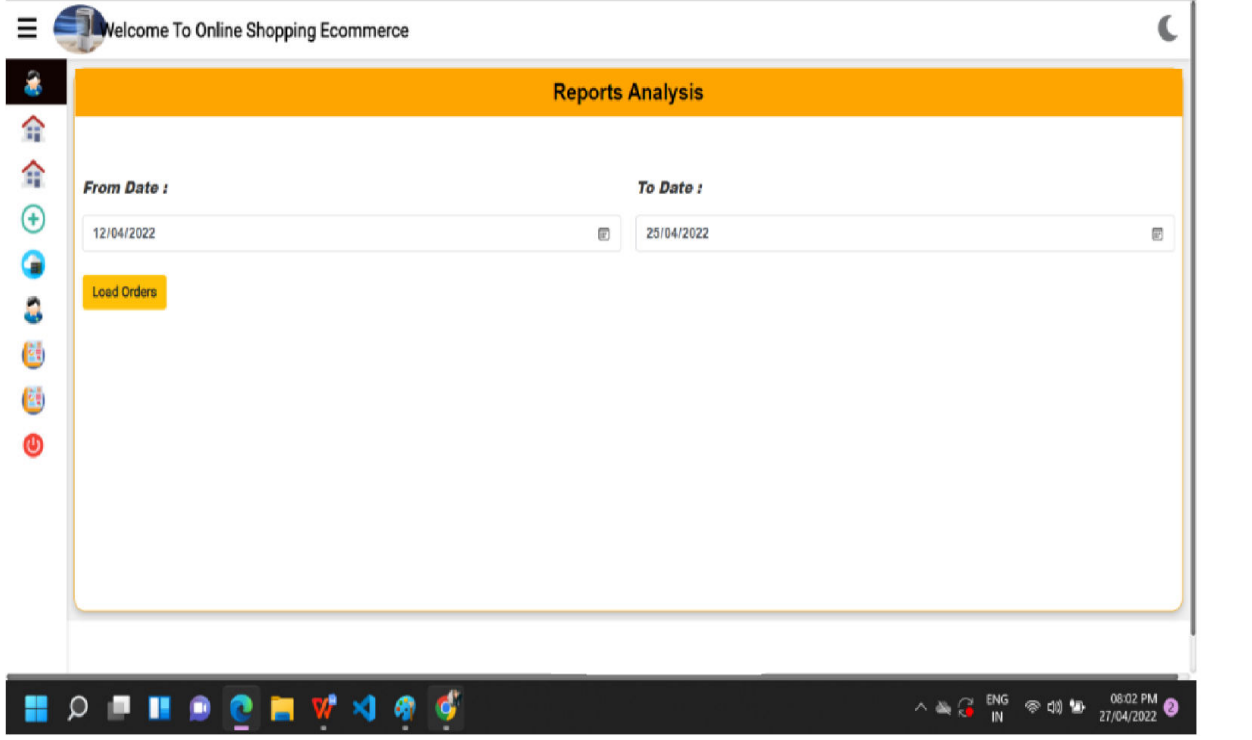

### Fig.2.11- Report Generation -Admin can view date wise report in tabular format

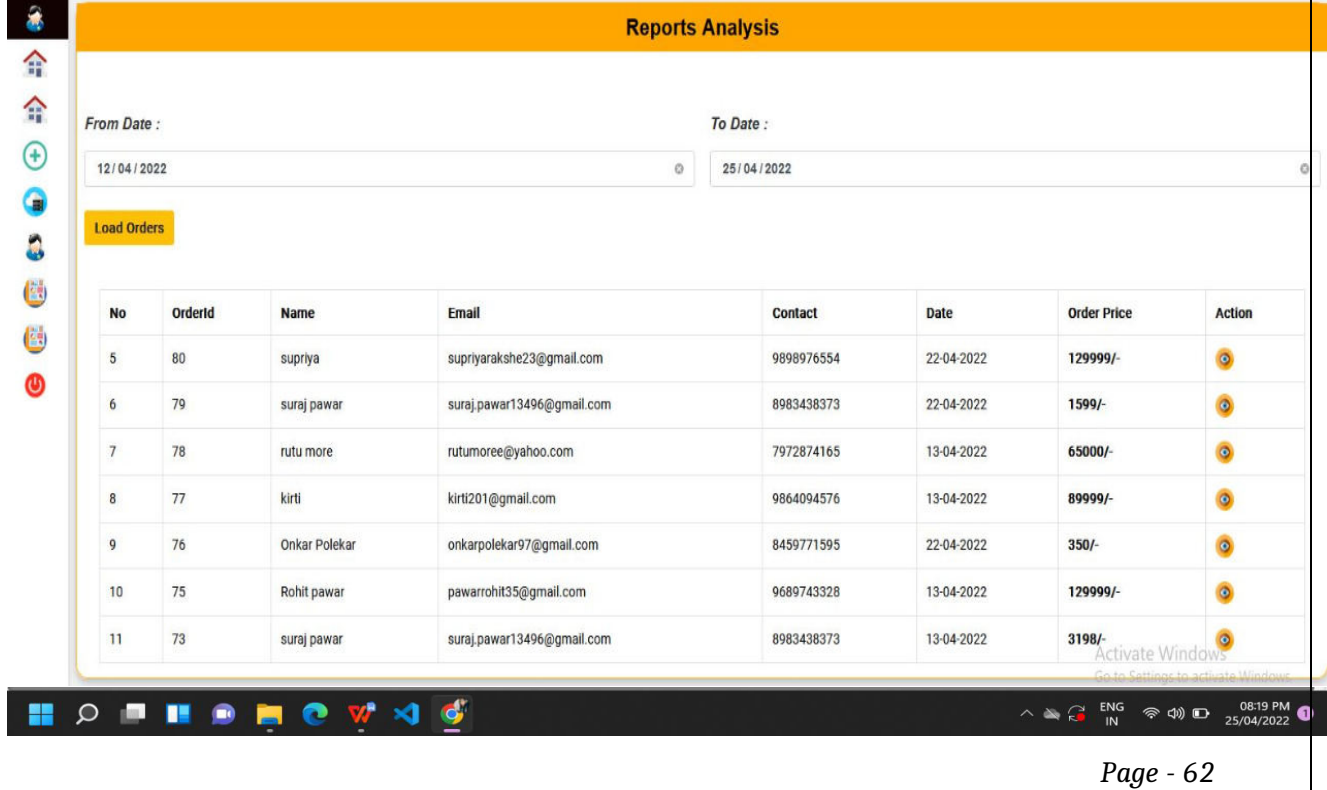

 Fig.2.12- Report Generation-Document Download-On clicking on action bill will be generated and is downloaded automatically.The generated report conatins details of customer,order and total amount

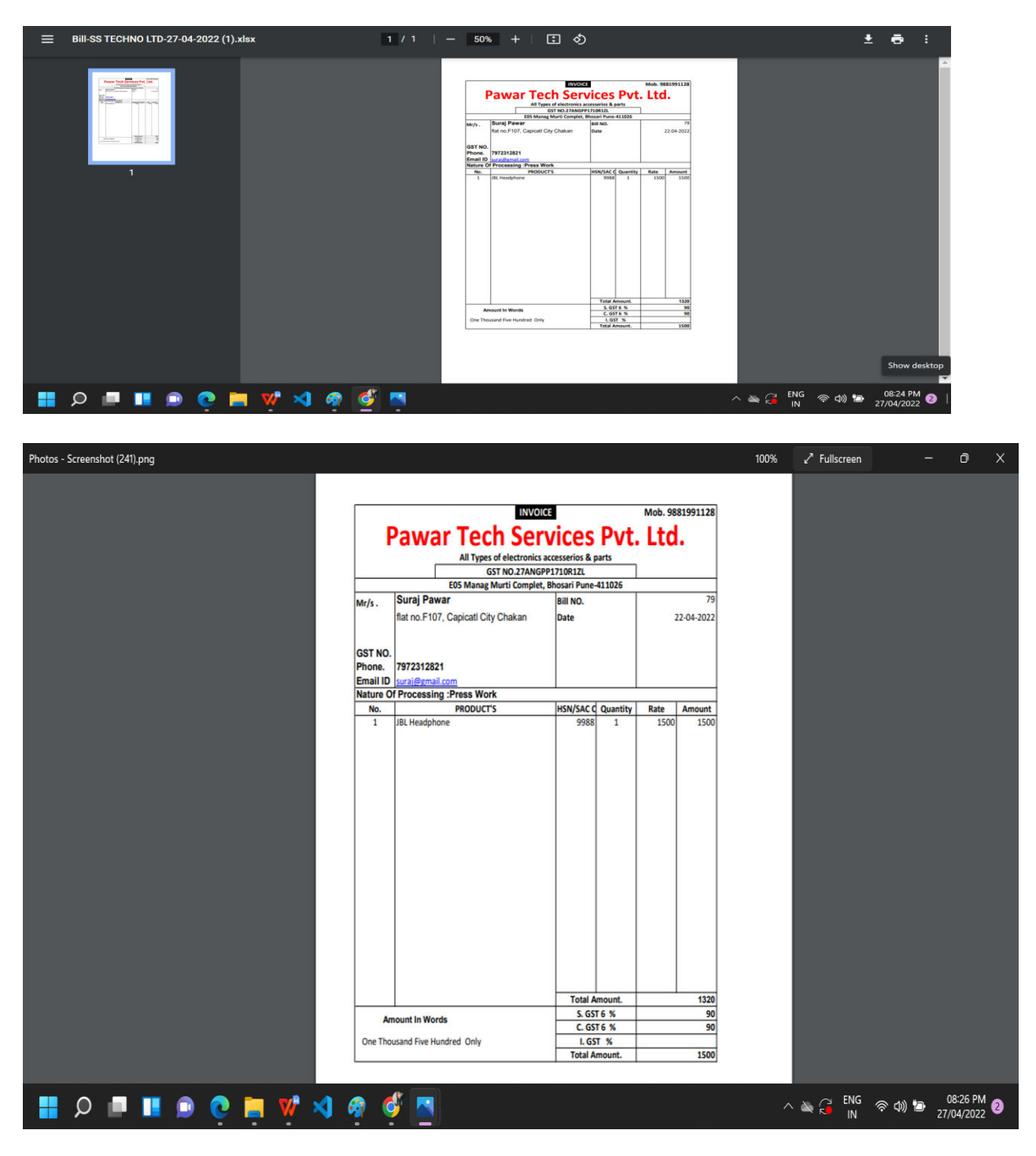

#### **MODUle SPecIFICATION**

**Admin** – This module handle all admin & their access data. This module is first user of the application. This module can operation complete operation of the system.

**Customer** – This is main module of the project. Customer is responsible for all buy operation on system this module save customer details and their buying order data.

**Category** This module manage all category of the product and their status. Any category can be deactivate from website any time.

**Product** – This module manage all product of the website. Which will buy by customer. Each product has their policy for refund. This module also manage gallery for each product .

**Notice** – this module is used to show any notice to customer on website.

**Offers** – this module manage all offers available In system and show to customer when the uses website.

**Orders** – this module manage all customer order and their details. All billing details are stored in this module.

**Payment** - this module is responsible for all payment operation on website done by customer. This module keep track records of each transaction on website.

**Delivery** – this module manage product delivery on system. This module keep track of delivery status of product.

## **TABLE SPECIFICATION**

**User:** Stores details of the user.

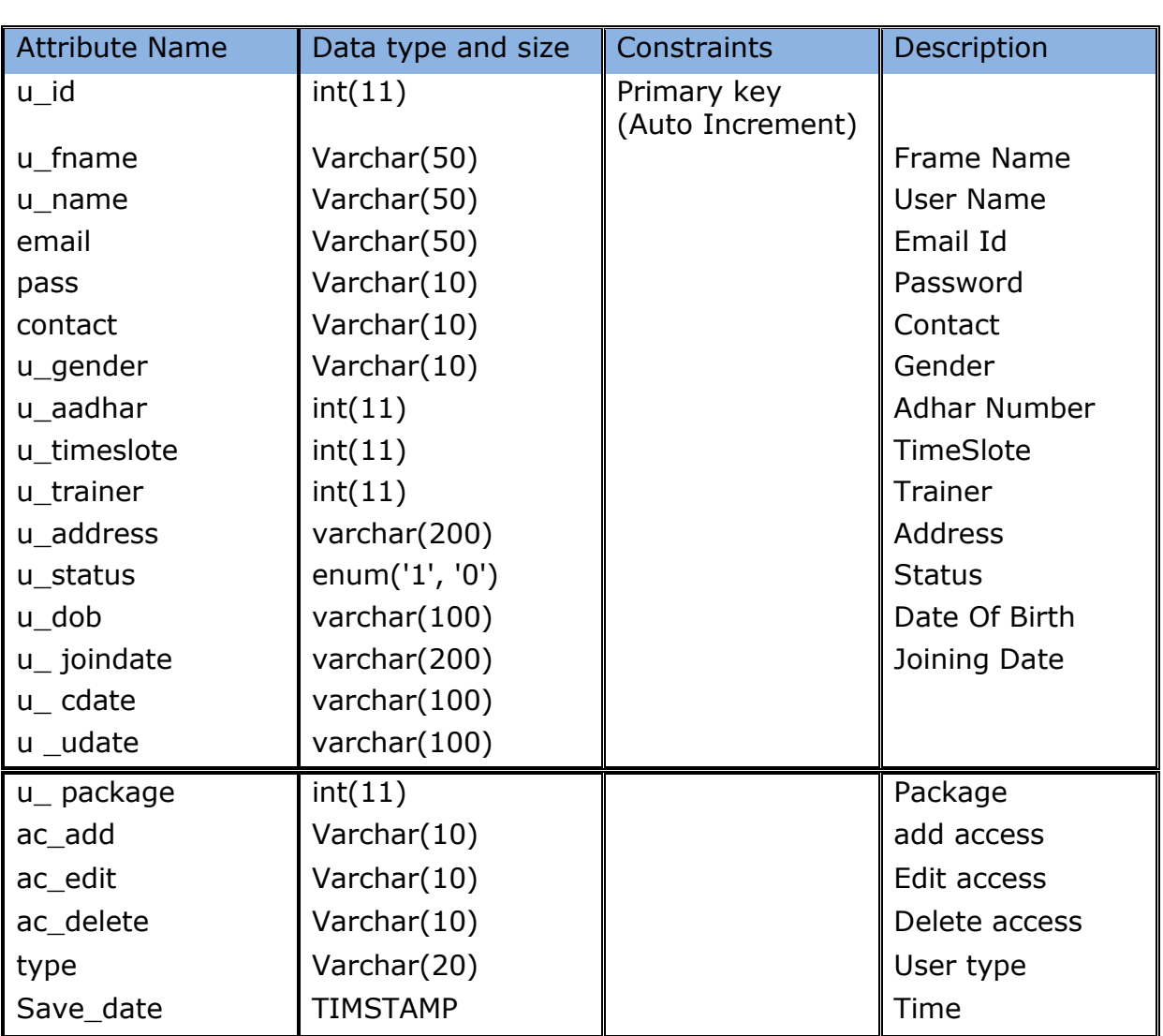

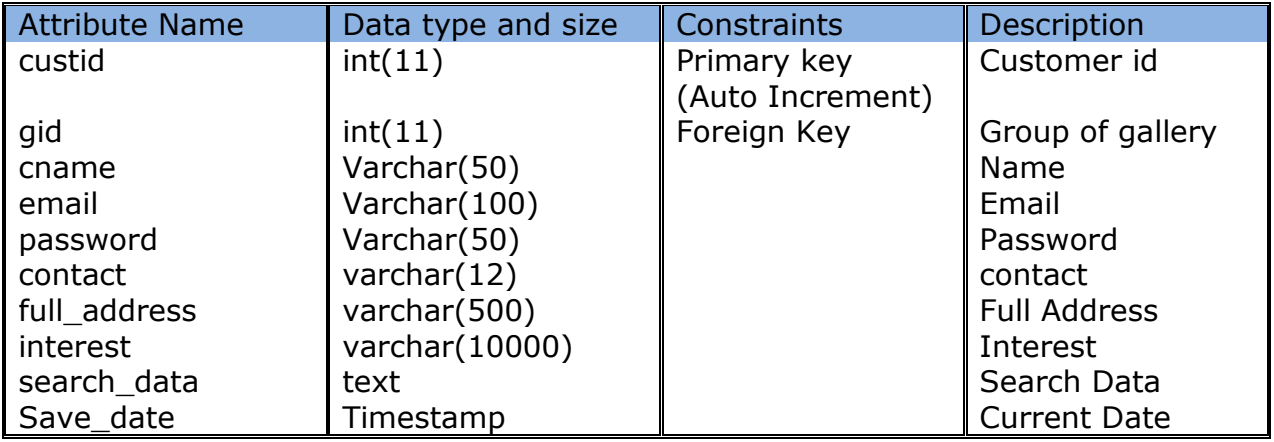

#### **Customer**:Stores information about customer

#### **Gallery**: Stores images present in project.

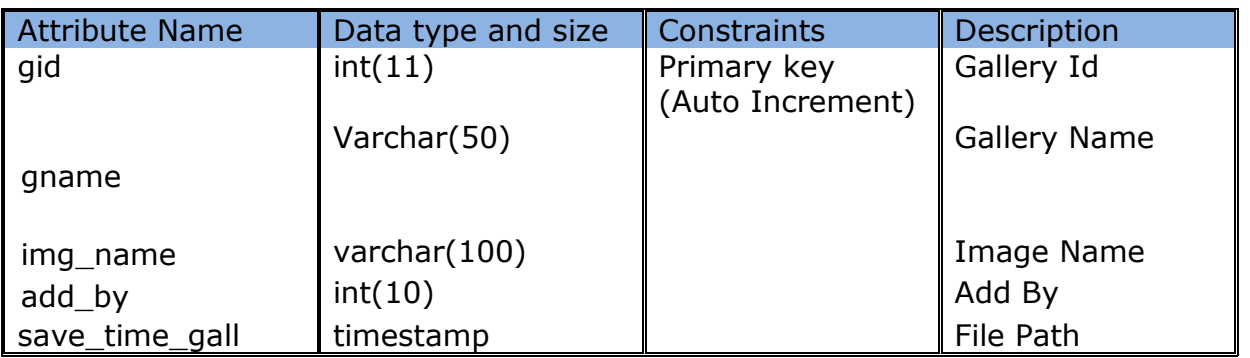

### **Admin**: Stores details of admin.

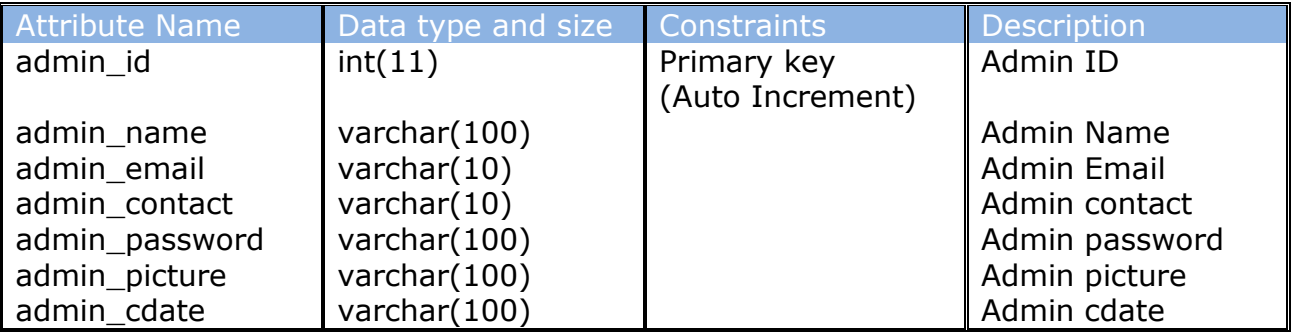

**Cart**:Stores cart information and product data added to cart

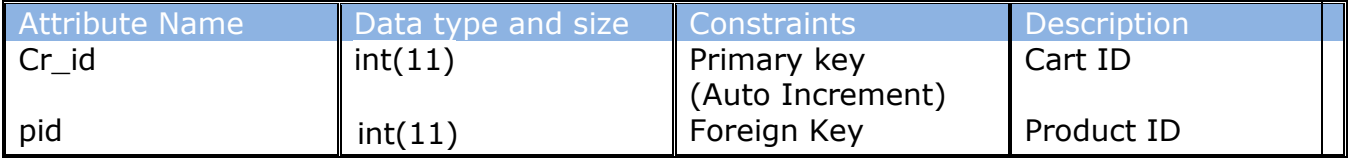

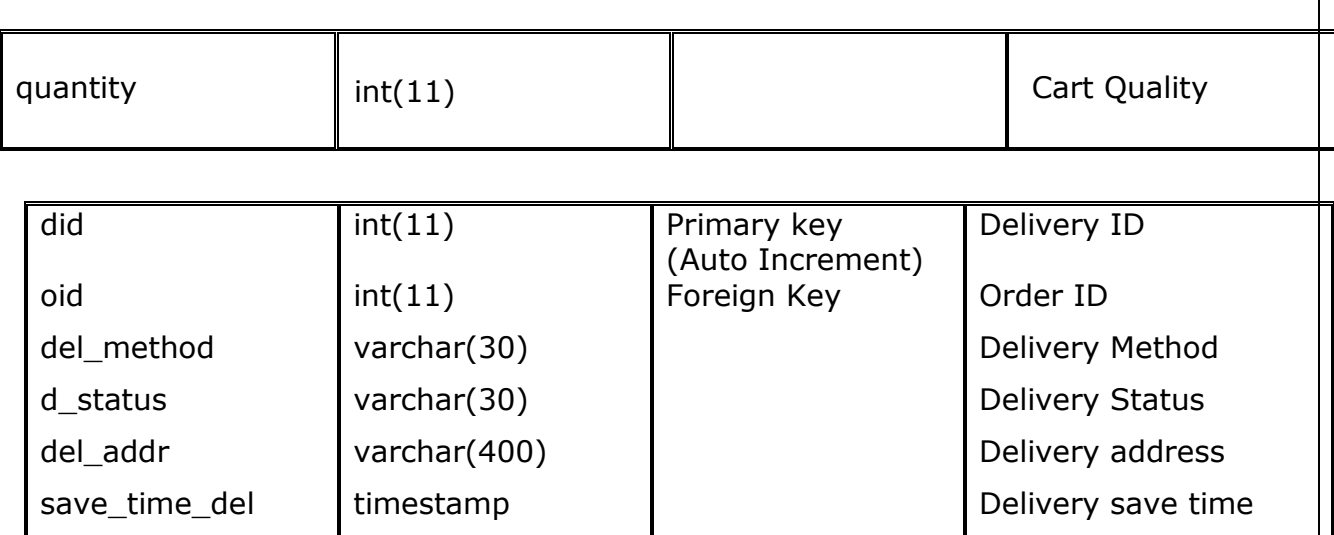

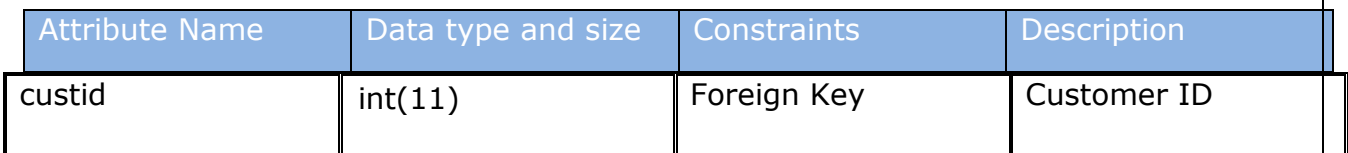

**Delivery**:Stores information about product delivery

**Catergory**:Stores the information type of the product

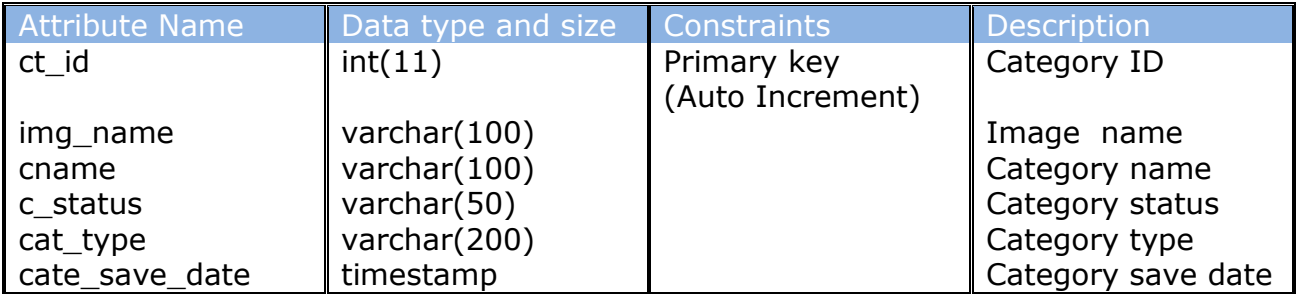

#### **Contact**:Stores contact details of user

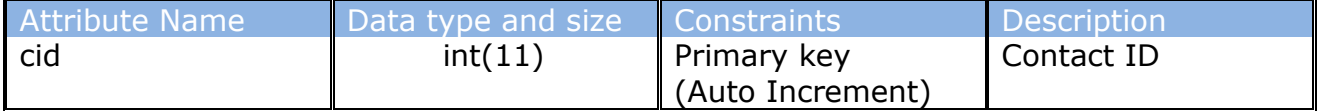

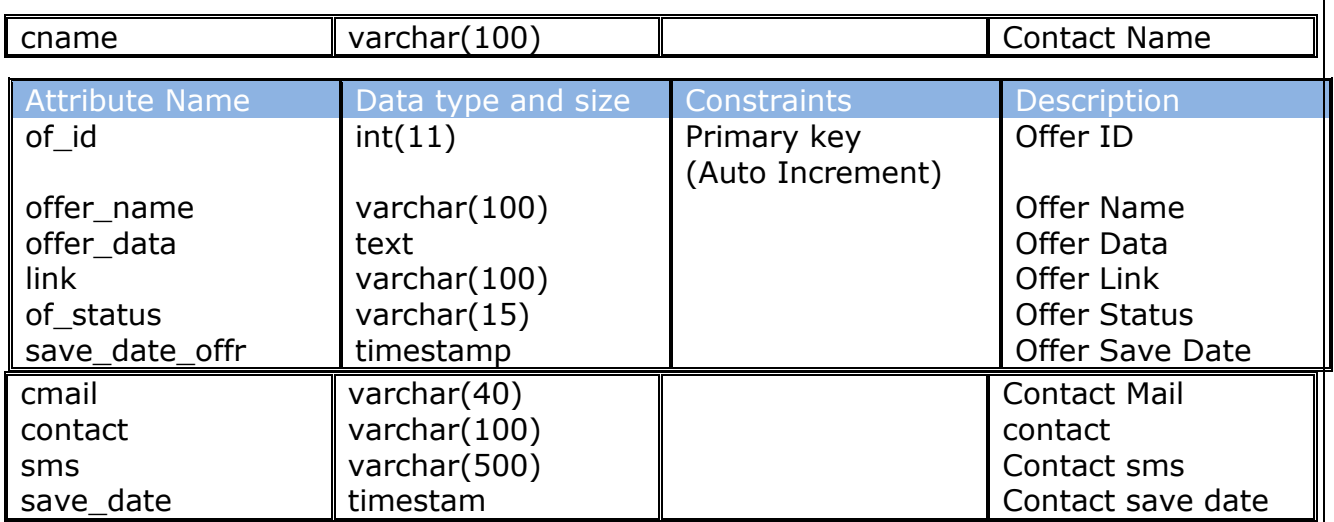

### **Notice**:Stores details of notice

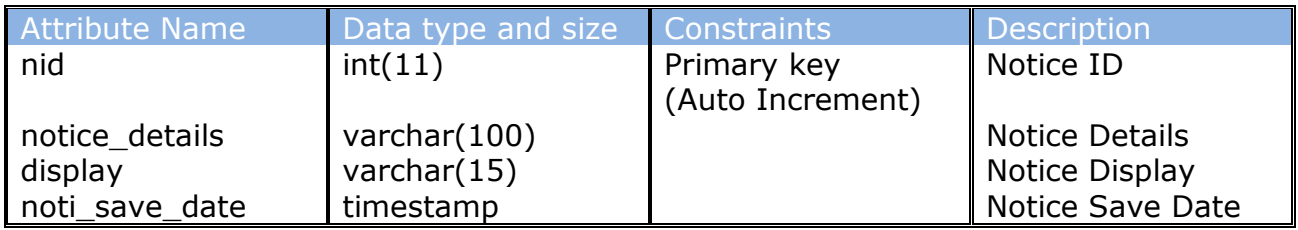

**Offer**:Store details of offer present

## **Orders**:Store details of products ordered by customer

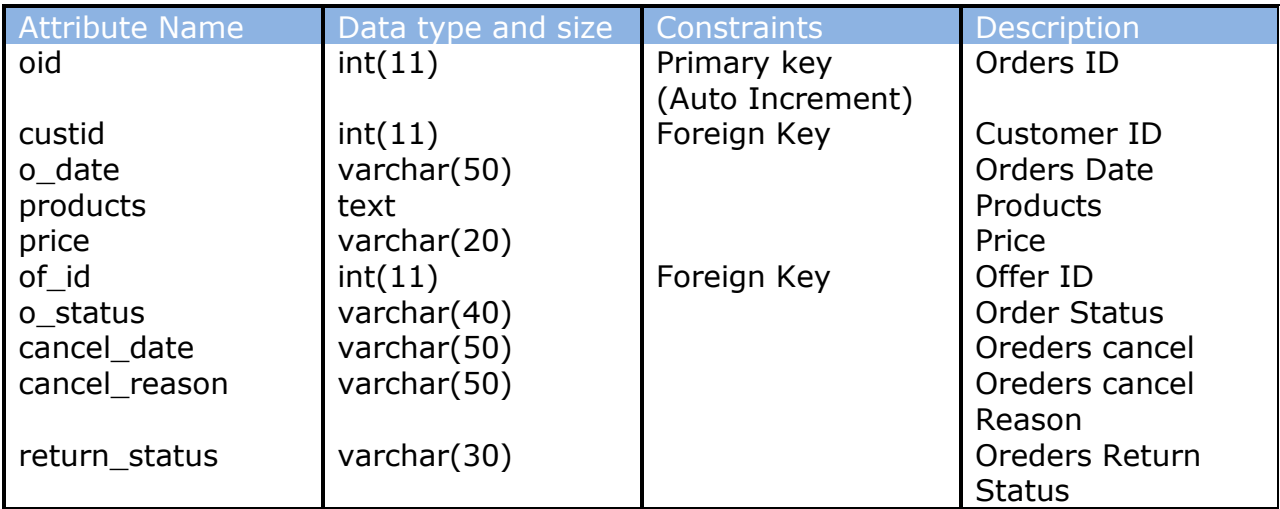

### **Packages**:Stores packages information

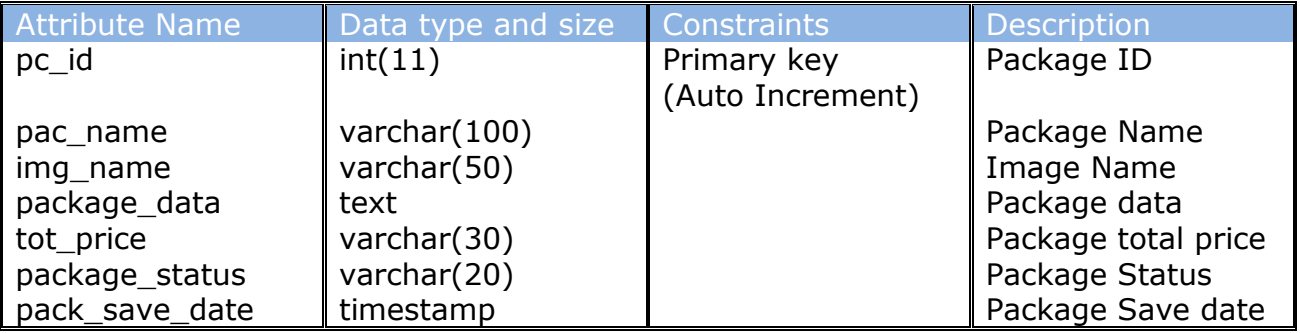

**Payments**:Store details of payment on ordering a product

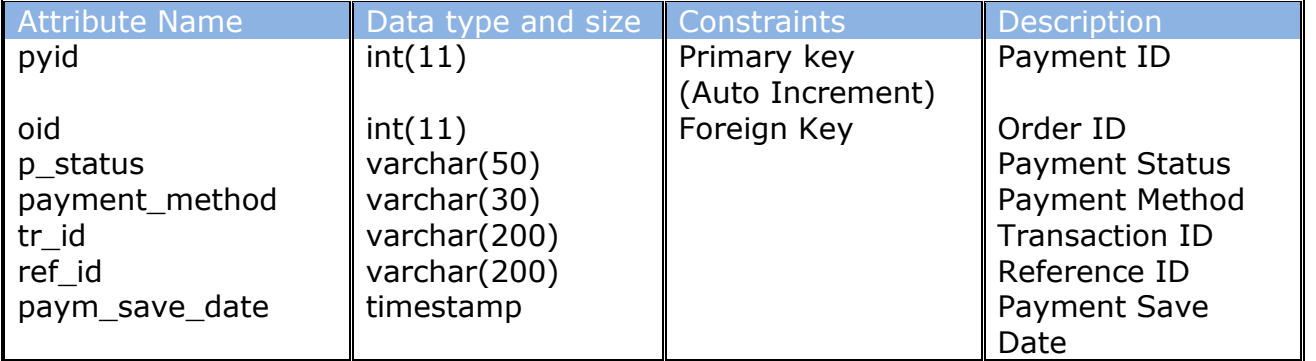

### **Products**:Stores details of product

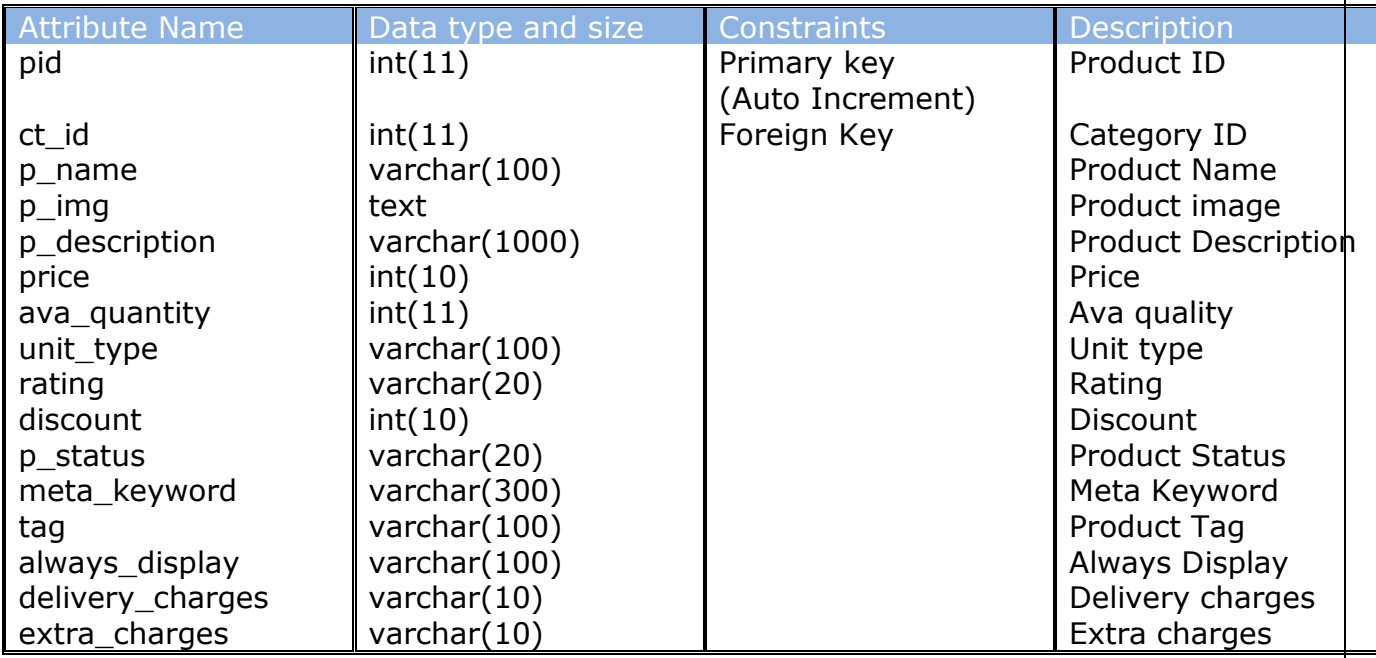

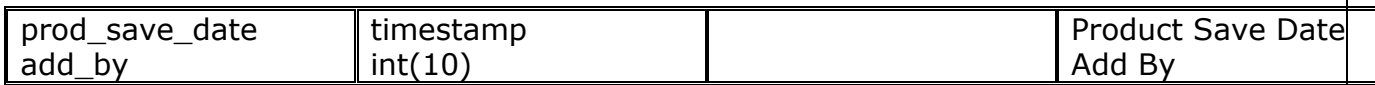

#### **Setting**:Store information of settings if needed to be done

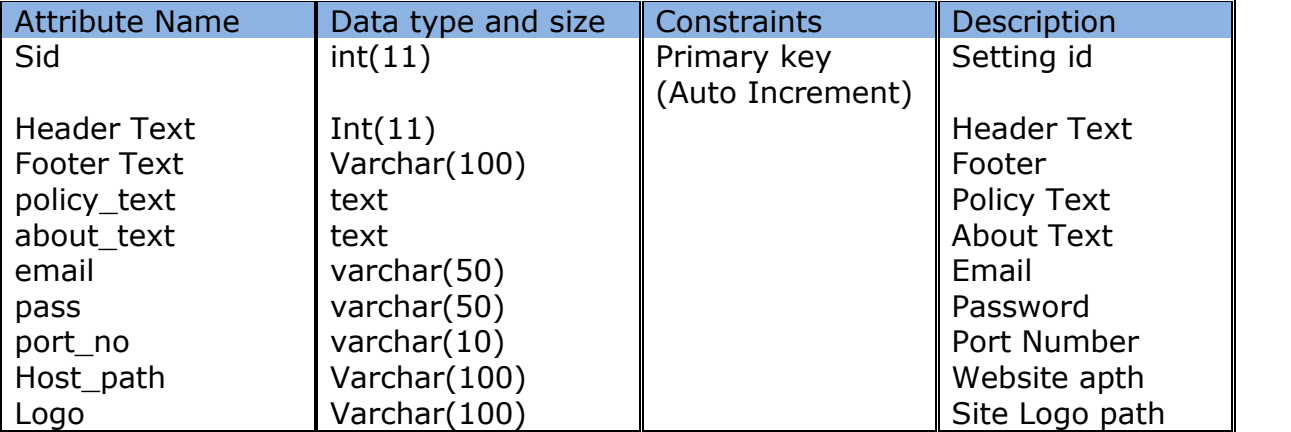

#### **Slider**:Stores slider data

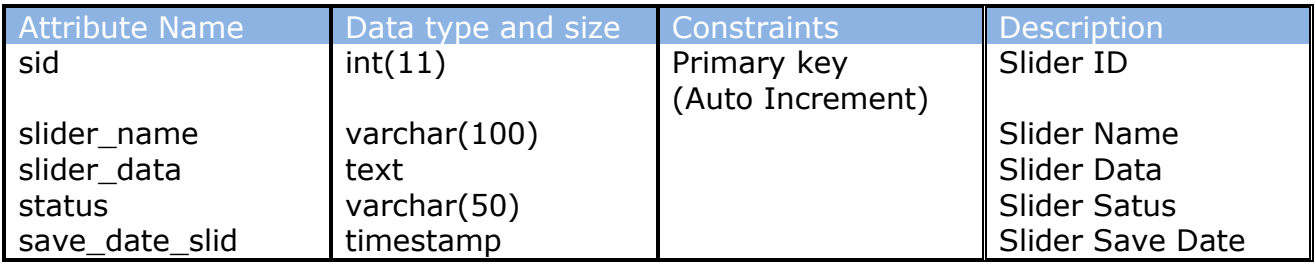

# **TESTING**

- Test Procedures and Implementation
- ❖ Test cases

### **Test PROCEDUREs AND IMPLEMENTATION**

Testing plays a critical role in quality assurance for software. Due to the limitation of the verification method for the previous phases, design and requirement fault also appear in the code. Testing is used to detect these errors, in addition to the error introduced during coding phase.

Testing is a dynamic method for verification and validation, where the system is to be tested is executed and behavior of the system is observed. Due to this testing the failure of the system can be observed, from which the presence of fault can be deduced. However, separate activities have to be performed to identify the faults.

#### **Objectives of Testing**

- $\triangleright$  Testing is the process of executing a program with the intent of finding a bug.
- $\triangleright$  A good case is one that has a high probability of finding an as yet undiscovered error.
- $\triangleright$  A successful test is the one that uncover yet an undiscovered error.

Software testing is an investigation conducted to provide stakeholders with information about the quality of product or service under test. Software testing can also provide an objective, independent view of the software to allow the business to appreciate and understand the risk of implementation. Test techniques include, but are not limited to, the process of executing the program or application with the intent of finding software bugs (errors or other defects).

It involves the execution of a software component or system component to evaluate one or more properties of interest. In general, these properties indicate the extent to which the component or system under test:

Meets the requirements that guided its design and development.

- Responds correctly to all kinds of inputs.
- Performs its functions within an acceptable time is sufficiently usable.
- Can be installed and run in its intended environments and
- Achieves the general result its stakeholders desire.

As the number of possible tests for even simple software component is practically infinite, all software testing uses some strategy to select tests that are feasible for the available time and resources. As a result, software testing typically(but not exclusively) attempts to execute a program or application with the intent of finding software bugs(errors or other defects). Software testing can provide objective, independent information about the quality of software and risk of its failure to users and sponsors.

Software testing can be conducted as soon as executable software (even is partially complete) exists. The overall approach to software development often determines when and how testing is conducted.

#### **Black Box Testing**

Black-box testing focuses on the functional requirement of the software, i.e. Blackbox testing enables the software engineer to derive sets of input conditions that will fully exercise all functional requirements for a program. Black-box testing attempts to find errors in the following categories.

- o Incorrect or missing functions 0 interface errors
- o Errors in data structures or external database access
- o Performance errors 0 initialization and termination errors

#### **White Box Testing**

White-box testing sometimes called glass-box testing is test case design method that uses the control structure of the procedural design to derive test cases. Using white-box testing methods the software engineer can derive test cases that guarantee that all independent path within a module have been exercised at least once.

#### **Unit Testing**

Unit testing focuses verification effort on the smallest unit of software design that is the module. Using procedural design description as a guide, important control paths are tested to uncover errors within the boundaries of the module. The unit test is normally white box testing oriented and the step can be conducted in parallel for multiple modules.

#### **Validation Testing**

At the end of testing software is completely assembled as a package. Validation testing is the next stage, which can be defined as successful when the software functions in the manner reasonably expected by the customer. Reasonable expectations are those defined in the software requirements specifications.

#### **System Testing**

System testing is actually a series of different tests whose primary purpose is to fully exercise the computer based system. Although each test has a different purpose all work to verify that all system elements have been properly integrated to perform allocated functions.

In this we tested weather a different software and hardware elements of a system working properly or not such as mouse is giving right input to input module or not.

### **Test CASES**

Test cases list the specific items that will be tested and describe the detailed steps that will be followed to verify the software. There are two fundamental approaches to testing software: test-to-pass and testto-fail, when you test-to-pass, you really ensure only that the software minimally works. You don't push its capabilities. You don't see what you can do to break it. You treat it with kid gloves, applying the simplest and most straightforward test cases.

You may be thinking that if your goal is to find bugs, why would you test-to-pass? Wouldn't you want to find bugs by any means possible? The answer is no, not initially.

Think about an analogy with a newly designed car. You are assigned to test the very first prototype that has just rolled off the assembly line and has never been driven. You probably wouldn't get in, start it up, head for the test track, and run it wide open at full speed as hard you could. You would probably crash and die. Use test-to-pass to reveal bugs before you test-to- fail.

In Ecommerce Site market there are many test cases that are applied. Some of them shown below like GUI testing, Login, Database etc.

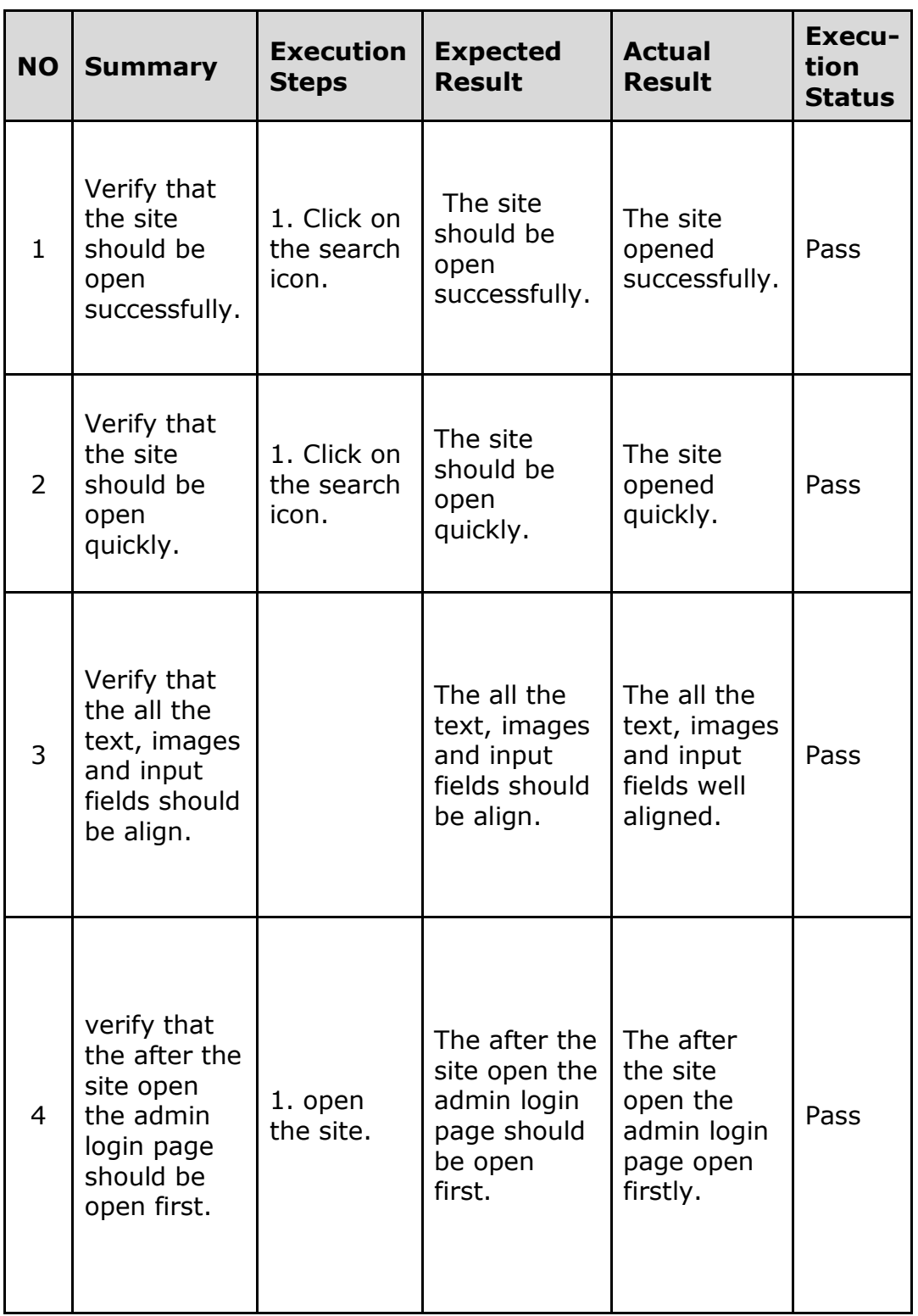

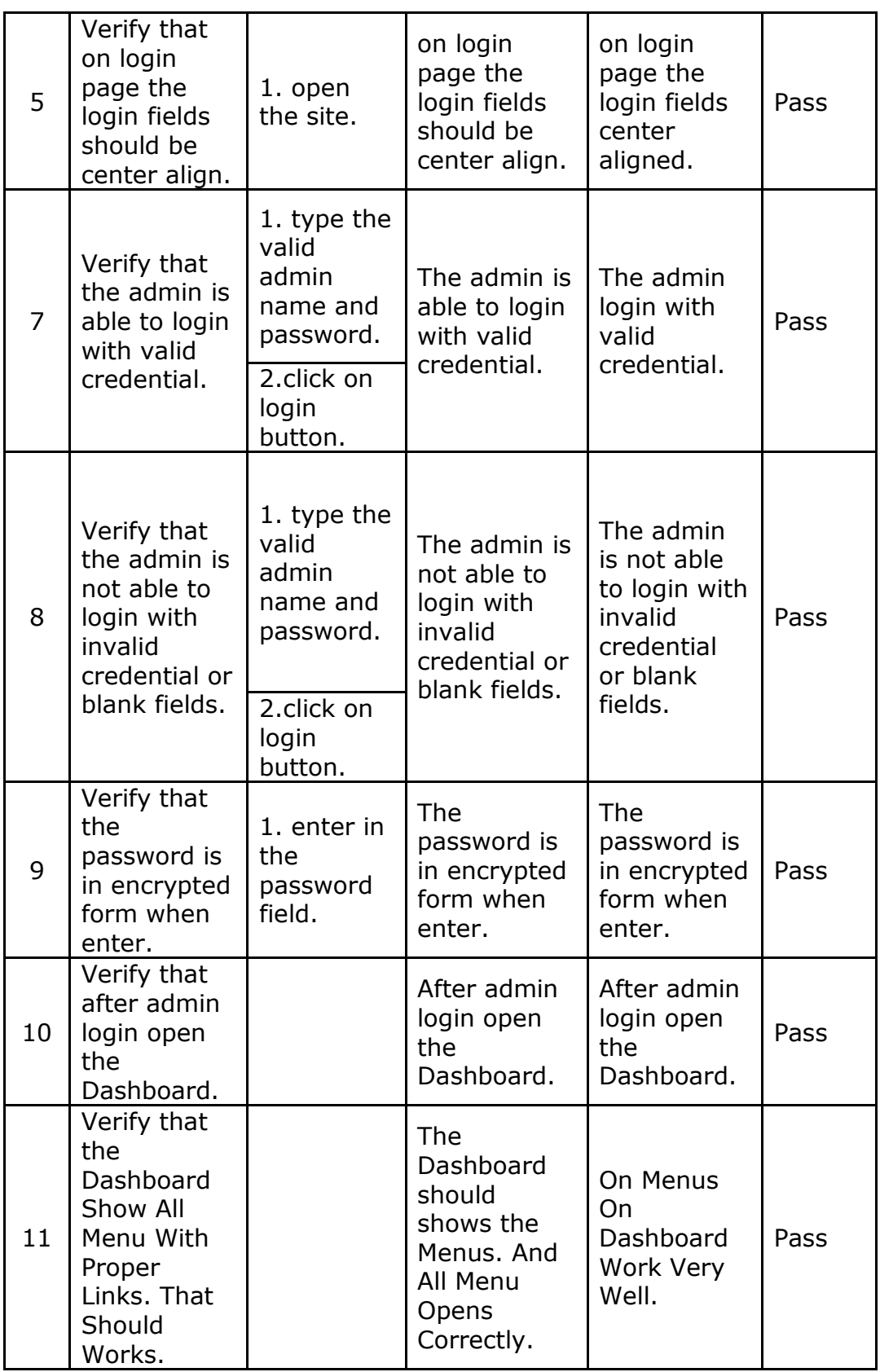

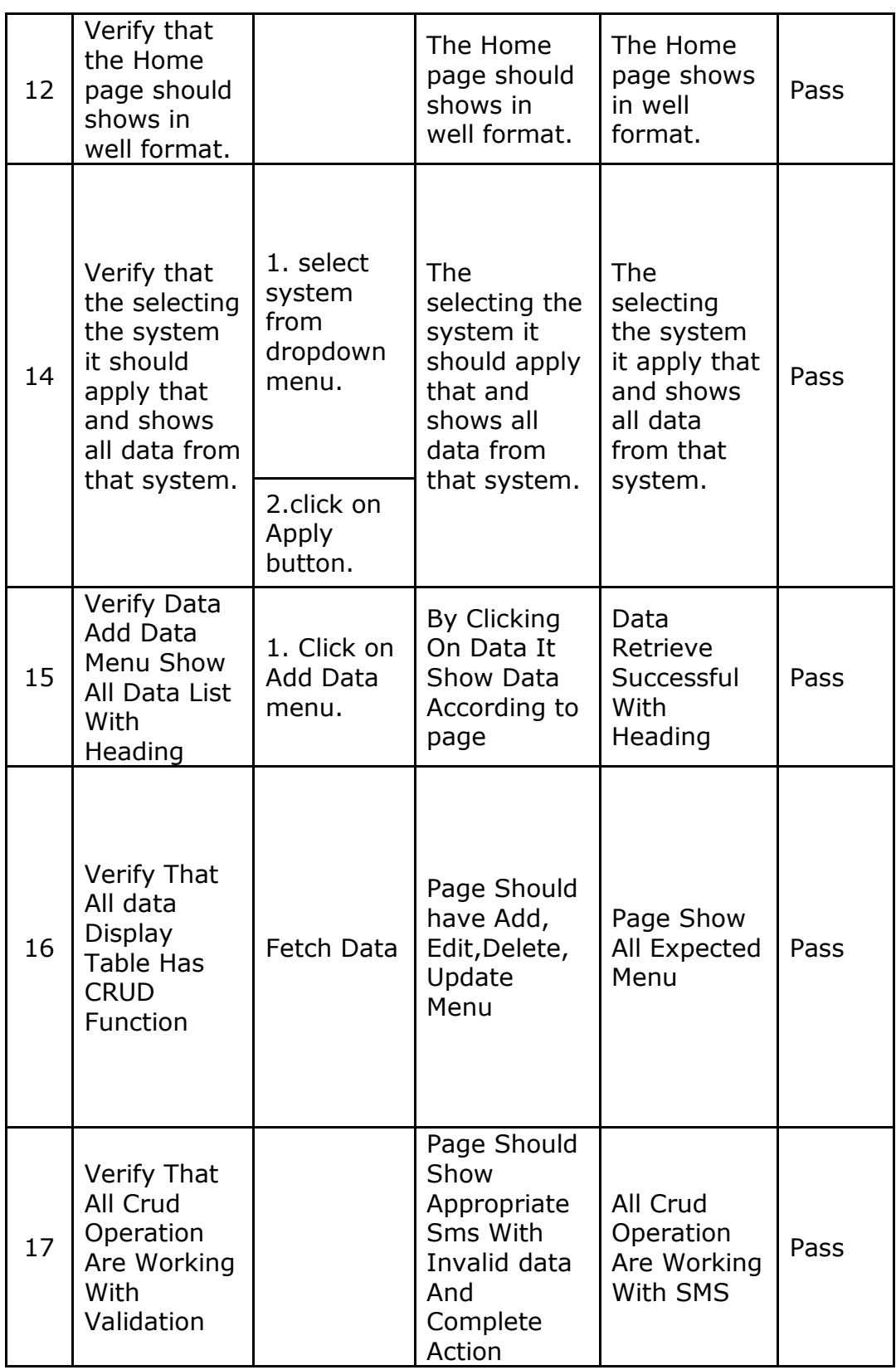

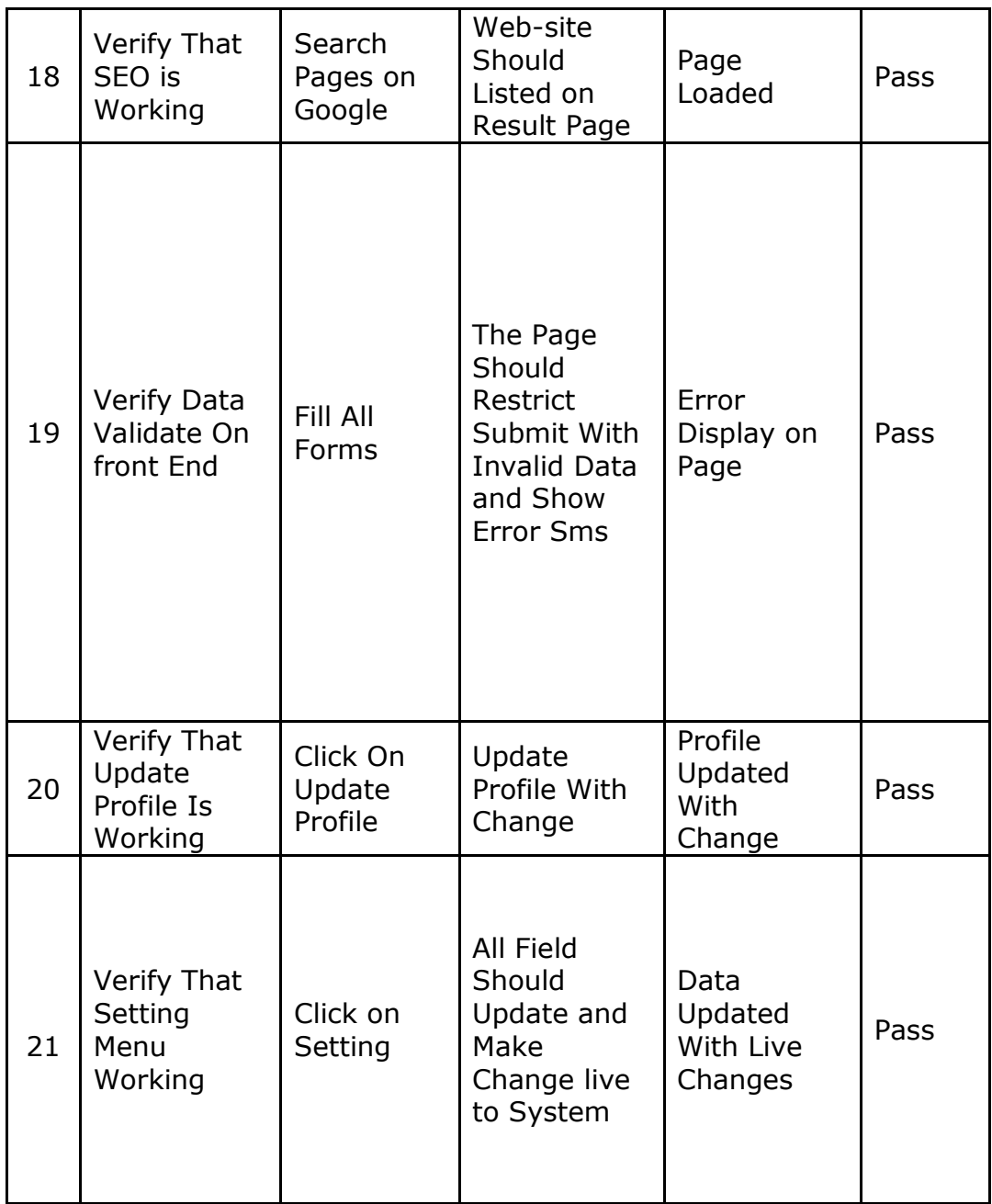

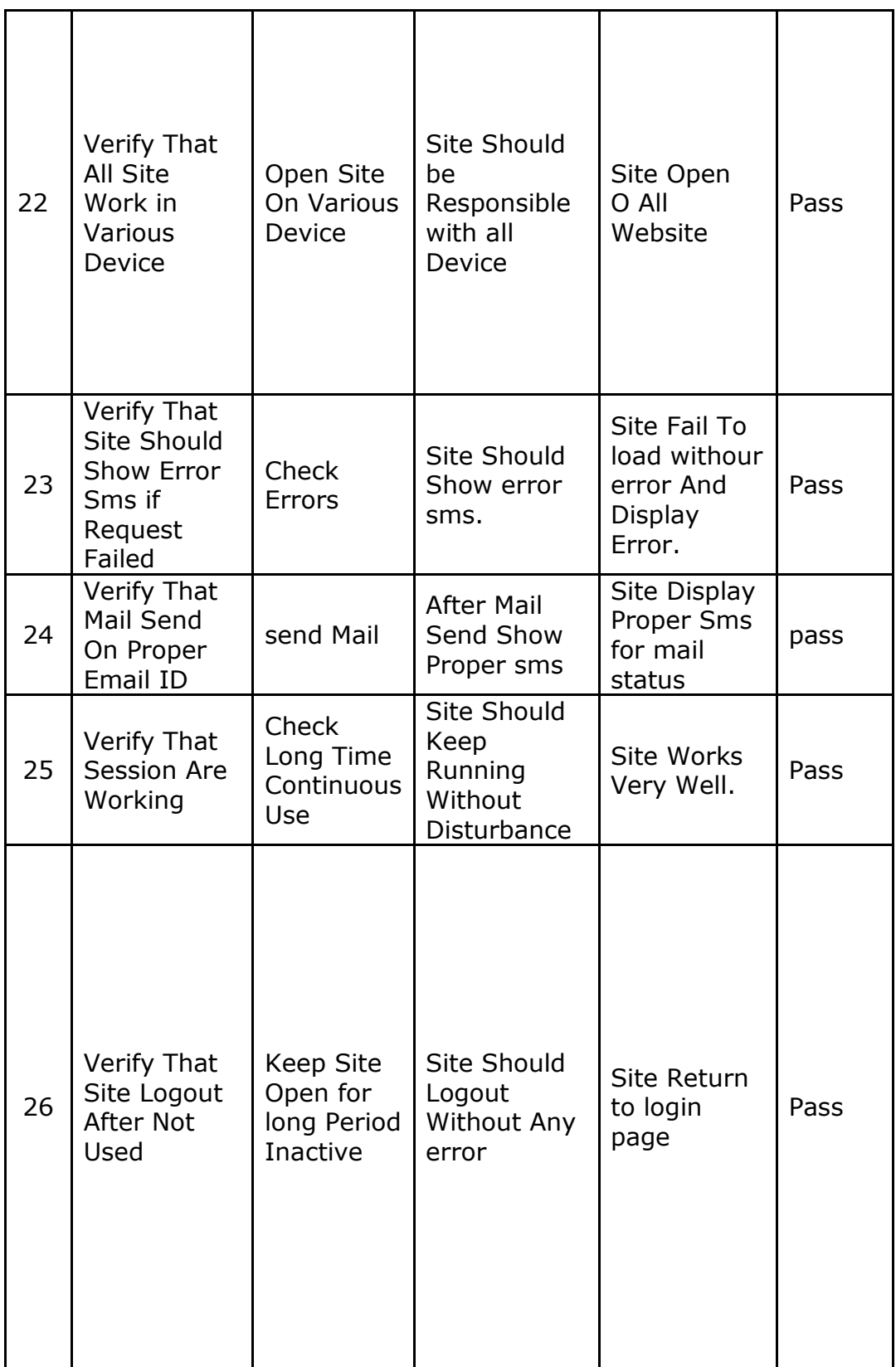
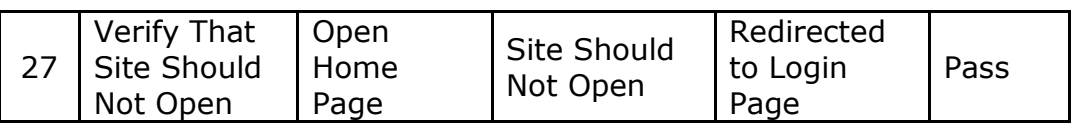

# **USER MANUAL**

For any system to be successful it is important that the intended user find the system easy to operate. The purpose of the user manual is to make user acquainted with the system and help employee understand the system and operate it conveniently. The manual contain several screenshots that describes how to use the entire system.

**\*** Application Description

### **UsER MANUAL**

For any system to be successful it is important that the intended user find the system easy to operate. The purpose of the user manual is to make user acquainted with the system and help user understand the system and operate it conveniently. The User Manual is prepared reflexively because it is an item that must accompany every system.

The manual contain several screenshots that describes how to use the entire system. This Manual helps user to navigate efficiently through the system and help user to solve issues wherever they occur.

#### **Information about the system.**

 $\triangleright$  The system contains following users:

- Admin:
- Manage Account
- $\checkmark$  Manage Category & Product
- Manage Package& Offer
- $\times$  Manage Notice
- $\checkmark$  Manage Live Order & Orders
- $\checkmark$  Manage Cart Items
- $\checkmark$  Manage Payments
- $\times$  Manage Delivery
- Manage Sliders
- $\checkmark$  Manage Customers
- **•** Customer Provider:
- $\checkmark$  Login / Register
- $\checkmark$  Manage Orders
- $\checkmark$  Search Product
- $\checkmark$  Cart items
- $\checkmark$  Payments
- $\checkmark$  Delivery Items

#### **Admin :-**

**Step 1** : Login to the web application with given Id and password. If password lost then recover from recovery password link. new password will sent on email.

**Step 2**. Then Complete System Setting. Completed All details in setting forms.

Then System Ready To user.

**Step 3.** Then Click on Add Data To add All Data in System. Create users if available with various access in the system. Add Coordinator too.

**Step 4.**Then Add Category In category tab you will get form for category. Then add slider which will display on front page. You can add slider from slider tab. Click on add slider button to add slider.

**Step 5**. Then add product for each category and upload image of product in product tab all option are mention in product tab.

**Step 6**. All Order tab will show all available order with their status. And all payment options will show all payments done by customer for order with order and payment details.

**Step 7.** All delivery options will show all pending delivery and complete delivery of orders with their details.

**Step 8**: In All Offer section you can create new offer which will show in popup when page get loaded. Your can create offers for product. Click on add offers to add new offer.

**Step 9** : All Notice Tab will show any notice active or deactive on website.

**Step10** : All query Tab will show all enquiry or complaint submitted by customer on website.

**Step 11**: In Orders Menu you can find live order here to take follow up of the orders.

**Step 12**: Customer Menu will show all customer available on website with their details.

**Step13**: To update Profile Click on Profile Tab It will redirect to profile page to update records.

**Step 14.** For more details Refer above screenshots.

#### **Customer :-**

**Step 1** : First Register on website with unique Username and password. Then Login with email and password

**Step 2**. Select Category from Homepage. Select product click on add to cart to add in cart.

**Step 3.** Click on cart button to complete buying process.

**Step 4.**Click on Proceed to checkout. On same page all amount need to pay will

calculate with tax. To complete order select payment mode.

**Step 5.** If(Payment method is online) Complete payment in order to complete order.

**Step 6 :** after order successful placed check that order into my order menu.

**Step 7**: To change password and profile details click on profile button.

**Step 8.** For more details Refer above screenshots.

## **DRAWBACKS AND LIMITATIONS**

This part of documentation will explain drawbacks and limitation that are in Ecommerce Site Market Application.

### **DRAWBACKS AnD LIMITATIOns**

Though e-commerce offers many advantages to customers, business, society and nation, there are still some areas of concern that need to be addressed. The following are some of the limitations or disadvantages of e-commerce.

### **1. Security**

The biggest drawback of e-commerce is the issue of security. People fear to provide personal and financial information, even though several improvements have been made in relation to data encryption. Certain websites do not have capabilities to conduct authentic transactions. Fear of providing credit card information and risk of identity limit the growth of e-commerce.

### **2. Lack of privacy**

Many websites do not have high encryption for secure online transaction or to protect online identity. Some websites illegally collect statistics on consumers without their permission. Lack of privacy discourages people to use internet for conducting commercial transactions,

### **3. Tax issue**

Sales tax is another bigger issue when the buyer and seller are situated in different locations. Computation of sales tax poses problems when the buyer and seller are in different states. Another factor is that physical stores will lose business if web purchases are free from tax.

### **4. Fear**

People fear to operate in a paperless and faceless electronic world. Some of the business organizations do not have physical existence, People do not know with whom they are conducting commercial transactions. This aspect makes people to opt physical stores for purchasesp.

### **5. Product suitability**

People have to rely on electronic images to purchase products. Sometimes, when the products are delivered, the product may not match with electronic images. Finally, it may not suit the needs of the buyers. The lack of 'touch and feel' prevent people from online shopping.

### **6. Cultural obstacles**

E-commerce attracts customers from all over the world. Habits and culture of the people differ from nation to nation. They also pose linguistic problems. Thus, differences in culture create obstacles to both the business and the consumers.

### **7. High Labour cost**

Highly talented and technically qualified workforce are required to develop and manage the websites of the organization. Since internet provides a lot of job opportunities, business organizations have to incur a lot of expenses to retain a talented pool of employees,

### **8. Legal issues**

The cyber laws that govern the e-commerce transactions are not very clear and vary from country to country. These legal issues prevent people from entering into electronic contracts.

### **9. Technical limitations**

Some protocol is not standardized around the world. Certain software used by vendor to show electronic images may not be a common one. It may not be possible to browse through a particular page due to lack of standardized software. Insufficient telecommunication bandwidth may also pose technical problems.

### **9. Huge technological cost**

It is difficult to merge [electronic business with traditional business.](https://accountlearning.com/14-differences-between-e-commerce-and-traditional-commerce/) Technological infrastructure may be expensive and huge cost has to be incurred to keep pace with ever changing technology. It is necessary to allocate more funds for technological advancement to remain competitive in the electronic world.

# **FUTURE ENHANCEMENTS**

The future enhancements of the Ecommerce Site are proposed in this chapter. It gives us the insight about the area and field where these enhancements can be made.

## **FUTURE ENHANCEMENTS**

### **Site speed**

Recent research from Google indicates that a large majority of users will abandon a website if it takes more than 3 seconds to load.

### **Product Copy and Product Images**

Product images in an ecommerce environment are super-important, where the consumer is buying from their laptop or mobile device, they are not getting to see it and touch it in-store. So they need to find the confidence to buy, and this often starts with the images.

Multiple photos of the product, zoom capability and even 360 degree rotations have all proven to convert better than one single image.

### **Install and Monitor Google Analytics**

Google Analytics is free and will help you understand how your customer navigates your site and which of your pages are most popular.

It will also help you understand where potential customers lose interest and leave your site, and how quickly they make a purchase.

### **Launch Live Chat**

They give you the opportunity to field more unique questions and convert a passive visitor into a sale.But much more than that, live chat can help to build your brand. If you're fast to respond and helpful, you will leave a positive impression on the consumer and that should not be underestimated.

### **Live Order Tracking System**

We can add live order tracking system so that customer can track his/her order.Ecommerce order tracking will allow customer to monitor all of your online orders and shipments and communicate the order status to your customers at any point in time.

# **CONCLUSIONS**

This part concludes Ecommerce Site in brief explanation and also specifies operation performed in the application.

## **ConCLUSIONS**

In general, today's businesses must always strive to create the next best thing that consumers will want because consumers continue to desire their products, services etc. to continuously be better, faster, and cheaper. In this world of new technology, businesses need to accommodate to the new types of consumer needs and trends because it will prove to be vital to their business' success and survival. E-commerce is continuously progressing and is becoming more and more important to businesses as technology continues to advance and is something that should be taken advantage of and implemented.

From the inception of the Internet and e-commerce, the possibilities have become endless for both businesses and consumers. Creating more opportunities for profit and advancements for businesses, while creating more options for consumers. However, just like anything else, e-commerce has its disadvantages including consumer uncertainties, but nothing that can not be resolved or avoided by good decision-making and business practices.

There are several factors and variables that need to be considered and decided upon when starting an e-commerce business. Some of these include: types of ecommerce, marketing strategies, and countless more. If the correct methods and practices are followed, a business will prosper in an e-commerce setting with much success and profitability.

## **BIBLIOGRAPHY**

The Bibliography chapter contains all the reference books, websites or other reference material details used in order to make this report worthwhile.

## **BIBLIOGRAPHY**

#### **Udemy Courses**

- $\checkmark$  Building a e commerce Website from Scratch Start Selling Your Products Worldwide Created by[:QScutter Tutorials](https://www.udemy.com/user/qscutter/)
- $\checkmark$  Shipping address and Shipping cost for E-commerce series Created by : Sebastian Sulinski

### **Documentation and Books**

- $\checkmark$  The Complete Reference PHP By - Robin Nixon
- $\checkmark$  The Complete Reference SQL By - Andy Oppel
	- **Web reference:**
- *http://udemy.com*

## **ANNEXURE**

This section of report specifies Input and Output Forms as report and also some sample code which is describes in this section.

- Technology used  $\Box$
- Sample Code $\Box$

# **TecHNOLOGY USED**

#### **PHP**

- PHP is an acronym for "PHP: Hypertext Pre-processor"
- PHP is a widely-used, open source scripting language
- PHP scripts are executed on the server

### **What is a PHP File?**

- PHP files can contain text, HTML, CSS, JavaScript, and PHP code
- PHP code are executed on the server, and the result is returned to the browser as plain HTML
- PHP files have extension ".php"

### **What Can PHP Do?**

- PHP can generate dynamic page content
- PHP can create, open, read, write, delete, and close files on the server
- PHP can collect form data
- PHP can send and receive cookies
- PHP can add, delete, modify data in your database
- PHP can be used to control user-access
- PHP can encrypt data

With PHP you are not limited to output HTML. You can output images, PDF files, and even Flash movies. You can also output any text, such as XHTML and XML.

### **Why PHP?**

- PHP runs on various platforms (Windows, Linux, Unix, etc.)
- PHP is compatible with almost all servers used today PHP supports a wide range of databases
- PHP is free. Download PHP is easy to learn and runs efficiently on the server side

### **HTML**

HTML is the standard markup language for creating Web pages.

- HTML stands for Hyper Text Markup Language
- HTML describes the structure of Web pages using markup
- HTML elements are the building blocks of HTML pages
- HTML elements are represented by tags
- HTML tags label pieces of content such as "heading", "paragraph", "table", and so on.
- Browsers do not display the HTML tags, but use them to render the content of the page
- The <!DOCTYPE html> declaration defines this document to be HTML5
- The <html> element is the root element of an HTML page
- The <head> element contains meta information about the document
- The <title> element specifies a title for the document
- $\bullet$  The  $<$  body $>$  element contains the visible page content
- $\bullet$  The  $\lt$ h1> element defines a large heading
- The <p> element defines a paragraph

### **SQL**

SQL is a standard language for accessing and manipulating databases.

### **What is SQL?**

- SQL stands for Structured Query Language
- SQL lets you access and manipulate databases
- SQL is an ANSI (American National Standards Institute) standard

### **What Can SQL do?**

- SQL can execute queries against a database
- SQL can retrieve data from a database
- SOL can insert records in a database
- SQL can update records in a database
- SQL can delete records from a database
- SQL can create new databases
- SQL can create new tables in a database

- SOL can create stored procedures in a database
- SQL can create views in a database
- SQL can set permissions on tables, procedures, and views

### **SQL is a Standard - BUT....**

Although SQL is an ANSI (American National Standards Institute) standard, there are different versions of the SQL language.

However, to be compliant with the ANSI standard, they all support at least the major commands (such as SELECT, UPDATE, DELETE, INSERT, WHERE) in a similar manner.

**Note:** Most of the SQL database programs also have their own proprietary extensions in addition to the SQL standard!

### **Using SQL in Your Web Site**

To build a web site that shows data from a database, you will need:

- An RDBMS database program (i.e. MS Access, SQL Server, MySQL)
- To use a server-side scripting language, like PHP or ASP
- To use SQL to get the data you want
- To use HTML / CSS to style the page

### **CSS**

**CSS** stands for **C**ascading **S**tyle **S**heets.

CSS describes **how HTML elements are to be displayed on screen, paper, or in other media**.

CSS **saves a lot of work**. It can control the layout of multiple web pages all at once.

CSS can be added to HTML elements in 3 ways:

- **Inline** by using the style attribute in HTML elements
- **Internal** by using a <style> element in the <head> section
- **External** by using an external CSS file

The most common way to add CSS, is to keep the styles in separate CSS files. However, here we will use inline and internal styling, because this is easier to demonstrate, and easier for you to try it yourself.

### **Bootstrap**

- Bootstrap is a free front-end framework for faster and easier web development
- Bootstrap includes HTML and CSS based design templates for typography, forms, buttons, tables, navigation, modals, image carousels and many other, as well as optional JavaScript plugins
- Bootstrap also gives you the ability to easily create responsive designs

### **Why Use Bootstrap?**

Advantages of Bootstrap:

- Easy to use: Anybody with just basic knowledge of HTML and CSS can start using Bootstrap
- Responsive features: Bootstrap's responsive CSS adjusts to phones, tablets, and desktops
- Mobile-first approach: In Bootstrap 3, mobile-first styles are part of the core framework
- Browser compatibility: Bootstrap is compatible with all modern browsers (Chrome, Firefox, Internet Explorer, Safari, and Opera)

### **Angular JS**

AngularJS is a structural framework for dynamic web applications. It lets you use HTML as your template language and lets you extend HTML's syntax to express your application components clearly and succinctly. Its data binding and dependency injection eliminate much of the code you currently have to write. And it all happens within the browser, making it an ideal partner with any server technology.